# *Smart Hospital System*

Πτυχιακή Εργασία

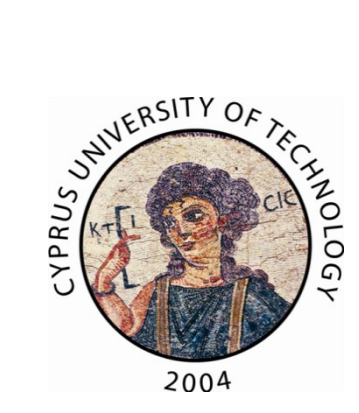

*Τμήμα Επικοινωνίας και Σπουδών Διαδικτύου Τεχνολογικό Πανεπιστήμιο Κύπρου Λεμεσός 2014*

Φοιτητής: ȃικόλας Φινόπουλος Επιβλέπων καθηγητής: Δρ. Λάμπρος Λαμπρινός

## **Πνευματικά δικαιώματα (copyright)**

<span id="page-1-0"></span>Copyright © Νικόλας Φινόπουλος, έτος 2014 Ȃε επιφύλαξη παντός δικαιώματος. All rights reserved.

Η έγκριση της πτυχιακής εργασίας από το Τμήμα Επικοινωνίας και Σπουδών Διαδικτύου του ΤΕΠΑΚ δεν υποδηλώνει απαραιτήτως και αποδοχή των απόψεων του συγγραφέα εκ μέρους του Τμήματος.

## <span id="page-2-0"></span>**Περίληψη**

Παρόλο που η τεχνολογία RFID εξελίσσεται ραγδαία και έχει εξαπλωθεί σε πολλούς τομείς της κοινωνίας, η εφαρμογή της στο τομέα της υγείας βρίσκεται σε νηπιακό ακόμη στάδιο. Η απουσία τεχνολογικής ανάπτυξης στους διάφορους τομείς, στις πλείστες των περιπτώσεων, δημιουργεί προβλήματα εξαιτίας λαθών που παρουσιάζονται στη διαδικασία παραγωγής του έργου. Στη παρούσα μελέτη αναπτύχθηκε ένα σύστημα με απώτερο στόχο τη δημιουργία και διαχείριση του ιατρικού ιστορικού φακέλου των ασθενών στα νοσοκομεία. Για τη λειτουργία του συστήματος, έγινε χρήση συνδυασμένης τεχνολογίας RFID και λειτουργικού συστήματος Android. Επίσης, για τις ανάγκες της παρούσας μελέτης αναπτύχθηκε μια ιστοσελίδα και μια εφαρμογή Android. Ο ρόλος της τεχνολογίας RFID στο παρόν σύστημα είναι η ταυτοποίηση ασθενών με τη χρήση ειδικών βραχιολιών που φέρουν ετικέτες RFID, ενώ ο ρόλος της ιστοσελίδας και της εφαρμογής Android είναι η γρηγορότερη και ποιοτικότερη διαχείριση και δημιουργία του ιατρικού φακέλου. Η εν λόγω μελέτη έχει ως δείγμα δημόσια και ιδιωτικά νοσηλευτήρια της Ȁύπρου. Περισσότερες λεπτομέρειες αναφορικά με τη λειτουργία του συστήματος, καθώς και την επιλογή του δείγματος θα παρουσιαστούν στα κεφάλαια που ακολουθούν. Ένεκα πρακτικών δυσκολιών και γραφειοκρατίας δεν επιτράπηκε η πρόσβαση και η εφαρμογή του συστήματος σε αυθεντικό περιβάλλον ώστε το σύστημα να δοκιμαστεί από φυσικά πρόσωπα για να ληφθούν συμπεράσματα της χρησιμότητάς του. Ωστόσο, θεωρητικά συμπεράσματα μπορούν να προκύψουν παρατηρώντας την υφιστάμενη κατάσταση που επικρατεί στις νοσοκομειακές μονάδες της Ȁύπρου ως προς τη στέρηση τεχνολογικής ανάπτυξης.

**ȁέξεις κλειδιά:** RFID, εφαρμογές Android, διαχείριση ιατρικού φακέλου, συστήματα νοσοκομείου.

## **Αφιέρωση - Ευχαριστίες**

<span id="page-3-0"></span>Η παρούσα μελέτη αφιερώνεται στους συμφοιτητές και συμφοιτήτριές μου στο τμήμα Επικοινωνίας και Σπουδών Διαδικτύου του Τεχνολογικού Πανεπιστημίου Ȁύπρου. Ελπίζω να έχουν μια σπουδαία ερευνητική και επαγγελματική σταδιοδρομία και να θυμούνται όλα όσα περάσαμε στο πανεπιστήμιο σαν μια ωραία ανάμνηση τεσσάρων χρόνων. Ιδιαίτερες ευχαριστίες θα ήθελα να απευθύνω στον επιβλέποντα καθηγητή μου Δρ. Λάμπρο Λαμπρινό, ο οποίος ήταν συνεχώς δίπλα μου καθ' όλη τη διάρκεια εκπόνησης της παρούσας εργασίας, δίνοντας συντονιστικές και καθοδηγητικές συμβουλές. Ευχαριστίες πάνε και στη καθηγήτρια μου Δρ. Βίκυ Τρίγκα η οποία με καθοδήγησε σωστά στη συγγραφή της παρούσας μελέτης. Τέλος, ευχαριστίες αποδίδονται και στην οικογένεια και στους φίλους μου που ήταν δίπλα μου και με στήριζαν, με το δικό τους τρόπο, στις ατελείωτες ώρες μελέτης και συγγραφής.

## Πίνακας Περιεχομένων

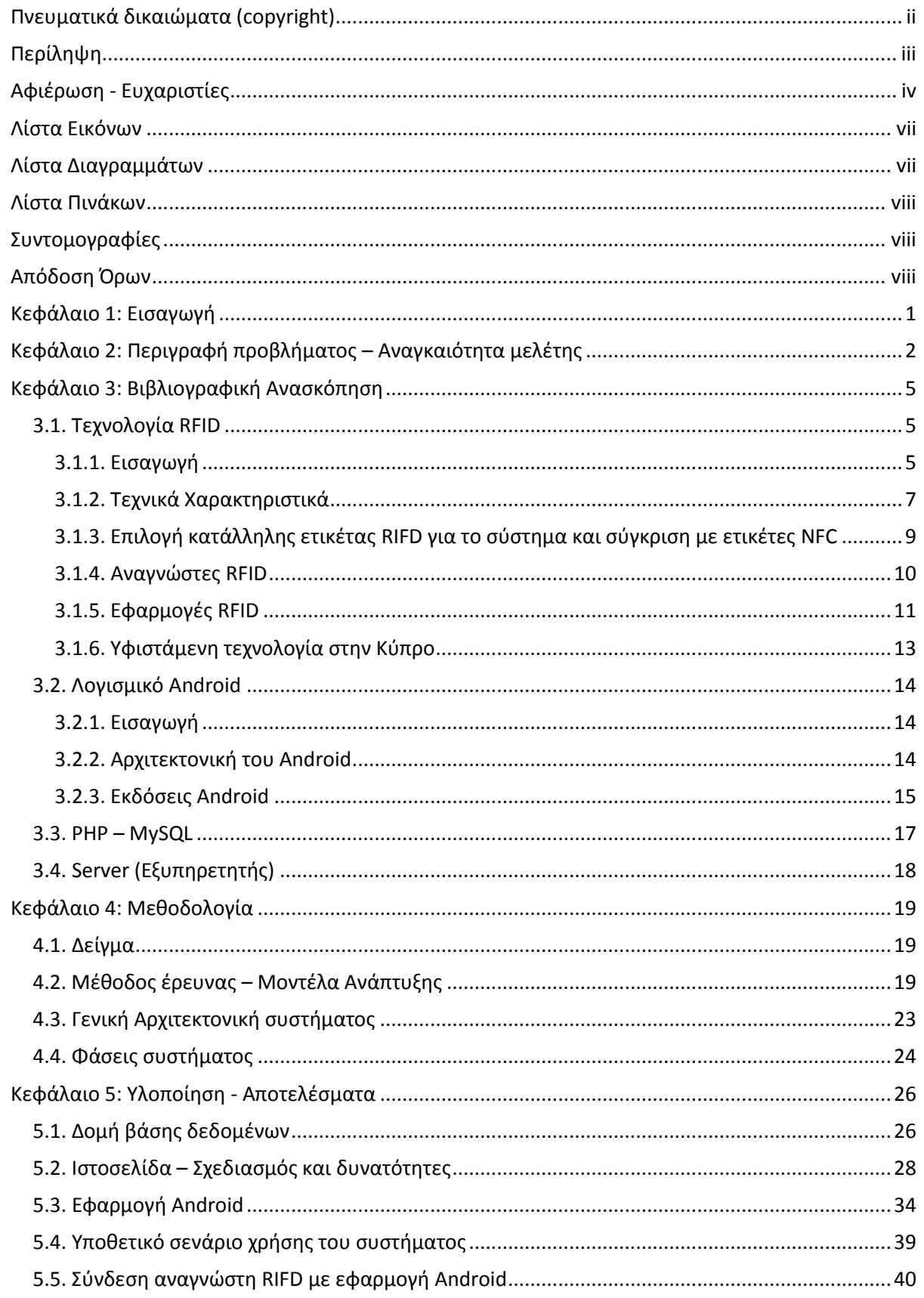

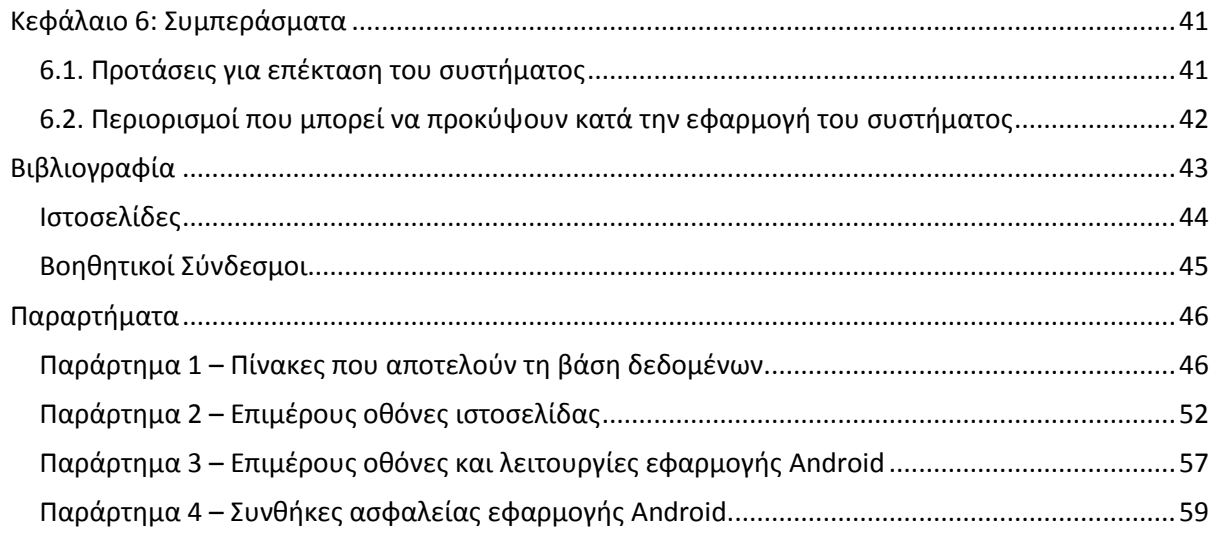

## <span id="page-6-0"></span>**ȁίστα Εικόνων**

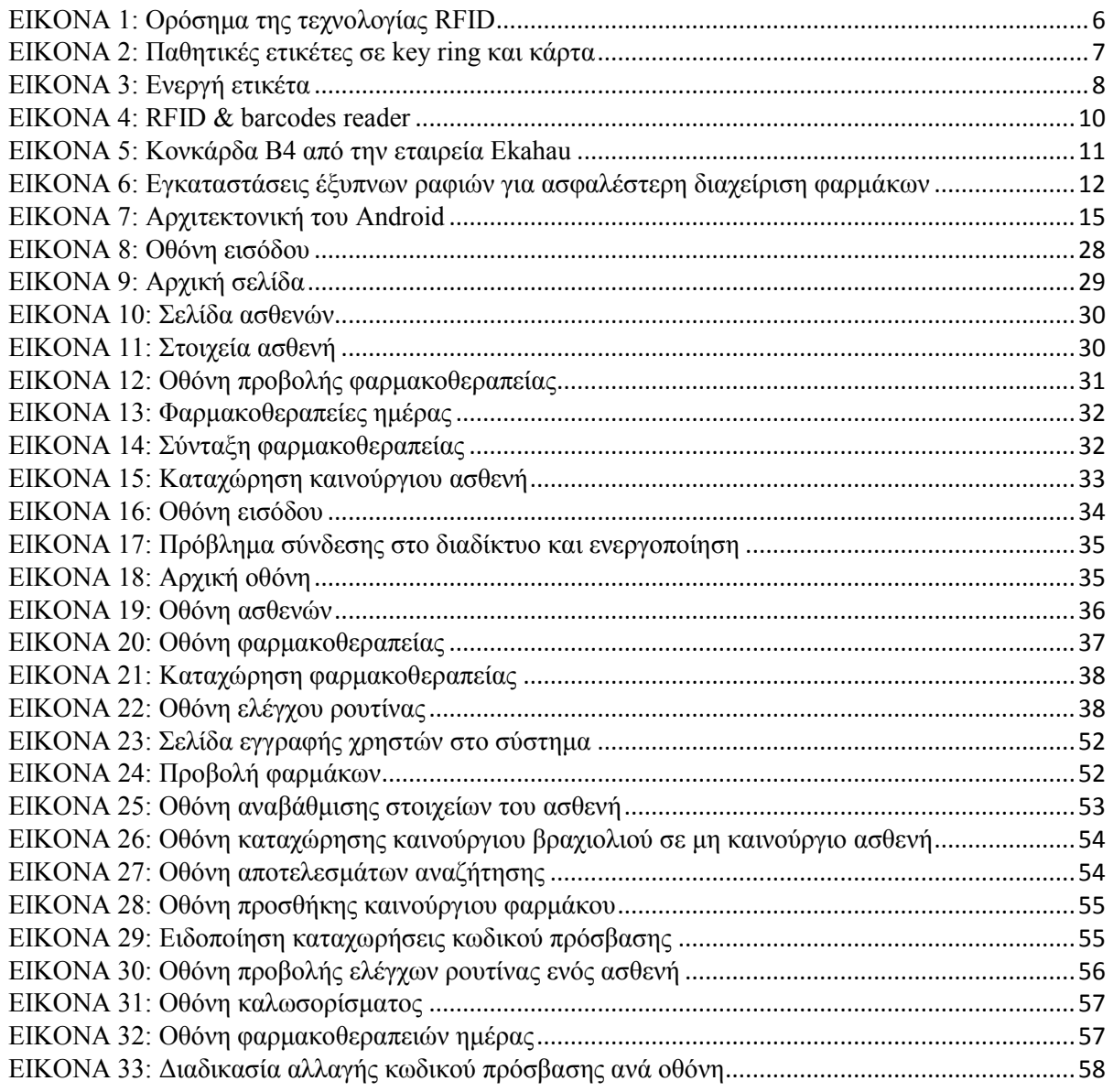

## <span id="page-6-1"></span>**ȁίστα Διαγραμμάτων**

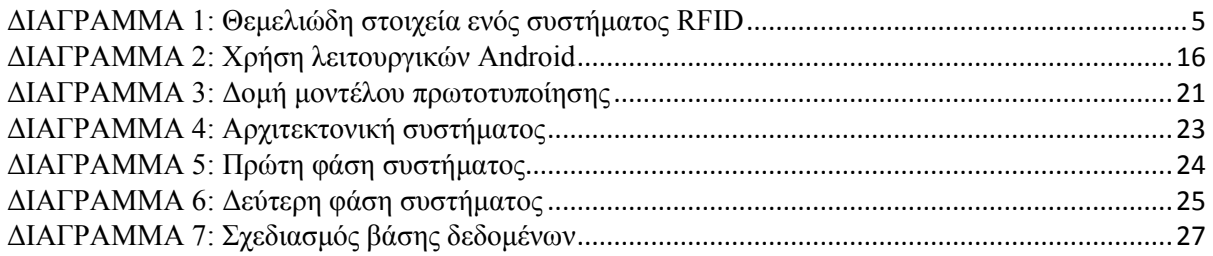

## <span id="page-7-0"></span>**ȁίστα Πινάκων**

<span id="page-7-1"></span>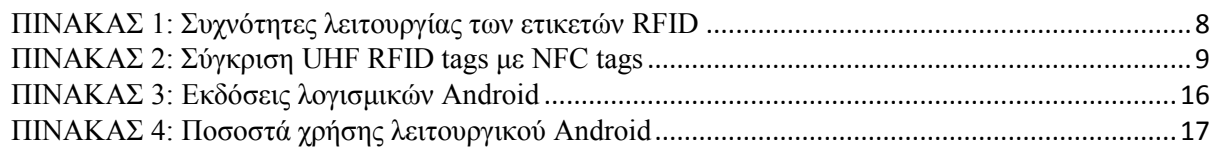

## **Συντομογραφίες**

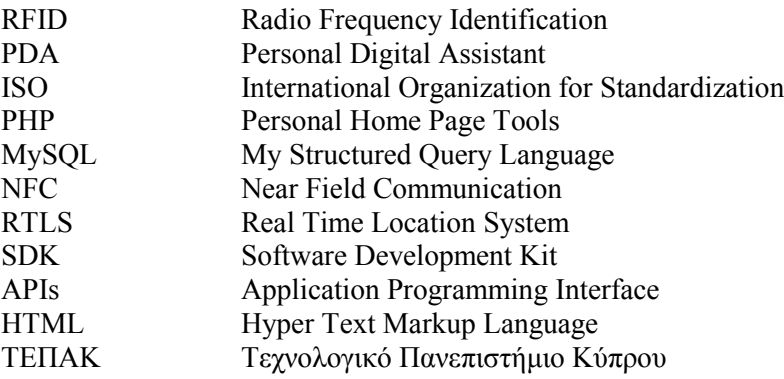

## <span id="page-7-2"></span>**Απόδοση Όρων**

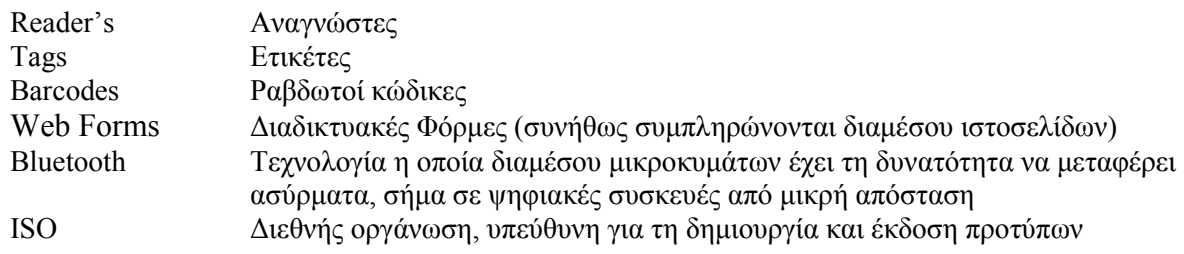

## <span id="page-8-0"></span>**Ȁεφάλαιο 1: Εισαγωγή**

Τα τελευταία χρόνια, 98,000 άνθρωποι πεθαίνουν ανά έτος στα νοσοκομεία ολόκληρου του κόσμου, ως αποτέλεσμα ιατρικών λαθών που παρουσιάζονται (Kohn et al., 2000). Ο τομέας της υγείας είναι ζωτικής σημασίας, εφόσον σ' αυτό βασίζεται η φροντίδα και η ιατροφαρμακευτική περίθαλψη των πολιτών. Τα λάθη που παρατηρούνται στον τομέα αυτό είναι ανεπιθύμητα, καθώς μερικές φορές μπορεί να αποβούν μοιραία, πράγμα το οποίο τεκμηριώνεται μέσα από σχετική έρευνα (Kohn et al., 2000). Η σωστή και ποιοτική φροντίδα των ασθενών πρέπει να είναι βασικό μέλημα σε κάθε νοσοκομειακή μονάδα, πράγμα που τις περισσότερες φορές δεν τηρείται ή αγνοείται (Chao *et al,* 2007). Η τεχνολογική ανάπτυξη στον τομέα της υγείας πρέπει να προσεγγιστεί με την απαραίτητη σοβαρότητα στο πλαίσιο μιας συνεχούς εξέλιξης. Η έννοια της τεχνολογικής ανάπτυξης αφορά στην αναβάθμιση όλων των τεχνολογικών υποδομών και εξοπλισμού που απαρτίζουν τον τομέα ανεξαρτήτως σημαντικότητας και κόστους (Martin, 1988).

Σημαντική διαδικασία που πρέπει να τύχει της κατάλληλης σοβαρότητας, είναι η ορθή και πρακτική διαχείριση των ιατρικών φακέλων των ασθενών. Στους φακέλους αυτούς, καταγράφονται κρίσιμες πληροφορίες που αφορούν τον κάθε ασθενή ξεχωριστά. Πληροφορίες όπως προσωπικά στοιχεία, εξετάσεις και φαρμακοθεραπείες που δέχθηκε ο ασθενής, κατά την διάρκεια παραμονής του στο νοσοκομείο. Σύμφωνα με τον παραδοσιακό τρόπο δημιουργίας και διαχείρισης ιατρικών φακέλων, όλα τα στοιχεία του ασθενούς καταγράφονταν σε σχετικά έντυπα και ακολούθως τοποθετούνταν σε φάκελο στον οποίο αναγράφονταν το ονοματεπώνυμο και η ταυτότητα του ασθενούς. Ακολούθως, όλοι οι φάκελοι τοποθετούνταν στο αρχείο του νοσοκομείου. Η μέθοδος όμως αυτή, κατά την πάροδο τον χρόνων, άρχισε να γίνεται ανεπαρκής και ενώ αυξανόταν ο όγκος του αρχείου, κουραστική και δυσλειτουργική. Η διαδικασία αυτή χαρακτηρίζεται ως παραδοσιακή, καθώς σήμερα στις πλείστες ανεπτυγμένες χώρες η διαδικασία δημιουργίας και διαχείρισης ιατρικών φακέλων έχει εκμοντερνιστεί, ως αποτέλεσμα του συνδυασμού τεχνολογιών που μπορούν να παράσχουν πιο γρήγορα και έγκυρα αποτελέσματα. Ήδη, το παραδοσιακό έντυπο καταγραφής στοιχείων έχει αντικατασταθεί από έντυπα που συμπληρώνονται διαμέσου ηλεκτρονικού υπολογιστή ενώ το αρχείο του νοσοκομείου έχει αντικατασταθεί από τεράστιες βάσεις δεδομένων $^{\rm l}$ .

Tο Radio Frequency Identification (RFID) είναι μια τεχνολογία που με τη βοήθεια ραδιοκυμάτων μπορεί να ταυτοποίηση αυτόματα ανθρώπους ή αντικείμενα (Hunt et al., 2007). Η τεχνολογία αυτή είναι γνωστή εδώ και 55 χρόνια. Σύμφωνα με μελέτη του πανεπιστημίου της Taiwan (Wang et al., 2006), η τεχνολογία αυτή πρωτοεμφανίστηκε στο πλαίσιο του Β' Παγκοσμίου πολέμου. ȁίγα χρόνια αργότερα, υιοθετήθηκε από τις βιομηχανίες παραγωγής προϊόντων. Σήμερα, τα συστήματα RFID έχουν επεκταθεί σχεδόν σ' όλους του τομείς της κοινωνίας. Ȃεγαλύτερη ανάλυση της τεχνολογίας αυτής γίνεται στο κεφάλαιο 3: της βιβλιογραφικής ανασκόπησης.

Στο πλαίσιο της παρούσας μελέτης, αναπτύχθηκε ένα σύστημα βασισμένο σ' ένα συνδυασμό τεχνολογιών όπως RFID, Android, PHP<sup>2</sup> και MySQL<sup>3</sup>. Το σύστημα αυτό στοχεύει στην ευκολότερη δημιουργία και διαχείριση του ιατρικού ιστορικού φακέλου των ασθενών. Συνεπώς, και στη μερική μείωση λαθών αλλά και στη γρηγορότερη πρόσβαση στους φακέλους από το ιατρικό και παραϊατρικό προσωπικό. Στα κεφάλαια που ακολουθούν, θα γίνει ανάλυση τόσο των τεχνολογικών υποδομών που χρησιμοποιήθηκαν όσο και του θεωρητικού υπόβαθρου στο οποίο βασίζεται η παρούσα μελέτη.

 $\overline{a}$ 

<sup>1</sup> Ψηφιακές συλλογές δεδομένων. Γίνεται αναφορά στο Κεφάλαιο 4: Μεθοδολογία.

<sup>2</sup> PHP (Personal Home Page Tools) Γλώσσα προγραμματισμού κυρίως για δημιουργία ιστοσελίδων με δυναμικό περιεχόμενο – Γίνεται αναφορά στο Κεφάλαιο 3: Βιβλιογραφική ανασκόπηση.<br><sup>3</sup> Η δημοφιλέστερη βάση δεδομένων. Γίνεται αναφορά στο Κεφάλαιο 3: Βιβλιογραφική ανασκόπηση.

## <span id="page-9-0"></span>**Ȁεφάλαιο 2: Περιγραφή προβλήματος – Αναγκαιότητα μελέτης**

Στο κεφάλαιο που ακολουθεί προσδιορίζεται τόσο το πρόβλημα που προσπαθεί η παρούσα μελέτη να επιλύσει όσο ακόμα και η αναγκαιότητα διεξαγωγής μιας τέτοιας έρευνας.

Βασικό πρόβλημα που καλείται η μελέτη αυτή να επιλύσει είναι, η μείωση των πιθανών λαθών που ενδεχομένως να προκύψουν κατά τη διαχείριση του ιατρικού φακέλου των ασθενών τόσο από πλευράς ανθρώπινου παράγοντα όσο και από πλευράς διαχείρισης των υπαρκτών συστημάτων. Η υγεία θεωρείται ένας από τους σημαντικότερους τομείς σε μια κοινωνία. ȃοσοκομειακές μονάδες είτε δημόσιου, είτε ιδιωτικού χαρακτήρα, επιβάλλεται να έχουν ως καθημερινό τους στόχο τη φροντίδα και εξυπηρέτηση πολιτών - ασθενών. Σύμφωνα με μελέτη που διεξήχθη στην Αμερική (Fuhrer & Guinard, 2006) επισημαίνεται, ότι προκύπτουν «Ανησυχητικά στατιστικά στοιχεία από τον Αμερικάνικό οργανισμό υγειονομικής περίθαλψης, βάσει των οποίων 195,000 άτομα κατά μέσο όρο πεθαίνουν στις Ηνωμένες Πολιτείες Αμερικής ανά έτος (έτη μελέτης 2000, 2001 και 2002) ως αποτέλεσμα ιατρικών λαθών. Το πρόβλημα δεν είναι οι άνθρωποι που δουλεύουν εκεί αλλά τα κακά τεχνολογικά συστήματα που διαθέτουν τα νοσοκομεία».

Αναλυτικότερα, η έννοια του λάθους αφορά σε κάθε ακούσιο συμβάν, που πιθανόν να αποτελεί απειλή για την ασφάλεια των ασθενών ή κάθε απόκλιση από τους κανόνες και τις καθιερωμένες πρακτικές του χώρου εργασίας (Αποστόλου, 2011). Τα ιατρικά λάθη μπορεί να αφορούν στη λανθασμένη χορήγηση φαρμακοθεραπείας, στο μπέρδεμα ιστορικού των ασθενών καθώς και σε αμελή συμπεριφορά του ιατρικού και παραϊατρικού προσωπικού ως προς την σωστή διαχείριση συστημάτων. Ο Chao *και οι συνεργάτες του* (2007), σε μελέτη τους με τίτλο «Βελτίωση της ασφάλειας ασθενών με τη χρήση τεχνολογίας RFID και κινητής τεχνολογίας» κατηγοριοποιούν τα ιατρικά λάθη σε έξι κατηγορίες:

- Φτωχική λήψη αποφάσεων
- Φτωχή επικοινωνία ιατρικού προσωπικού και ασθενών
- Χαμηλό επίπεδο τεχνολογικής ανάπτυξης
- Ανεπαρκής παρακολούθηση ασθενών
- Εσφαλμένη ταυτοποίηση ασθενών
- Αδυναμία ανταπόκρισης του ιατρικού προσωπικού στη γρήγορη παρακολούθηση ασθενών

Ωστόσο η παρούσα μελέτη θα εστιάσει την προσοχή της, στις τέσσερις τελευταίες κατηγορίες, όπου σχετίζονται άμεσα και με τις λειτουργίες που θα παρέχει το προτεινόμενο σύστημα.

Έρευνα που διεξήχθη σε δύο νοσοκομειακές μονάδες (Γενικό Νοσοκομείο Λευκωσίας – Απολλώνειο Ιδιωτικό Νοσοκομείο Λευκωσίας) της Κύπρου για την κάλυψη των αναγκών της παρούσας μελέτης, εξακρίβωσε ότι όπως πολλά νοσοκομεία στο κόσμο, έτσι και τα Ȁυπριακά, μαστίζονται από τα πάρα πάνω προβλήματα.

Η αναγκαιότητα της παρούσας μελέτης έγκειται στα προβλήματα τα οποία κατά καιρούς είδαν το φώς της δημοσιότητας και αφορούσαν τα διάφορα περιστατικά που έλαβαν χώρα στα Ȁυπριακά νοσοκομεία. Τα πλείστα από τα περιστατικά αυτά προκλήθηκαν ως αποτέλεσμα ιατρικών λαθών. Αναπόφευκτα λοιπόν, θεωρήθηκε αναγκαίο να αναπτυχθεί και να υλοποιηθεί η συγκεκριμένη μελέτη που θα περιέχει εμπεριστατωμένα και τεκμηριωμένα λάθη που έγιναν, κατανοώντας με αυτό τον τρόπο και την αναγκαιότητα της μελέτης. Ενδεικτικά, θα αναφερθούν μερικά από αυτά τα λάθη πιο κάτω ως τεκμηρίωση και επιχειρηματολογία της ανάγκης αυτής.

#### Smart Hospital System 3 **Statem 1986** - Νικόλας Φινόπουλος *Μικόλας Φινόπουλος* - Νικόλας Φινόπουλος

Σύμφωνα με τον αρθρογράφο Ȃάριο Δημητρίου σε δημοσίευμα του στην ιστοσελίδα «Sigma Live» (2013), με τίτλο «Απρεπείς συμπεριφορές στα νοσοκομεία», αναφέρεται σε επιστολή της Επιτρόπου Διοικήσεως και Προστασίας Ανθρώπινων Δικαιωμάτων Ελίζα Σαββίδου. Συγκεκριμένα γίνεται αναφορά σε ένα περιστατικό το οποίο έλαβε χώρα στο Μακάριο Νοσοκομείο, και κατά το οποίο μετά από αμέλεια του ιατρικού προσωπικού ως προς τους σωστούς προκαταρτικούς ελέγχους κύησης, γεννήθηκε ένα μωρό το οποίο έφερε σοβαρής μορφής σωματικές και βιολογικές ανωμαλίες. Το φαινόμενο προκλήθηκε λόγω αδυναμίας των ιατρών να εντοπίσουν τον σύνδρομο (Oral Facial Digital Type 6) που έφερε το έμβρυο, κατά τους προκαταρκτικούς ελέγχους.

Σε περιστατικό το οποίο αναστάτωσε δύο οικογένειες στη Λάρνακα κάνει αναφορά η εφημερίδα Σημερινή σε άρθρο της στην ιστοσελίδα «Sigma Live», (2009). Το άρθρο κάνει αναφορά σε ένα πρωτοφανές περιστατικό το οποίο έλαβε χώρα στο Μακάριο Νοσοκομείο. Κατά την έξοδο τους οι δύο οικογένειες από το νοσοκομείο, παρέλαβαν το νεογέννητο μωρό τους, αλλά δεν είχαν αντιληφθεί ότι τα μωρά τα οποία είχαν παραλάβει άνηκαν αντίστοιχα στην αντίθετη οικογένεια. Αν όμως υπήρχε η εφαρμογή ενός συστήματος παρόμοιου με αυτό που προτείνεται για εφαρμογή στην εν λόγω μελέτη, τότε στα κρατικά και ιδιωτικά νοσηλευτήρια, ενδεχομένως να παρεχόταν ένα πολύ καλύτερο επίπεδο υπηρεσιών, όπως για παράδειγμα η διαχείριση και οργάνωση φακέλων νοσηλείας. Οι νέοι φάκελοι αυτοί θα ήταν ικανοί να μειώσουν ή να περιορίσουν στο ελάχιστο ενδεχόμενα σοβαρά λάθη που συνέβαινα πιο πριν. Ακόμα θα δινόταν και η δυνατότητα χρήσης των πληροφοριών που θα κατέγραφαν οι νέοι φάκελοι αυτοί, ως τεκμήρια σε δικαστικές υποθέσεις που ενδεχομένως να προκύψουν.

Ȁάνοντας χρήση της τεχνολογίας RFID, ο κάθε ασθενής θα ταυτοποιείται μ' ένα βραχιόλι κατά την είσοδο του στο νοσοκομείο. Το βραχιόλι θα είναι εφοδιασμένο με παθητική ετικέτα<sup>4</sup> RFID που θα φέρει ένα μοναδικό αριθμό. Ȁάνοντας χρήση συσκευής ανάγνωσης ετικετών και φορητής συσκευής Android, το ιατρικό και παραϊατρικό προσωπικό θα μπορεί πολύ εύκολα να πραγματοποιεί απλούς ελέγχους ρουτίνας <sup>5</sup> αλλά και να χορηγεί φάρμακα στον ασθενή. Όλες οι ενέργειες και τα στοιχεία θα αποστέλλονται μέσω της συσκευής Android σε σχετικούς πίνακες στη βάση δεδομένων με τη βοήθεια γλώσσας προγραμματισμού PHP για αυτόματη ενημέρωση του φακέλου. Από τον συνδυασμό της εφαρμογής Android και της ιστοσελίδας που υλοποιήθηκε για τις ανάγκες του συστήματος, θα προκύπτει η δημιουργία ψηφιακού ιατρικού φακέλου για κάθε ασθενή ενώ παράλληλα θα επιτυγχάνεται και γρηγορότερη πρόσβαση από το ιατρικό προσωπικό σε αυτόν. Αυτό θα συμβάλει στη μείωση των λαθών του ιατρικού προσωπικού ως προς τις κρίσιμες ιατρικές πληροφορίες που αφορούν στους ασθενείς αλλά και στη μείωση των λαθών που προκύπτουν από την απερίσκεπτη διαχείριση των φακέλων νοσηλείας. Πιο αναλυτική επεξήγηση του συστήματος και των επιμέρους τεχνολογιών που χρησιμοποιήθηκαν παρουσιάζεται σε κεφάλαια που ακολουθούν.

Το ερευνητικό ερώτημα που προσπαθεί η παρούσα μελέτη να απαντήσει είναι:

#### **Πως οι τεχνολογίες RFID και Android μπορούν να βοηθήσουν στην καλύτερη δημιουργία και διαχείριση ιατρικών ιστορικών φακέλων των ασθενών, αλλά παράλληλα και πως μπορεί να βοηθήσει στο να ελαχιστοποιηθούν γενικότερα τα λάθη που προκύπτουν στο τομέα αυτό;**

Σύμφωνα με το βιβλίο Ȁοινωνία της Πληροφορίας (Ȁούρτη, 2003), σε μια κοινωνία πρέπει η τεχνολογική ανάπτυξη που συντελείται, να συμβαδίζει με τις αυξανόμενες ανάγκες που προκύπτουν ώστε να μην υπάρχει αναντιστοιχία που θα συνέβαλε στη διατάραξη της κοινωνικής συνοχής. Ȃέσα από έρευνα, διαπιστώθηκε ότι στην Ȁύπρο δεν υπήρξαν εφαρμογές ανάλογες με το σύστημα που προτείνεται στο πλαίσιο αυτής της μελέτης. Επομένως, η μελέτη αυτή είναι ζωτικής σημασίας εφόσον το σύστημα που θα υλοποιηθεί δεν εφαρμόζεται στο παρόν στάδιο στο Ȁυπριακό σύστημα υγείας. Εκτός και αν θεωρούμε ότι το Ȁυπριακό σύστημα υγείας είναι επαρκές και ανταποκρίνεται πλήρως στις ανάγκες της

 $\overline{\phantom{a}}$ 

<sup>4</sup> Τύπος ετικέτας RFID – Γίνεται καλύτερη ανάλυση στο Κεφάλαιο 3: Βιβλιογραφική ανασκόπηση.<br><sup>5</sup> Έλεγχος θερμοκρασίας, σφυγμού, παλμού, κτλ.

κοινωνίας, τότε ένα τέτοιο σύστημα θεωρείτε αχρείαστο. Παρόλα αυτά ιστορίες του παρελθόντος που αναφέρθηκαν και πιο πάνω επαληθεύουν την ανάγκη ύπαρξης του προτεινόμενου συστήματος.

Ένα ακόμα σημαντικό γεγονός που καθιστά τη μελέτη αυτή αναγκαία είναι ότι το σύστημα που προτείνεται μπορεί να παράσχει καλύτερη οργάνωση στο αρχείο με τους ιατρικούς φακέλους και παράλληλα άμεση πρόσβασή σ' αυτό από το ιατρικό προσωπικό. Για παράδειγμα σε περίπτωση κάποιου έκτακτου περιστατικού αντί το προσωπικό να ανατρέξει στο αρχείο να βρει το φάκελο του ασθενούς, το μόνο που έχει να κάνει είναι να διαβάσει το RFID βραχιόλι του ασθενούς μέσω του αναγνώστη και όλες οι σχετικές πληροφορίες, αλλεργίες ή θεραπείες θα προβληθούν μέσα από την εφαρμογή Android. Επίσης, το γεγονός ότι η εφαρμογή Android θα παρέχει ηχητικές υπενθυμίσεις για τις καθυστερημένες χορηγήσεις φαρμάκων κάνει το σύστημα ακόμα πιο αναγκαίο. Ȃ' αυτό το τρόπο θα υπάρχει ακρίβεια στην παροχή της φαρμακευτικής αγωγής των ασθενών. Βέβαια, το σύστημα δεν θα αφορά αποκλειστικά στους ιατρικούς φακέλους αλλά σε μετέπειτα στάδιο θα μπορούσε το σύστημα να εφοδιαστεί με περαιτέρω λειτουργίες. Γι' αυτό το λόγο μπορεί να θεωρηθεί μια εξελίξιμη μελέτη. Επιπλέον λειτουργία θα μπορούσε να είναι η ταύτιση των βραχιολιών RFID μητέρας και βρέφους έτσι ώστε να αποτρέπεται το μπέρδεμα βρεφών στο μαιευτήριο του νοσοκομείου. Αυτό θα μπορούσε εύκολα να υλοποιηθεί ταυτίζοντας τον κωδικό από το βραχιόλι της μητέρας και τον κωδικό του βρέφους μέσα στη βάση δεδομένων που θα είναι καταχωρημένοι όλοι οι μοναδικοί κωδικοί των RFID βραχιολιών.

Σημαντική ακόμα ήταν και η εμπειρία που αποκομίστηκε μέσα από την προσπάθεια ανάπτυξης συστήματος αλλά και εξοικείωσης με τις κύριες τεχνολογίες στις οποίες στηρίζει τη λειτουργία του το σύστημα.

## <span id="page-12-0"></span>**Ȁεφάλαιο 3: Βιβλιογραφική Ανασκόπηση**

Στο παρόν κεφάλαιο γίνεται αναφορά στο θεωρητικό υπόβαθρο πάνω στο οποίο στηρίζεται η παρούσα μελέτη. Θα αναλυθούν οι κυριότερες τεχνολογίες που χρησιμοποιήθηκαν για την υλοποίηση του συστήματος ενώ θα παρουσιαστούν παρόμοιες εφαρμογές και μελέτες.

## <span id="page-12-1"></span>**3.1. Τεχνολογία RFID**

### <span id="page-12-2"></span>**3.1.1. Εισαγωγή**

Το Radio Frequency Identification (RFID) είναι μια τεχνολογία που στηρίζει τη λειτουργία της στη μετάδοση δεδομένων/πληροφοριών με τη βοήθεια ραδιοκυμάτων. Διαμέσου αυτής μπορούν να ταυτοποιηθούν αυτόματα άνθρωποι ή αντικείμενα. Αποτελεί ουσιαστικά εξέλιξη της προηγούμενης τεχνολογίας των ραβδωτών κωδικών (barcodes). Ένα RFID σύστημα αποτελείται από τα έξης θεμελιώδη στοιχεία (Hunt et al., 2007):

- RIFD ετικέτες (transporters, tags): Είναι ολοκληρωμένα κυκλώματα σε μικρό μέγεθος, τα οποία περιλαμβάνουν μνήμη για την αποθήκευση δεδομένων/πληροφοριών και κεραία. Τοποθετούνται στο αντικείμενο προς ταυτοποίηση.
- RFID αναγνώστες (readers): Είναι συσκευές με τη δυνατότητα ανάγνωσης των RFID ετικετών, όταν αυτές βρίσκονται στην εμβέλεια ανάγνωσής τους.
- Ενδιάμεσο λογισμικό (middleware): Ο ρόλος του λογισμικού αυτού είναι να διαχειρίζεται τα δεδομένα τα οποία λαμβάνει από τον αναγνώστη. Το λογισμικό αυτό μπορεί να είναι εγκατεστημένο σε οποιοδήποτε υπολογιστικό σύστημα ή φορητή συσκευή.

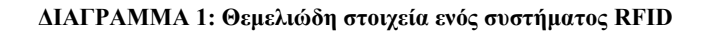

<span id="page-12-3"></span>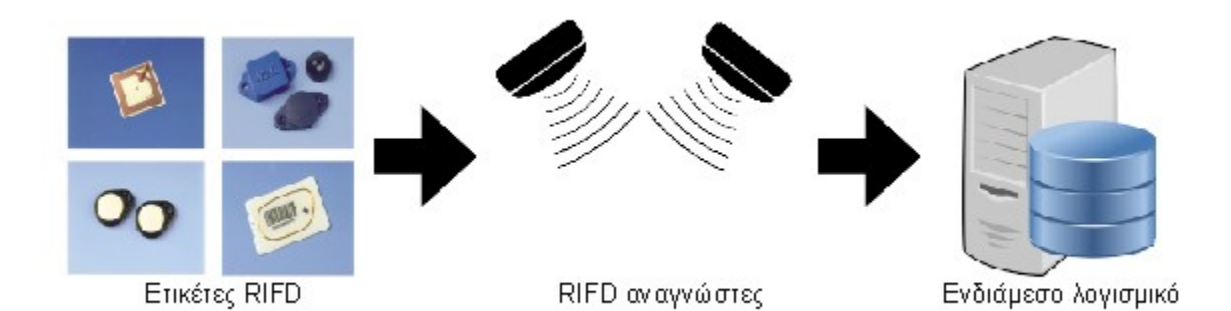

Η πρώτη εφαρμογή του συστήματος έγινε από την πολεμική αεροπορία της Αγγλίας κατά τη διάρκεια του Β' Παγκοσμίου Πολέμου, για την αναγνώριση και τη διάκριση των φιλικών αεροπλάνων από τα εχθρικά. Το 1945, ανακαλύφθηκε από το Ρώσο εφευρέτη Leon Theremin<sup>6</sup>μια παθητική συσκευή

<sup>6</sup> Ρώσος εφευρέτης πασίγνωστος ως ο εφευρέτης του Theremin (ένα από τα πρώτα μουσικά όργανα που μπορούσε κάποιος να το ελέγχει χωρίς τη φυσική επαφή).

(τύπος κοριού) υποκλοπής πληροφοριών συνομιλίας (audio information). Η συσκευή αυτή θεωρήθηκε ως ένα κατασκοπευτικό εργαλείο για τη Σοβιετική κυβέρνηση (Montague, 1991).

Κατά τις δεκαετίες 1950 και 1960 άρχισαν έρευνες πάνω στην τεχνολογία RIFD. Οι έρευνες αυτές αποτελούσαν κάποιες περιορισμένες μελέτες σε εργαστήρια, ενώ οι πρώτες εφαρμογές άρχισαν να υλοποιούνται σε δοκιμαστική βάση. Τις δεκαετίες που ακολουθούν (1970 – 1980) η τεχνολογία αυτή επιδέχεται ραγδαία ανάπτυξη, καθώς γίνονται πιο εντατικές δοκιμές και εφαρμογές στον εμπορικό τομέα. Το 1980 έχουμε τα συστήματα «ηλεκτρονικής παρακολούθησης προϊόντων» (Electronic Article Surveillance, EAS) που αναπτύχθηκαν με σκοπό τη μείωση κλοπών προϊόντων σε καταστήματα.

<span id="page-13-0"></span>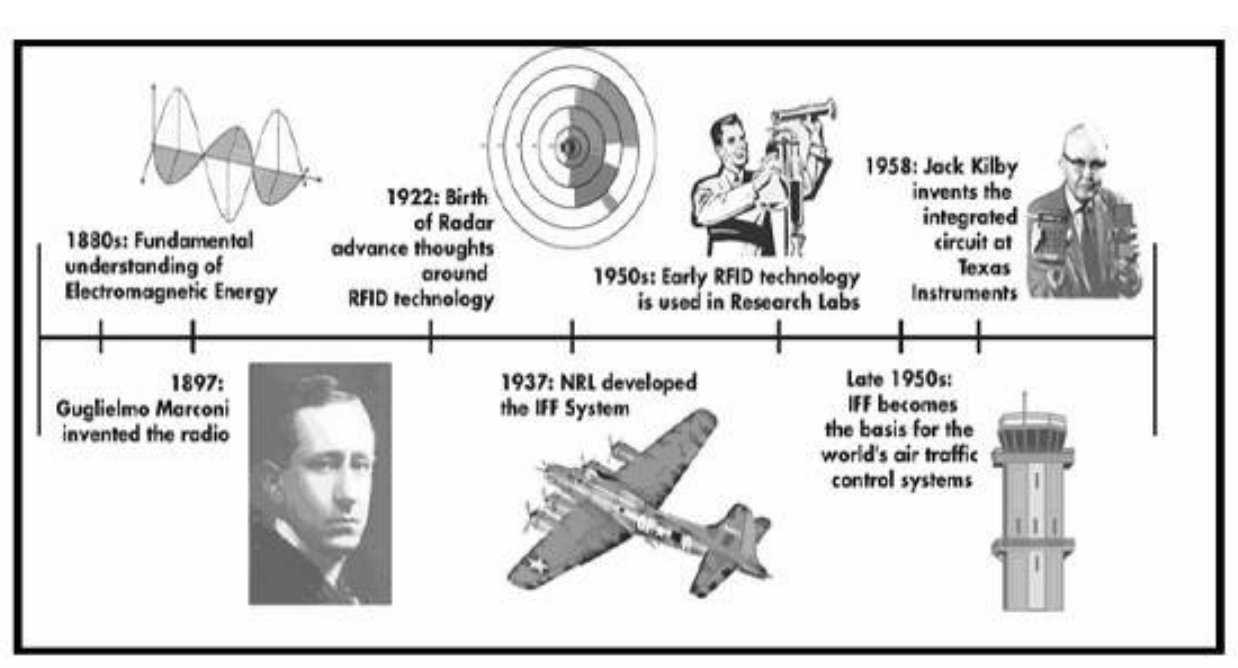

**ΕǿȀΟȃΑ 1: Ορόσημα της τεχνολογίας RFID**

**Η εικόνα πάρθηκε από την διπλωματική εργασία του Αυγέρη Γ. 7**

Πιο πάνω (ΕǿȀΟȃΑ 1) παρουσιάζονται κάποια ιστορικά γεγονότα τα οποία θεωρούνται ορόσημα στην εξέλιξη της τεχνολογίας αυτής. Στη δεκαετία 1880 έρχεται στο φώς της δημοσιότητας μια μεγάλη εφεύρεση, η ηλεκτρομαγνητική ενέργεια<sup>8</sup>. Τη δεκαετία που ακολουθεί, (1897) ο ιταλός εφευρέτης Guglielmo Marconi, εφηύρε το ραδιόφωνο. Ένα γεγονός που αποτελεί ορόσημο για τη τεχνολογία RFID, αφού για να εκπέμπεται το ραδιοφωνικό σήμα γινόταν η χρήση ραδιοκυμάτων. Το 1922 – 1950 γίνονται οι πρώτες έρευνες και δοκιμές σε εργαστήρια για την υλοποίηση των RIFD συστημάτων αλλά και οι πρώτες εφαρμογές του συστήματος από τον Αγγλικό στρατό. Στα χρόνια που ακολούθησαν μέχρι και σήμερα η τεχνολογία αυτή εξελίχθηκε ραγδαία σε όλους σχεδόν τους τομείς.

<sup>&</sup>lt;sup>7</sup> Διαθέσιμο στο διαδικτυακό τόπο: [\(http://arch.icte.uowm.gr/mdasyg/pdfs/avgeris\\_thesis.pdf](file:///C:/Users/Christos/Downloads/(http:/arch.icte.uowm.gr/mdasyg/pdfs/avgeris_thesis.pdf) , Τελευταία πρόσβαση: 27/3/2014 - 18:00).<br><sup>8</sup> Ενέργεια όπου μέσω ραδιοκυμάτων μπορεί να επιτελέσει διάφορες λειτουργίες.

#### <span id="page-14-0"></span>**3.1.2. Τεχνικά Χαρακτηριστικά**

Όταν οι ετικέτες RFID βρεθούν στην εμβέλεια της κεραίας του αναγνώστη, η μονάδα ελέγγου<sup>9</sup> επικοινωνεί μέσω ραδιοκυμάτων <sup>10</sup> με την κεραία των ετικετών. Διαμέσου των ραδιοκυμάτων, ο αναγνώστης τροφοδοτεί τις ετικέτες (εάν είναι παθητικές) και έτσι ενεργοποιούνται και αυτές με τη σειρά τους. Στη συνέχεια, επιστρέφουν στον αναγνώστη τα αναζητούμενα δεδομένα. Ακολούθως, από τη μονάδα ελέγχου του αναγνώστη αποστέλλονται τα δεδομένα διαμέσου της κεραίας σε ένα ενδιάμεσο λογισμικό. Σκοπός του ενδιάμεσου λογισμικού είναι να αποστείλει τις πληροφορίες που λαμβάνει στο σύστημα που τις χρειάζεται, για να επιτευχθούν οι απαραίτητες λειτουργίες.

#### 3.1.2.1. Τύποι ετικετών

Οι ετικέτες κατατάσσονται σε τρείς κύριες κατηγορίες: στις παθητικές ετικέτες, στις ενεργές αλλά και στις ημι-παθητικές. Οι διάφορες κατηγορίες διαφέρουν μεταξύ τους ως προς την εμβέλεια, τον τρόπο κωδικοποίησης του σήματος, τη χωρητικότητα και τον τρόπο τροφοδοσίας.

<span id="page-14-1"></span>Οι παθητικές ετικέτες δεν περιέχουν εσωτερική τροφοδοσία. Η ενεργοποίηση του κυκλώματος γίνεται μέσω των ραδιοκυμάτων που εκπέμπει ο αναγνώστης όταν η ετικέτα βρίσκεται στην εμβέλεια ανάγνωσής του. Οι ετικέτες αποτελούνται από μια κεραία και μνήμη. Τα παθητικά RIFD διαβάζονται από απόσταση 2 mm (ISO 14443) έως και μερικά μέτρα (ISO 18000-6). Έχουν μικρό μέγεθος και θεωρητικά άπειρο χρόνο ζωής (εφόσον δεν περιέχουν μπαταρίες).

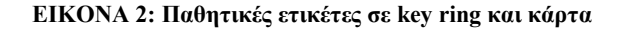

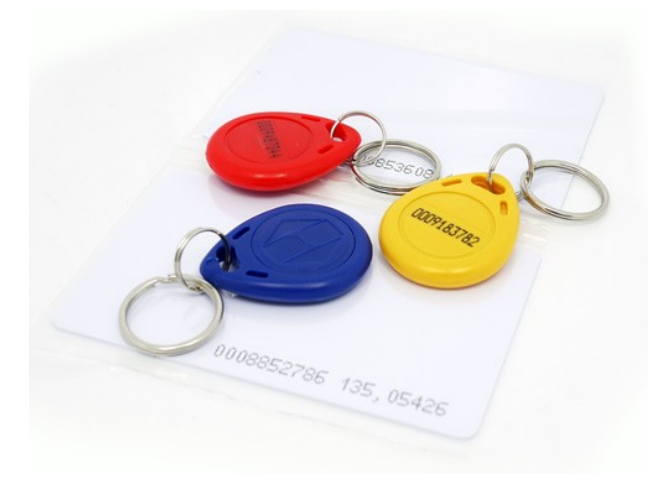

Σε αντίθεση με τις παθητικές ετικέτες, οι ενεργές περιέχουν εσωτερική τροφοδοσία. Η τροφοδοσία αυτή βοηθά τις ετικέτες να εκπέμπουν μεγαλύτερα επίπεδα ενέργειας κερδίζοντας έτσι και μεγαλύτερη εμβέλεια ανάγνωσης από τους αναγνώστες. Σήμερα, οι ετικέτες αυτές έχουν μέγεθος ενός κέρματος και ο χρόνος ζωής της μπαταρίας τους μπορεί να φτάσει και τα 5 χρόνια. Περιέχουν μεγαλύτερη μνήμη από τις παθητικές και εκπέμπουν το δικό τους σήμα, ωστόσο το κόστος τους είναι μεγαλύτερο.

<sup>&</sup>lt;sup>9</sup> Κεντρικό εξάρτημα γνωστό και ως επεξεργαστής. Το εξάρτημα αυτό είναι υπεύθυνο για την επεξεργασία δεδομένων.

<sup>10</sup> Ηλεκτρομαγνητικά κύματα.

#### **ΕǿȀΟȃΑ 3: Ενεργή ετικέτα**

<span id="page-15-0"></span>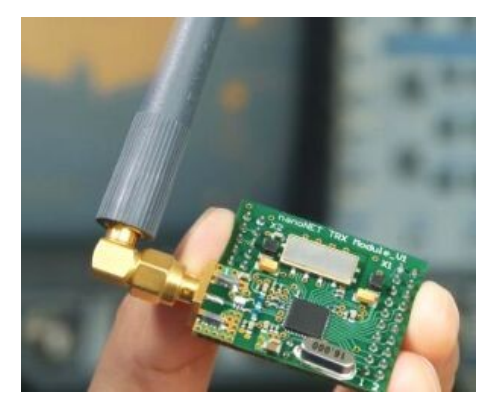

Οι ημι-παθητικές ετικέτες έχουν χαρακτηρίστικα και από τους δύο προαναφερθέντες τύπους ετικετών. Είναι παρόμοιες με τις παθητικές, με εξαίρεση μια μικρή μπαταρία. Επίσης, είναι παρόμοιες και με τις ενεργές γιατί και οι δύο περιέχουν εσωτερική πηγή ενέργειας, αλλά με τη διαφορά ότι η μπαταρία τροφοδοτεί μόνο το κύκλωμα που περιέχει η ετικέτα και όχι την αποστολή σήματος. Η μπαταρία μπορεί να χρησιμοποιηθεί και για τη συλλογή ενέργειας. Οι ημι-παθητικές ετικέτες προσφέρουν μεγαλύτερο πεδίο ανάγνωσης και μεγαλύτερη αξιοπιστίας στο διάβασμα σε σχέση με τις παθητικές.

#### 3.1.2.2. Ȃνήμη ετικετών

Ανάλογα με την κατηγορία στην οποία εντάσσεται η κάθε ετικέτα έχει και την ανάλογη μνήμη. Υπάρχουν ετικέτες με μικρό μέγεθος μνήμης (16bits), αλλά και με μεγαλύτερο μέγεθος (512Kbytes). Ένα βασικό χαρακτηριστικό που διαφοροποιεί τις ετικέτες μεταξύ τους είναι οι λειτουργίες που επιτελεί η μνήμη (Hunt et al., 2007). Για παράδειγμα υπάρχουν τρείς βασικές κατηγορίες λειτουργιών της μνήμης:

- Read Only Επιτρέπει μόνο την ανάγνωση της ετικέτας. Οι ετικέτες αυτές έρχονται από τον κατασκευαστή με το δικό τους μοναδικό σειριακό αριθμό.
- Read / Write Επιτρέπει την ανάγνωση αλλά και την εγγραφή πάνω στη μνήμη κάθε ετικέτας. Οι ετικέτες αυτές μπορούν να επ' αναπρογραμματιστούν αρκετές φορές.
- Write Once Read Many (WORM) Επιτρέπει τον προγραμματισμό της ετικέτας MONO μια φορά αλλά επιτρέπει την ανάγνωσή της πολλές φορές. Οι ετικέτες αυτές είναι ιδανικές για κάρτες μέλους σε διάφορους οργανισμούς εφόσον μπορούν να προγραμματιστούν μόνο μια φορά.

<span id="page-15-1"></span>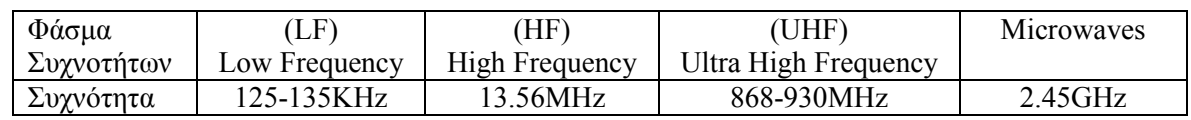

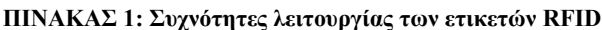

**Τα δεδομένα για την δημιουργία του πίνακα πάρθηκαν από την ιστοσελίδα «CNRFID French National RFID Center»<sup>11</sup>**

<sup>&</sup>lt;sup>11</sup> Διαθέσιμη στο διαδικτυακό τόπο: ([http://www.centrenational-rfid.com/rfid-frequency-ranges-article-16-gb-ruid-](http://www.centrenational-rfid.com/rfid-frequency-ranges-article-16-gb-ruid-202.html)[202.html](http://www.centrenational-rfid.com/rfid-frequency-ranges-article-16-gb-ruid-202.html) , Τελευταία πρόσβαση: 26/03/2014 - 05:00).

### <span id="page-16-0"></span>**3.1.3. Επιλογή κατάλληλης ετικέτας RIFD για το σύστημα και σύγκριση με ετικέτες NFC**

NFC<sup>12</sup> – Είναι μια τεχνολογία που στηρίζει τη λειτουργίας της στην ασύρματη μετάδοση δεδομένων σε απόσταση έως και 10 εκατοστά. Αξιοποιείται συνήθως μέσω κινητών συσκευών (Smartphone) αλλά υπάρχουν και οι NFC ετικέτες υπό μορφή μπρελόκ, αυτοκόλλητων ή μινιατούρων.

Για το παρόν σύστημα έγινε επιλογή παθητικών RFID ετικετών συχνότητας UHF (Ultra High Frequency). Πιο κάτω παρουσιάζονται αναλυτικά οι δυνατότητες των παθητικών ετικετών RIFD σε σύγκριση με τις ετικέτες NFC μέσα από την σχετική έρευνα που διεξήχθη.

<span id="page-16-1"></span>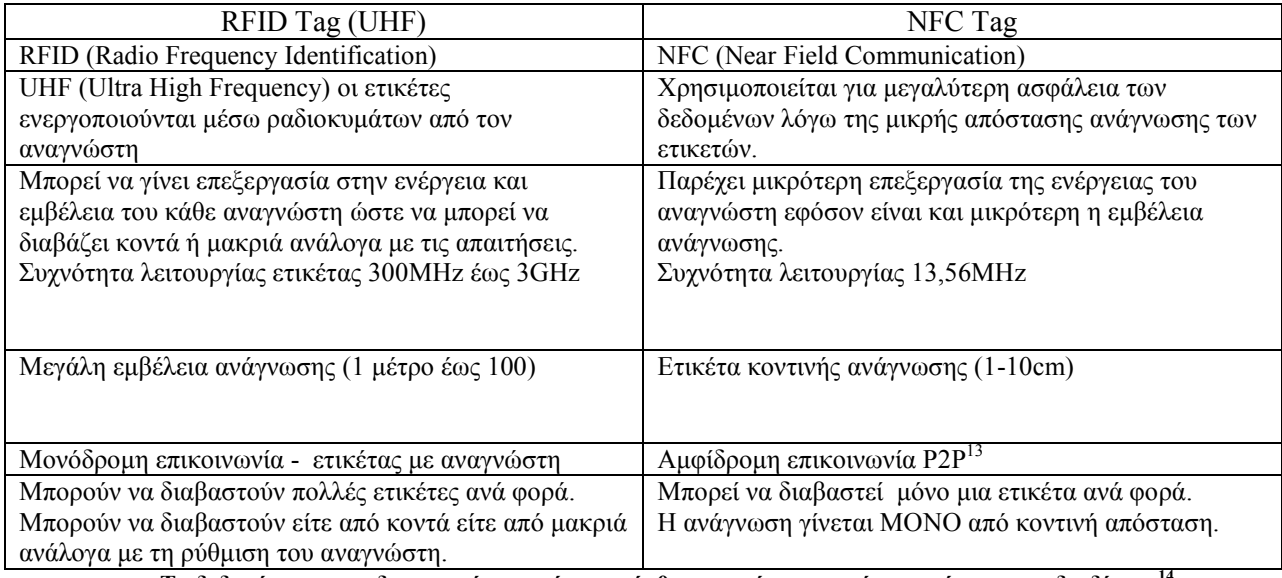

#### **ΠǿȃΑȀΑΣ 2: Σύγκριση UHF RFID tags με NFC tags**

**Τα δεδομένα για την δημιουργία του πίνακα πάρθηκαν από μια μικρή ανασκόπηση στο διαδίκτυο<sup>14</sup>**

Ο κυριότερος λόγος επιλογής παθητικών ετικετών UHF RFID είναι το γεγονός ότι παρέχουν μεγάλη εμβέλεια ανάγνωσης. Επομένως, δίνουν και στο σύστημα περισσότερες δυνατότητες. Για παράδειγμα στο αρχικό στάδιο υλοποίησης, οι ετικέτες θα διαβάζονται από μικρή απόσταση διαμέσου του αναγνώστη RFID για να γίνεται η ταυτοποίηση του ασθενούς. Σε μελλοντική επέκταση του συστήματος, μπορεί να χρησιμοποιηθούν για εντοπισμό του ασθενούς στο χώρο του νοσοκομείου, λειτουργία που χρειάζεται μεγαλύτερη εμβέλεια. Επίσης, η επιλογή της παρούσας ετικέτας βασίστηκε και στο γεγονός ότι κοστίζει λιγότερο αλλά παράλληλα διαθέτει θεωρητικά άπειρο χρόνο ζωής εφόσον δεν τροφοδοτείται με μπαταρία.

<sup>&</sup>lt;sup>12</sup> NFC (Near Field Communication).<br><sup>13</sup> Peer-to-Peer (P2P): Δίκτυο που επιτρέπει τον διαμοιρασμό πόρων μεταξύ δύο ή περισσότερων υπολογιστών. 14 Διαθέσιμο στο διαδικτυακό τόπο:

[<sup>\(</sup>http://rapidnfc.com/blog/72/the\\_difference\\_between\\_nfc\\_and\\_rfid\\_explained,](http://rapidnfc.com/blog/72/the_difference_between_nfc_and_rfid_explained) Τελευταία πρόσβαση: 11/05/2014 – 00:30) & [\(http://www.differencebetween.com/difference-between-rfid-and-vs-nfc](http://www.differencebetween.com/difference-between-rfid-and-vs-nfc), Τελευταία πρόσβαση:  $11/05/2014 - 00:30$ ).

### <span id="page-17-0"></span>**3.1.4. Αναγνώστες RFID**

Σημαντικό ρόλο σε ένα RFID σύστημα επιτελούν οι αναγνώστες (readers). Ένας αναγνώστης επιτελεί δύο λειτουργίες. Αρχικά, μπορεί να λάβει εντολές από την εφαρμογή και στη συνέχεια να μετατρέψει το σήμα που επιστρέφουν οι ετικέτες σε μορφή κατάλληλη έτσι ώστε να μπορεί να επεξεργαστεί από την εφαρμογή. Επιπλέον, έχουν τη δυνατότητα εγγραφής δεδομένων σε ετικέτες αν και αυτές επιτρέπουν την εγγραφή δεδομένων (Γκέκας, 2009). Οι αναγνώστες μπορούν να αποστέλλουν ή να λαμβάνουν σήμα στη κεραία τους ανάλογα με το τύπο της ετικέτας που διαβάζουν. Διακρίνονται σε τρείς βασικές κατηγορίες ανάλογα με τις δυνατότητές τους:

- Άλαλοι (dumb readers) έχουν τη δυνατότητα να διαβάσουν μόνο ένα είδος ετικέτας χρησιμοποιώντας μόνο μια συχνότητα και ένα πρωτόκολλο επικοινωνίας<sup>15</sup>.
- Ευκίνητοι (agile readers) μπορούν να διαβάσουν διαφορετικά είδη ετικετών κάνοντας χρήση διάφορων πρωτοκόλλων επικοινωνίας και διαφορετικό φάσμα συχνοτήτων.
- <span id="page-17-1"></span> Ευφυείς (intelligent readers) – έχουν τη δυνατότητα φιλτραρίσματος των δεδομένων και χρήσης διάφορων πρωτόκολλων επικοινωνίας.

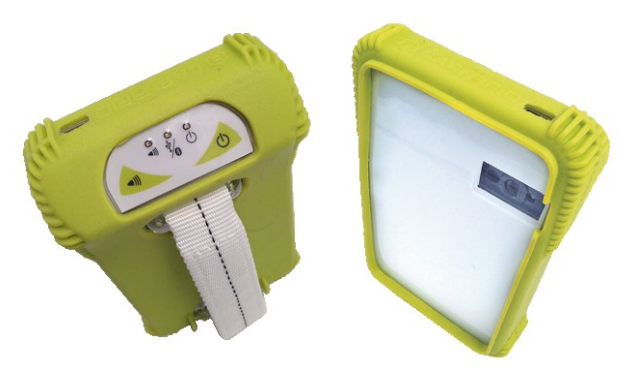

#### **ΕǿȀΟȃΑ 4: RFID & barcodes reader**

**Η εικόνα πάρθηκε από την ιστοσελίδα της εταιρείας CAEN16**

Για τις ανάγκες τους συστήματος που αναπτύχθηκε στο πλαίσιο της παρούσας μελέτης επιλέχθηκε ο πιο πάνω αναγνώστης RFID and Barcode (ΕΙΚΟΝΑ 4). Ο αναγνώστης είναι κατασκευασμένος από την εταιρίας CAEN<sup>17</sup> και αποτελεί ένα από τα τελευταία μοντέλα που κυκλοφόρησαν στην αγορά. Έγινε επιλογή του παρόντος αναγνώστη λόγω του μικρού του μεγέθους, της δυνατότητας σύνδεσης μέσω Bluetooth με οποιαδήποτε συσκευή, καθώς και της πολλαπλής ανάγνωσης ετικετών RFID και Barcode. Θα λειτουργεί σε χαμηλή συχνότητα έτσι ώστε να μπορεί να διαβάσει μόνο τα στοιχεία του ασθενούς που ανιχνεύεται. Γιατί αν για παράδειγμα η συχνότητα του είναι υψηλή, τότε όταν προσπαθήσει ο χρήστης να σαρώσει την ετικέτα από το βραχιόλι κάποιου ασθενούς, ο αναγνώστης θα διαβάζει και τους υπόλοιπους ασθενείς του θαλάμου, επομένως θα ρυθμιστεί να διαβάζει σε χαμηλή συχνότητα. Επιπλέον, θετικό είναι το γεγονός ότι μπορεί να διαβάσει και κωδικούς Barcode. Αυτό δίνει ακόμα ένα πλεονέκτημα στην επιλογή του, αφού με μια συσκευή ο χρήστης θα μπορεί να διαβάζει την ετικέτα πάνω στο βραχιόλι του ασθενούς αλλά και τον κωδικό barcode από το φάρμακο το οποίο θα χορηγείται.

<sup>15</sup> Ένα σύνολο προσυμφωνημένων κανόνων που εφαρμόζονται από τα επικοινωνούντα μέρη για την ανταλλαγή δεδομένων.

<sup>16</sup> Διαθέσιμο στο διαδικτυακό τόπο:

[<sup>\(</sup>http://www.caenrfid.com/en/CaenProd.jsp?mypage=3&parent=62&idmod=820](http://www.caenrfid.com/en/CaenProd.jsp?mypage=3&parent=62&idmod=820), Τελευταία πρόσβαση: 18/04/2014 – 19:00).<br><sup>17</sup> Διαθέσιμο στο διαδικτυακό τόπο: (<u>[http://www.caenrfid.it](http://www.caenrfid.it/)</u>, Τελευταία πρόσβαση: 26/02/2014 – 13:00).

#### <span id="page-18-0"></span>3.1.5.1. Γενικά

Σήμερα η τεχνολογία αυτή είναι διαδεδομένη πλέον σχεδόν σε ολόκληρο τον κόσμο. Πέραν από την αρχική της εφαρμογή σε στρατιωτικά συστήματα και συστήματα στην εμπορική βιομηχανία συνεχίζει να εξαπλώνεται και σε διάφορους άλλους τομείς. Πιο κάτω θα παρουσιαστούν συνοπτικά εφαρμογές της τεχνολογίας αυτής σε μερικούς τομείς:

- Αυτοκινητοβιομηχανία Στις 12 Οκτωβρίου 2009, η γνωστή εταιρία Aston Martin υιοθετεί στη βιομηχανία της UWB (Ultra Wideband) RFID ετικέτες. Είναι ένα είδος ενεργών ετικετών με φάσμα συχνοτήτων 6-8 GHz. Σύμφωνα με τη Swedberg Claire, σε άρθρο της στην ιστοσελίδα «RFID Journal» (n.d.) με τίτλο «Aston Martin Speeds Cars Through Production», η εν λόγω εταιρεία κάνει χρήση των ετικετών για ένα real time location system (RTLS) <sup>18</sup>, έτσι ώστε να μπορεί να βλέπει σε πιο στάδιο κατασκευής βρίσκεται το κάθε όχημα, το σχετικό χρόνο κατασκευής καθώς ακόμα και να παίρνει στατιστικά στοιχεία από τα διάφορα στάδια παραγωγής. Αυτό θα βοηθούσε την εταιρεία να αποφύγει σημεία συμφόρησης και να βελτιώσει οποιαδήποτε προβλήματα.
- Εκπαιδευτικά ιδρύματα Σύμφωνα με την ιστοσελίδα «Ekahau» (2013) σε άρθρο με τίτλο «Patrick Henry High School Installs Ekahau's RFID-over-Wi-Fi™ Panic Button Alert Solution», η εταιρεία Ekahau εισήγαγε στο Γυμνάσιο Patrick Henry στο Glade Spring ένα ολοκληρωμένο κύκλωμα RIFD, το οποίο αποσκοπεί στη real time (άμεση) ενημέρωση για διάφορα περιστατικά εντός του σχολικού χώρου. Το σύστημα αποτελείται από τις ετικέτες RIFD (τύπου κονκάρδας B4 από την εταιρεία Ekahau – βλέπετε ΕΙΚΟΝΑ 5), υπέρυθρους φάρους (IR – για ενίσχυση του σήματος και καλύτερη ανάγνωση) και το λογισμικό αναγνώρισης και ελέγχου. Κάθε εμπλεκόμενο μέλος του σχολείου, καθηγητές, καθαρίστριες, νοσοκόμες έπρεπε να φέρουν μαζί τους την ετικέτα καθ' όλη την διάρκεια παραμονής τους στο σχολείο. Η εφαρμογή αυτή είχε ως αποτέλεσμα την καλύτερη οργάνωση του σχολείου ως προς την αντιμετώπιση έκτακτων περιστατικών.

#### <span id="page-18-1"></span>**ΕǿȀΟȃΑ 5: Ȁονκάρδα Β4 από την εταιρεία Εkahau**

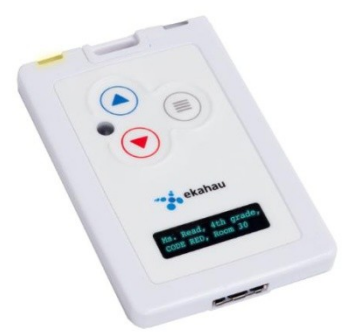

**Η εικόνα πάρθηκε από την ιστοσελίδα της εταιρείας «Ekahau»<sup>19</sup>**

<sup>&</sup>lt;sup>18</sup> Παρακολούθηση διαδικασίας παραγωγής σε πραγματικό χρόνο.<br><sup>19</sup> Διαθέσιμη στο διαδικτυακό τόπο : ([http://www.ekahau.com/real-time-location-system/news/press](http://www.ekahau.com/real-time-location-system/news/press-releases/patrick-henry-high-school-installs-ekahau-s-rfid-over-wi-fi-panic-button-alert-solution)[releases/patrick-henry-high-school-installs-ekahau-s-rfid-over-wi-fi-panic-button-alert-solution](http://www.ekahau.com/real-time-location-system/news/press-releases/patrick-henry-high-school-installs-ekahau-s-rfid-over-wi-fi-panic-button-alert-solution) , Τελευταία πρόσβαση: 14/3/2014 - 00:00 ).

#### 3.1.5.2. Εφαρμογές στα νοσοκομεία

Πέραν όμως από τις εφαρμογές στους πιο πάνω τομείς, τα συστήματα RIFD τα τελευταία χρόνια άρχισαν να αναπτύσσονται (επεκτείνονται) σε σημαντικό βαθμό και στο τομέα της υγείας. Νοσοκομεία και ιατρικά εργαστήρια υιοθετούν την τεχνολογία αυτή με σκοπό τα ασφαλέστερα αποτελέσματα (χωρίς λάθη), την απλοποίηση κάποιων διαδικασιών αλλά και τη μείωση δαπανών.

#### Παρακολούθηση και απογραφή αποθεμάτων σε αποθήκη φαρμάκων

Ένα πληροφοριακό σύστημα με τίτλο «Smart Cabinet» εφαρμόστηκε στο κέντρο υγείας Assuta Medical Center στο Ισραήλ. Σύμφωνα με την ιστοσελίδα «Logi Tag Experts in RFID» (n.d.), σε άρθρο της με τίτλο «Assuta Medical Center Implements LogiTag's SmartCabinet RFID Solution in Cath-Labs» το σύστημα υλοποιήθηκε με στόχο την πιο ακριβή καταμέτρηση των αποθεμάτων εντός του χώρου του νοσοκομείου με λιγότερη σπατάλη χρόνου. Συγκεκριμένα, τα φάρμακα έφεραν επάνω στην συσκευασία τους ετικέτες RFID με συχνότητα λειτουργίας 13,56MHz (ISO15693). Τα φάρμακα τοποθετούνταν σε ειδικά ράφια και κατά την έξοδο ή είσοδό τους από τα ράφια το σύστημα κατέγραφε στοιχεία ενεργειών. Στοιχεία όπως το είδος του φαρμάκου (διαβάζοντας την ετικέτα που είχε επάνω), καθώς ακόμα και τα στοιχεία του ιατρικού προσωπικού (διαβάζοντας την ετικέτα πρόσβασης του κάθε χρήστη) όπου έκανε την πράξη αυτή.

#### <span id="page-19-0"></span>**ΕǿȀΟȃΑ 6: Εγκαταστάσεις έξυπνων ραφιών για ασφαλέστερη διαχείριση φαρμάκων**

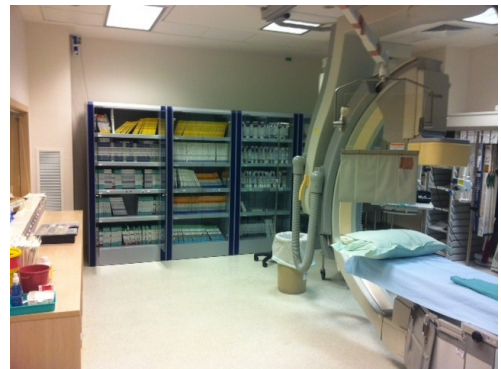

**Η εικόνα πάρθηκε από την ιστοσελίδα «LogiTag»<sup>20</sup>** 

#### Σύστημα παρακολούθησης περιουσιακών στοιχείων

Στις 22 Φεβρουαρίου 2010, το κέντρο υγείας Union Hospital στη Terre Heute της ǿντιάνας εφαρμόζει ένα ολοκληρωμένο σύστημα RIFD για την άμεση εύρεση των περιουσιακών στοιχείων του νοσοκομείου. Πιο συγκεκριμένα, κάθε ιατρικό μηχάνημα ή εξοπλισμός έφερε μια ενεργή ετικέτα με συχνότητα λειτουργίας 433MHz. Στο εσωτερικό του νοσοκομείου, δημιουργήθηκε ένα δίκτυο από RFID αναγνώστες που κάλυπταν όλη την έκταση των εγκαταστάσεων. Η κάθε ετικέτα ήταν ρυθμισμένη να εκπέμπει σήμα κάθε 3 δευτερόλεπτα. Ο κοντινότερος αναγνώστης διάβαζε το σήμα από την ετικέτα και έστελνε τα δεδομένα στο λογισμικό που έτρεχε στον κεντρικό υπολογιστή του νοσοκομείου. Το λογισμικό με την σειρά του επεξεργαζόταν τα δεδομένα και απεικόνιζε πάνω στο χάρτη της

<sup>&</sup>lt;sup>20</sup> Διαθέσιμη στο διαδικτυακό τόπο: ([http://logi-tag.com/news/pr/item/60-assuta-medical-center-implements](http://logi-tag.com/news/pr/item/60-assuta-medical-center-implements-logitag%E2%80%99s-smartcabinet-rfid-solution-in-cath-labs)[logitag%E2%80%99s-smartcabinet-rfid-solution-in-cath-labs](http://logi-tag.com/news/pr/item/60-assuta-medical-center-implements-logitag%E2%80%99s-smartcabinet-rfid-solution-in-cath-labs) , Τελευταία πρόσβαση: 19/03/2014 – 15:00).

εγκατάστασης την ακριβή θέση κάθε περιουσιακού στοιχείου. Η εφαρμογή αυτή συνέβαλε στην καλύτερη οργάνωση του νοσοκομείο αλλά και σε λιγότερη σπατάλη χρόνου. Σε συνέντευξη που φιλοξενεί σε άρθρο της η ιστοσελίδα «RIFD Portal» (2012), με τίτλο «Εφαρμογή συστήματος RFID σε νοσοκομείο της Terre Heute» ο διευθυντής του εν λόγω νοσοκομείου, Ντάγκλας Σμιθ, αναφέρει:

*«Ήταν μια συνεχής μάχη να βρεθεί το υλικό που χρειαζόταν. Με την εφαρμογή τα πράγματα έγιναν καλύτερα».*

#### Εντοπισμός ασθενούς μέσα στους χώρους του νοσοκομείου

Ακόμα μία εφαρμογή της τεχνολογίας RFID πραγματοποιήθηκε σε νοσοκομείο της Taiwan. Σύμφωνα με μελέτη περίπτωσης που διεξήχθη για τους σκοπούς της εφαρμογής (Wang et al, 2006) κάθε ασθενής με την είσοδο του στο νοσοκομείο ταυτοποιείται μ' ένα βραχιόλι RFID. Όλοι οι όροφοι ήταν εξοπλισμένοι με αρκετούς αναγνώστες RFID. Ȃε αυτό το βραχιόλι μπορούσε να επιτευχθεί real time location base (εντοπισμός των ασθενών σε πραγματικό χρόνο) και έτσι θα μπορούσαν να έχουν την ακριβή θέση του κάθε ασθενούς μέσα στις ιατρικές εγκαταστάσεις. Έγινε χρήση ενεργών ετικετών RFID με συχνότητα λειτουργίας 916,5MHz (UHF) καθώς ακόμα και αναγνωστών. Σε περίπτωση που παρουσιαζόταν οποιοδήποτε περιστατικό, ειδοποιούνταν άμεσα τα αρμόδια άτομα με ειδοποίηση στο GUI (Graphical User Interface) ή διαμέσου γραπτού μηνύματος στο κινητό τους με την ακριβή θέση του ασθενούς που εμπλέκεται στο περιστατικό. Η εφαρμογή αυτή συνέβαλε στη πιο άμεση αντιμετώπιση διάφορων περιστατικών εντός του χώρου του νοσοκομείου καθώς και στη βελτίωση της ασφάλειας των ασθενών.

#### <span id="page-20-0"></span>**3.1.6. Υφιστάμενη τεχνολογία στην Ȁύπρο**

Εφόσον η μελέτη αυτή θα ασχοληθεί με εφαρμογή ενός συστήματος στα νοσοκομεία και κλινικές της Ȁύπρου πρέπει να μελετηθεί και η τρέχουσα τεχνολογία που αξιοποιείται στα νοσοκομεία αυτά. Η τεχνολογία RIFD στον τομέα της υγείας στη Ȁύπρο βρίσκεται σε νηπιακό ακόμα στάδιο. Ελάχιστες εγκαταστάσεις κάνουν χρήση της τεχνολογίας αυτής. Οι χρήσεις της περιορίζονται κυρίως σε θέματα ασφαλείας και πρόσβασης του προσωπικού σε εγκαταστάσεις και εξοπλισμό. Ωστόσο, όσο και αν μελετήθηκε δεν βρέθηκε παρόμοιο σύστημα μ' αυτό που αναπτύσσεται στην παρούσα μελέτη. Όλα τα νοσοκομεία εξακολουθούν να εφαρμόζουν τις παραδοσιακές μεθόδους (έντυπα σε χαρτί και φακέλους) καταγραφής και διαχείρισης του φακέλου νοσηλείας των ασθενών τους.

Ωστόσο, κάποια νοσοκομεία άρχισαν προσπάθειες υιοθέτησης των δυνατοτήτων της τεχνολογίας για τη δημιουργία του ιατρικού φακέλου, χωρίς όμως να υπάρχει κάποιο συγκεκριμένο αποτέλεσμα. Συγκεκριμένα, το Γενικό Νοσοκομείο Λευκωσίας έκανε πρόταση χρήσης φορητών συσκευών tablet εντός του χώρου του νοσοκομείου για διεκπεραίωση διάφορων εργασιών, ωστόσο αυτό δεν εφαρμόστηκε στην πράξη.

## <span id="page-21-0"></span>**3.2. ȁογισμικό Android**

### <span id="page-21-1"></span>**3.2.1. Εισαγωγή**

Λειτουργικό σύστημα ανοικτού κώδικα<sup>21</sup> στηριγμένο σ' ένα αρκετά τροποποιημένο πυρήνα Linux. Σύμφωνα με την ιστοσελίδα «All about Android» (2011), σε άρθρο με τίτλο «Ιστορία του Android» το λειτουργικό Android εφευρέθηκε στη περιοχή Palo Alto στη California της Αμερικής με τη συνεργασία διάφορων ατόμων από διαφορετικές εταιρείες τον Οκτώβριο του 2013. Σχεδιάστηκε για εφαρμογή σε κινητά τηλέφωνα (Smartphone) αλλά και σε tablets<sup>22</sup>. Τα λειτουργικά Android αναπτύχθηκαν αρχικά από την εταιρεία Android Inc. που στη συνέχεια εξαγοράστηκε από την εταιρεία Google.

Τι είναι όμως αυτό που κάνει το Android να ξεχωρίζει από τα υπόλοιπα; Προτού κάνει την εμφάνιση του το λειτουργικό Αndroid υπήρχαν αρκετά άλλα λειτουργικά συστήματα που σχεδιάστηκαν για χρήση σε φορητές κινητές συσκευές. Το μειονέκτημα όμως αυτών των λειτουργικών συστημάτων είναι το γεγονός ότι ήταν σε αρκετά μεγάλο βαθμό συστήματα κλειστού κώδικα, πράγμα που περιόριζε τις δυνατότητες του προγραμματιστή ως προς το να το προσαρμόσει με τις δικές του ανάγκες. Τις πλείστες φορές τέτοια λειτουργικά για να επιτρέψουν την τροποποίηση του κώδικα τους θέτουν αρκετούς περιορισμούς (μηνιαία συνδρομή, διαφημίσεις, κτλ.). Αυτό είναι και το δυνατό στοιχείο που κάνει το λειτουργικό Android να ξεχωρίζει από τα υπόλοιπα. Το Android SDK<sup>23</sup> παρέχει εργαλεία και APIs<sup>24</sup> που επιτρέπουν στους χρήστες, χρησιμοποιώντας γλώσσα προγραμματισμού Java να υλοποιήσουν τη δική τους Android εφαρμογή, σύμφωνα με τις δικές τους ανάγκες.

### <span id="page-21-2"></span>**3.2.2. Αρχιτεκτονική του Android**

Για να γίνει καλύτερη κατανόηση του λειτουργικού Android αρχικά πρέπει να κατανοηθεί η αρχιτεκτονική στην οποία στηρίζεται η λειτουργία του.

<sup>&</sup>lt;sup>21</sup> Δυνατότητα στους χρήστες να επιφέρουν αλλαγές σύμφωνα με τις δικές τους προτιμήσεις, προγραμματίζοντας σε<br>αντικειμενοστραφή γλώσσα προγραμματισμού JAVA.

αντικειμενού τραγραμματισμού στο στραγραμματισμού στο στραφή. 23 Μικρή φορητοί προγραμματιστό φορητοί υπολογιστ<br>23 Software Development Kit – Λογισμικό το οποίο μπορεί να χρησιμοποιηθεί για την ανάπτυξη εφαρμογών Android.<br><sup>24</sup> Application Programming Interface (API) – κώδικας, βιβλιοθήκες που καθορίζουν πως ορισμένα στοιχεία ενός

λογισμικού αλληλεπιδρούν μεταξύ τους.

<span id="page-22-1"></span>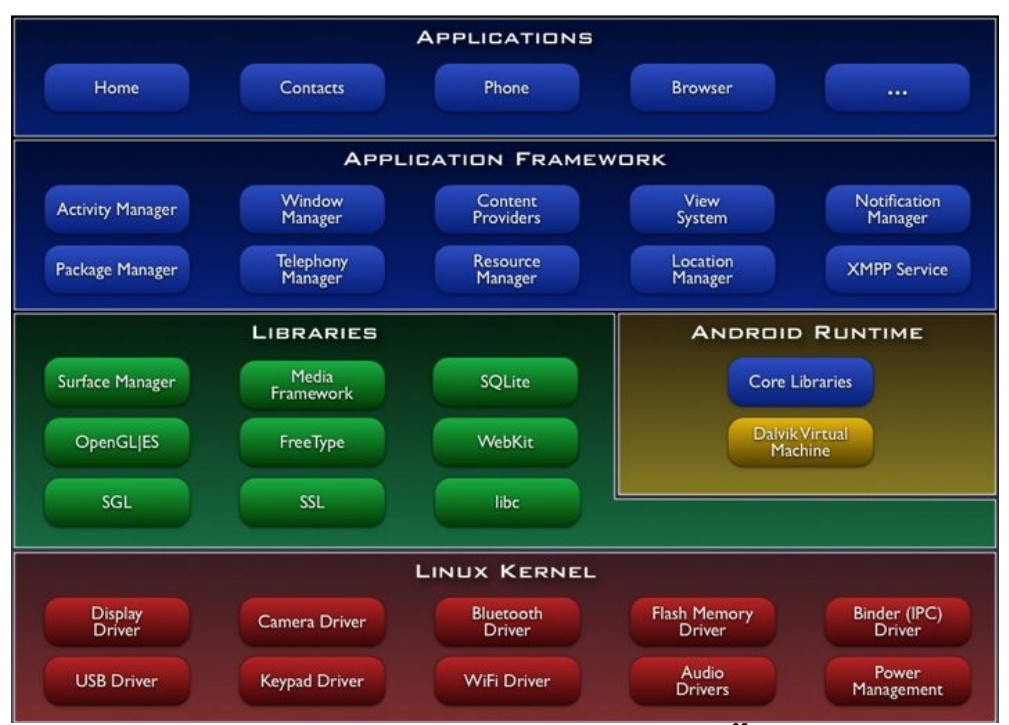

**ΕǿȀΟȃΑ 7: Αρχιτεκτονική του Android**

**Η εικόνα πάρθηκε από τον ιστότοπο «ELinux»25**

Αρχίζοντας από το κάτω μέρος της εικόνας (ΕΙΚΟΝΑ 7) βλέπουμε την τροποποιημένη έκδοση του λογισμικού Linux Kernel. Ρόλος του τμήματος αυτού είναι η διαχείριση των διαφόρων πόρων της συσκευής όπως του επεξεργαστή, της μνήμης, του δικτύου, των αισθητήρων αλλά και όλων των υπολοίπων τμημάτων της συσκευής. Στο αμέσως παραπάνω μέρος της εικόνας, βλέπουμε μια σειρά από διάφορες βιβλιοθήκες γραμμένες σε γλώσσα C++ <sup>26</sup> . Οι βιβλιοθήκες αυτές παρέχουν χρήσιμες δυνατότητες στους προγραμματιστές λογισμικών Android που μπορούν να τις χρησιμοποιήσουν προς δικό τους όφελος. Για παράδειγμα, υπάρχουν βιβλιοθήκες που παρέχουν τη δυνατότητα αναπαραγωγής και καταγραφής ήχων, εικόνων και βίντεο κάνοντας χρήση του ηχείου, της κάμερας και της οθόνης της συσκευής. Τα αμέσως πιο πάνω μέρη της αρχιτεκτονικής του συστήματος είναι διάφορες υπάρχουσες εφαρμογές και έτοιμες επεκτάσεις που παρέχουν περαιτέρω δυνατότητες στο σύστημα αλλά και στους προγραμματιστές.

#### <span id="page-22-0"></span>**3.2.3. Εκδόσεις Android**

Όλες οι εταιρείες ανάπτυξης λειτουργικών συστημάτων προσπαθούν πάντα να διατηρούν τα προϊόντα τους αναβαθμισμένα τόσο προς όφελος της εταιρείας τους, όσο και για καλύτερη εξυπηρέτηση των πελατών τους. Έτσι και η Android, πλέον Google, σε καθορισμένα χρονικά διαστήματα κάνει αναβαθμίσεις των λογισμικών της. Ȁάθε αναβαθμισμένο λογισμικό χαρακτηρίζεται ως μια καινούργια «έκδοση». Ȁάποτε οι εκδόσεις μπορεί να διαφέρουν ελάχιστα από προηγούμενες, άλλοτε μπορεί να υπάρχουν και ριζικές αλλαγές, αυτό εξαρτάται με το τι θέλει να πετύχει ο κατασκευαστής.

<sup>25</sup> Διαθέσιμη στο διαδικτυακό τόπο: (<http://elinux.org/images/c/c2/Android-system-architecture.jpg> , Τελευταία πρόσβαση: 24/03/2014 - 10:00).

<sup>&</sup>lt;sup>26</sup> Γλώσσα προγραμματισμού με χαρακτηριστικά από γλώσσες χαμηλού και υψηλού επιπέδου.

#### Smart Hospital System 3 **Statem 1986** - Νικόλας Φινόπουλος *Μικόλας Φινόπουλος* - Νικόλας Φινόπουλος

Σύμφωνα με δημοσίευση της ιστοσελίδας All About Android (2011) με τίτλο «Η ιστορία του Android» αναφέρθηκε ότι «Το πρώτο Smartphone που «έτρεξε» Android είναι το T-Mobile G1 κατασκευασμένο από την εταιρεία HTC ». Αυτή ήταν η αφετηρία χρήσης του λειτουργικού Android. Σε μετέπειτα χρονική περίοδο, η εταιρεία κυκλοφορεί διάφορες εκδόσεις.

<span id="page-23-0"></span>Ονομαστικά οι εκδόσεις που έχει κυκλοφορήσει μέχρι σήμερα είναι:

#### **ΠǿȃΑȀΑΣ 3: Εκδόσεις λογισμικών Android**

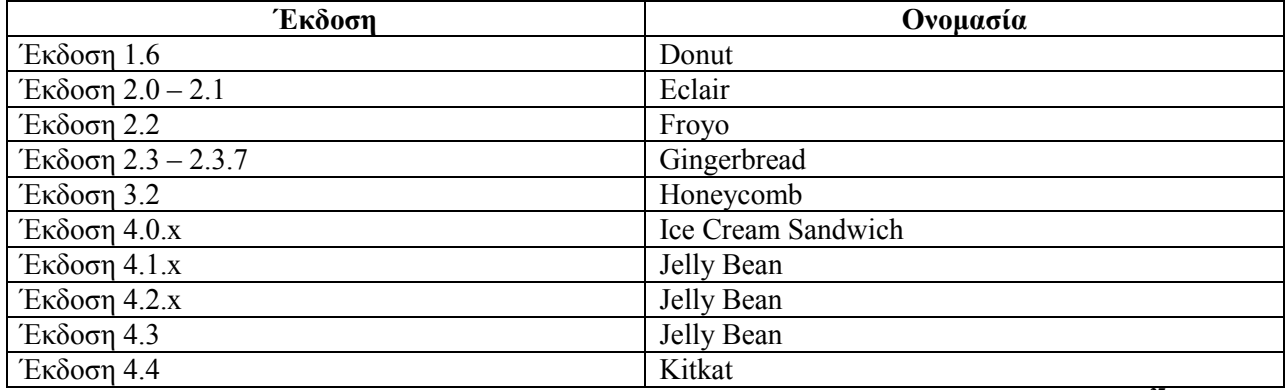

**Τα δεδομένα για τη δημιουργία του πίνακα πάρθηκαν από την ιστοσελίδα «All About Android»<sup>27</sup>**

Το 2013 η εταιρεία Google διεξάγει έρευνα σχετικά με τη χρήση των διαφόρων λογισμικών Android. Αποτελέσματα δημοσιεύτηκαν από την επίσημη ιστοσελίδα της Αndroid Developer (2014) με τίτλο «Platform Version». Πιο κάτω βλέπουμε (Διάγραμμα 1 – Πίνακας 3) τα ποσοστά χρήσης των λογισμικών σύμφωνα με τα αποτελέσματα της έρευνας.

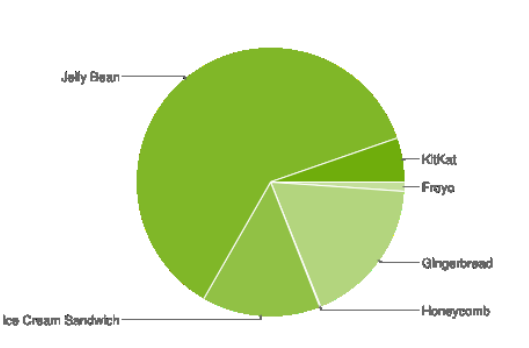

**ΔǿΑΓΡΑȂȂΑ 2: Χρήση λειτουργικών Android**

**Το διάγραμμα πάρθηκε από την ιστοσελίδα «Android Developer»<sup>28</sup>**

[\(http://developer.android.com/about/dashboards/index.html?utm\\_source=ausdroid.net](http://developer.android.com/about/dashboards/index.html?utm_source=ausdroid.net) , Τελευταία πρόσβαση: 23/03/2014 – 16:00).

<sup>&</sup>lt;sup>27</sup> Διαθέσιμο στο διαδικτυακό τόπο: (<http://www.allaboutandroid.gr/?p=6362>, Τελευταία πρόσβαση: 26/04/2014 – 15:00).<br><sup>28</sup> Διαθέσιμο στο διαδικτυακό τόπο:

<span id="page-24-1"></span>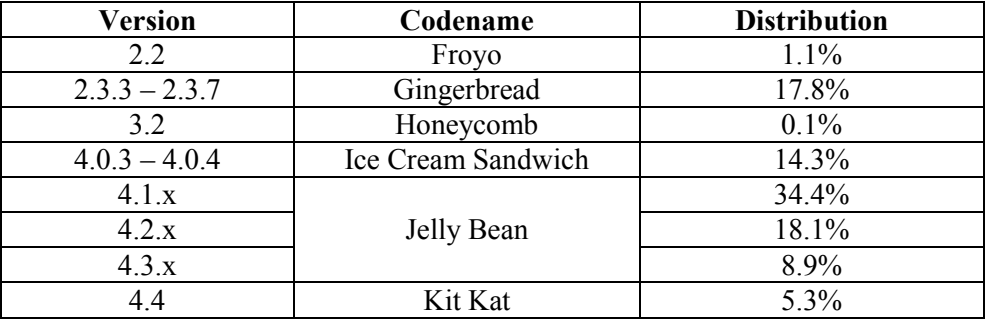

#### **ΠǿȃΑȀΑΣ 4: Ποσοστά χρήσης λειτουργικού Android**

*Data collected during a 7-day period ending on April 1, 2014. Any versions with less than 0.1% distribution are not shown.*

Όπως φαίνεται και στα αποτελέσματα που παρουσιάζονται πιο πάνω, δημοφιλέστερη έκδοση των λογισμικών Android είναι το «Jelly Bean» με ποσοστό χρήσης 61.4%. Ένα ποσοστό που τεκμηριώνει ότι μέχρι σήμερα οι περισσότερες συσκευές που υποστηρίζουν λειτουργικό Android «τρέχουν» αυτή την έκδοση.

Στο σύστημα που υλοποιήθηκε για με τους σκοπούς της παρούσας μελέτης, επιλέχθηκε να γίνει χρήση λειτουργικού συστήματος Android για το λόγο ότι είναι ένα λειτουργικό ανοιχτού κώδικα. Επομένως, θα είναι εφικτό πολύ εύκολα να προσαρμοστεί στις ανάγκες του συστήματος. Επιπλέον, δίνει τη δυνατότητα πρόσβασης και χρήσης ρυθμίσεων του συστήματος, όπως χρήση του δικτύου Wi-Fi, Bluetooth ή ακόμα και αναπαραγωγή ηχητικών προειδοποιήσεων. Κυριότερος όμως λόγος επιλογής αυτού του λειτουργικού ήταν το γεγονός ότι παρέχει όλες τις δυνατότητες που προαναφέρθηκαν, ΔΩΡΕΑȃ. Η εφαρμογή που υλοποιήθηκε, κτίστηκε πάνω σε έκδοση «Jelly Bean». Έγινε η επιλογή αυτή γιατί, όπως αναλύθηκε και πιο πάνω, η εν λόγω έκδοση είναι πλέον συμβατή με όλες σχεδόν τις συσκευές που υποστηρίζουν λειτουργικό Android. Επομένως, θα δοθεί μεγαλύτερο εύρος επιλογών στους χρήστες, να επιλέξουν συσκευή (tablet) της αρεσκείας τους που θα τρέχει την εφαρμογή που αναπτύχθηκε.

## <span id="page-24-0"></span>**3.3. PHP – MySQL**

Εκτός από τις πιο πάνω τεχνολογίες, για τη λειτουργία του συστήματος, έγινε επιπρόσθετα χρήση γλώσσας προγραμματισμού PHP. Θα γίνει μια σύντομη αναφορά στη PHP με σκοπό την καλύτερη κατανόηση του τρόπου λειτουργίας του συστήματος.

Παρόλο που η γλώσσα προγραμματισμού PHP χρησιμοποιείται τις περισσότερες φορές για δημιουργία ιστοσελίδων με δυναμικό περιεχόμενο, ωστόσο στόχος χρήσης της στην ανάπτυξη του παρόντος συστήματος είναι να δημιουργεί γεφύρωση από τη βάση δεδομένων (MySQL) στην ιστοσελίδα και στην εφαρμογή Android. Σε οποιαδήποτε επικοινωνία μεταξύ της βάσης δεδομένων, της ιστοσελίδας και της εφαρμογής υπάρχει κώδικας γραμμένος σε PHP. Σκοπός της επικοινωνίας των πιο πάνω τμημάτων μπορεί να είναι η ανάκληση δεδομένων από τη βάση ή ακόμα και η καταχώρηση εγγραφών. Στην παρούσα εργασία έγινε συνδυασμός της γλώσσα PHP με HTML<sup>29</sup> έτσι ώστε να δίνεται η δυνατότητα στα αρμόδια άτομα να κάνουν ανάκληση δεδομένων και καινούργιες καταχωρήσεις στη βάση, διαμέσου της ιστοσελίδας. Η βάση του συστήματος είναι κτισμένη στη MySQL. Έγινε επιλογή της συγκεκριμένης βάσης γιατί είναι η πιο δημοφιλής βάση δεδομένων ανοικτού κώδικά. Επομένως, θα

<sup>&</sup>lt;sup>29</sup> Hyper Text Markup Language (HTML), κύρια γλώσσα σήμανσης για δημιουργία ιστοσελίδων.

προσφέρεται μεγαλύτερη ευελιξία στην ανάπτυξη και στο σχεδιασμό της. Για την επεξήγηση της δομής και του σχεδιασμού της βάσης δεδομένων του παρόντος σύστημα δείτε στο Κεφάλαιο 4: Μεθοδολογία.

## <span id="page-25-0"></span>**3.4. Server (Εξυπηρετητής)**

Ο εξυπηρετητής ή αλλιώς διακομιστής είναι λογισμικό που προσφέρει διάφορες υπηρεσίες εκτελώντας εντολές άλλων προγραμμάτων, γνωστών και ως πελατών (client). Το λογισμικό αυτό μπορεί να βρίσκεται εγκατεστημένο στον υπολογιστή του χρήστη ή διαδικτυακά. Ο πελάτης στέλνει εντολές στον εξυπηρετητή διαμέσου διαδικτύου, αν είναι συνδεδεμένος στο διαδίκτυο, και αυτός με την σειρά του τρέχει τις ανάλογες υπηρεσίες για την εξυπηρέτηση του πελάτη. Για παράδειγμα, όταν ο χρήστης επισκεφθεί μια ιστοσελίδα, ο Browser <sup>30</sup> στέλνει αίτημα στον εξυπηρετητή ζητώντας του να καλέσει το περιεχόμενο της ιστοσελίδας που επιζητεί ο χρήστης. Ο εξυπηρετητής εντοπίζει το σχετικό αρχείο και το αποστέλλει πίσω στο Browser. Αυτός με τη σειρά του, κάνει τις απαραίτητες επεξεργασίες και έτσι έχει ο χρήστης το περιεχόμενο της ιστοσελίδας που αναζήτησε. Αυτός είναι και ο σημαντικότερος ρόλος τους εξυπηρετητή. Αιτήματα μπορεί να δεχτεί από οποιαδήποτε συσκευή παρέχει σύνδεση στο διαδίκτυο.

<sup>&</sup>lt;sup>30</sup> Πρόγραμμα πλοήγησης στο διαδίκτυο (πχ Chrome).

## <span id="page-26-0"></span>**Ȁεφάλαιο 4: Ȃεθοδολογία**

Στο κεφάλαιο αυτό, γίνεται παρουσίαση της μεθοδολογίας που εφαρμόστηκε για την υλοποίηση του συστήματος. Αρχικά, γίνεται αναφορά στον τρόπο επιλογής του δείγματος και τεκμηρίωση της επιλογής αυτής. Στη συνέχεια, αναλύεται το μοντέλο ανάπτυξης λογισμικού που ακολουθήθηκε και τέλος παρουσιάζονται τα εργαλεία που χρησιμοποιήθηκαν για την υλοποίηση.

### <span id="page-26-1"></span>**4.1. Δείγμα**

Η παρούσα μελέτη έχει ως δείγμα κρατικά και ιδιωτικά νοσηλευτήρια της Κύπρου. Η επιλογή αυτή βασίστηκε στο γεγονός ότι παρεχόταν μεγαλύτερη πρόσβαση για συλλογή δεδομένων κάτω από τη συνεργασία του ιατρικού προσωπικού. Παρόλα αυτά το δείγμα επιλέχθηκε μόνο με απώτερο στόχο να καθοριστούν οι ανάγκες τους συστήματος και όχι για εφαρμογή. Ενδεχομένως να καταστεί αδύνατη η προσέγγιση για εφαρμογή στο παρόν δείγμα. Η επιλογή έγινε με τη μέθοδο της δειγματοληψίας σκοπιμότητας (Ȁυριαζή, 2011), για το λόγο ότι έπρεπε να επιλεγεί ένα δείγμα του οποίου τα άτομα ως δυνητικοί χρήστες του συστήματος, θα μπορούσαν να καθορίσουν τις προδιαγραφές που απαιτούνται για τη σωστή λειτουργία του συστήματος. Συγκεκριμένα, οι νοσοκομειακές μονάδες που επιλέχθηκαν για σκοπούς συλλογής δεδομένων της παρούσας μελέτης ήταν το Γενικό Νοσοκομείο Λευκωσίας και το Απολλώνειο ȃοσοκομείο. Η επιλογή των δύο πιο πάνω νοσοκομείων έγινε στηριγμένη στην δυνατότητα που παρεχόταν στον ερευνητή για καλύτερη συλλογή των απαραίτητων στοιχείων.

Χρήστες του συστήματος θα είναι όλο το ιατρικό και παραϊατρικό προσωπικό το οποίο εργάζεται στις εγκαταστάσεις του νοσοκομείου. Ορισμένοι θα κάνουν χρήση της εφαρμογής Android που θα τρέχει διαμέσου tablet και κάποιοι άλλοι θα διαχειρίζονται την ιστοσελίδα που θα τρέχει σε ηλεκτρονικό υπολογιστή. Η επιλογή χρήσης θα γίνεται ανάλογα με την αρμοδιότητα του προσωπικού. Για παράδειγμα, το παραϊατρικό προσωπικό του οποίου αρμοδιότητα του είναι η επιτήρηση ασθενών, συμπεριλαμβανομένων των διαφόρων ελέγχων και φαρμακοθεραπειών, θα κάνει χρήση της εφαρμογής Android. Ενώ οι γιατροί των οποίων μια από τις αρμοδιότητες τους είναι να καθορίζουν την φαρμακοθεραπεία των ασθενών, θα κάνουν χρήση της ιστοσελίδας στον ηλεκτρονικό υπολογιστή. Ȁαλύτερη ανάλυση της χρήσης του συστήματος θα γίνει στη συνέχεια.

## <span id="page-26-2"></span>**4.2. Ȃέθοδος έρευνας – Ȃοντέλα Ανάπτυξης**

Για τους σκοπούς της μελέτης εφαρμόστηκε ποσοτική μέθοδος έρευνας με πειραματική ερευνητική μέθοδο, αφού έγινε ανάπτυξη ενός λογισμικού συστήματος. Η ανάπτυξη λογισμικού είναι ένα από τα κύρια μέρη της μελέτης αυτής. Το σύστημα αποτελείται από τη βάση δεδομένων, η οποία κτίστηκε σε MySQL, την εφαρμογή Android, γραμμένη σε γλώσσα προγραμματισμού Java για Android, την ιστοσελίδα, γραμμένη σε γλώσσα HTML και PHP καθώς ακόμα και τον εξυπηρετητή που θα εξασφαλίζει επικοινωνία της βάσης δεδομένων με την ιστοσελίδα και την εφαρμογή αντίστοιχα.

Πάντοτε όταν υπάρχει ανάγκη για ανάπτυξη ενός σωστού λογισμικού με όλες τις απαραίτητες προδιαγραφές, πρέπει πρώτα να γίνει η κατάλληλη επιλογή μοντέλου ανάπτυξης. Στόχος του μοντέλου είναι να καθοδηγήσει τον κατασκευαστή σε ποιοτικότερη εκτέλεση των διαδικασιών ανάπτυξης, επιτυγχάνοντας έτσι μια πιο παραγωγική ανάπτυξη, με λιγότερα σφάλματα, επομένως και λιγότερο ρίσκο.

Υπάρχουν όμως και αρκετοί παράγοντες που επηρεάζουν τους στόχους του μοντέλου. Ένας από τους σημαντικότερους είναι το κόστος εφαρμογής. Αν για παράδειγμα δεν διατίθεται ο απαραίτητος προϋπολογισμός για την κάλυψη των αναγκών του συστήματος, τότε οι στόχοι θα προσαρμοστούν ανάλογα με τον διαθέσιμο προϋπολογισμό. Γι' αυτό και το στάδιο καθορισμού των στόχων βρίσκεται στο αρχικό επίπεδο σε όλα τα μοντέλα. Επίσης, κάποιοι άλλοι παράγοντες μπορεί να είναι η εμπειρία που διαθέτει ο κατασκευαστής, ο βαθμός δυσκολίας της εφαρμογής ακόμα και το περιβάλλον κάτω από το οποίο γίνεται η ανάπτυξη. Αν το περιβάλλον για παράδειγμα δεν είναι εύκολα προσβάσιμο για διεκπεραίωση δοκιμαστικών σεναρίων εφαρμογής, τότε αυτό θα δυσκολέψει αρκετά την ανάπτυξη γι αυτό και πρέπει να ληφθεί υπόψη κατά το καθορισμό των στόχων.

Εκτός όμως από το σωστό καθορισμό των στόχων, πρέπει και από πλευράς κατασκευαστή, να ακολουθηθούν όλα τα βήματα ανάπτυξής με το σωστό τρόπο και σειρά. Αν όμως δεν γίνουν οι διαδικασίες σωστά τότε αυξάνεται αυτόματα το κόστος ανάπτυξης, καθώς θα πρέπει να γίνει διόρθωση σφαλμάτων.

Τα μοντέλα ανάπτυξης λογισμικού διέρχονται από διάφορα στάδια, που το κάθε ένα ξεχωριστά επιτελεί ένα συγκεκριμένο στόχο. Υπάρχουν πολλά διαφορετικά μοντέλα. Ȁάποια από τα σημαντικότερα είναι:

- **-** Μοντέλο του καταρράκτη
- **-** Μοντέλο πρωτοτυποποίησης
- **-** Μοντέλο λειτουργικής επαύξησης
- Λειτουργικό μοντέλο
- Αντικειμενοστραφές μοντέλο
- Σπειροειδές μοντέλο

Ȁάθε ένα από αυτά έχει τα δικά του ξεχωριστά στάδια υλοποίησης (Stahl *et al*, 2006). Σε κάποιο βαθμό όλα τα μοντέλα φέρουν κοινά χαρακτηριστικά αλλά η επιλογή γίνεται ανάλογα με τις απαιτήσεις του κατασκευαστή. Υπάρχουν όμως και κάποια κριτήρια σχετικά με τον τρόπο επιλογής του μοντέλου ανάπτυξης. Τα σημαντικότερα από αυτά είναι τα επιχειρηματικά και οικονομικά κριτήρια τα οποία αναζητά ο χρήστης. Ανάλογα με τους διαθέσιμους πόρους του χρήστη γίνεται και η κατάλληλη επιλογή μοντέλου έτσι ώστε να ταυτιστεί με τις δικές του ανάγκες. Αν για παράδειγμα ο χρήστης επιζητεί να γίνει ανάπτυξη ενός δοκιμαστικού μοντέλου ξοδεύοντας λίγα χρήματα θα γινόταν επιλογή του κατάλληλου μοντέλου που ανταποκρίνεται στα κριτήρια αυτά.

Ȃε όσα αναφέρθηκαν λοιπόν μέχρι τώρα, καταλήγουμε στο συμπέρασμα ότι ο σημαντικότερος κίνδυνος κατά την ανάπτυξη είναι τα λάθη και οι παραλείψεις. Το κόστος για να επιτευχθούν διορθώσεις μετά από την υλοποίηση του τελικού συστήματος, είναι σαφώς πολύ μεγάλο. Αυτό τις περισσότερες φορές οδηγεί σε απόρριψη του συστήματος ή ακόμα και στη σπατάλη επιπλέον χρημάτων για να γίνουν διορθώσεις.

Βάσει όσων ειπώθηκαν πιο πάνω, για τους σκοπούς της παρούσας μελέτης έγινε επιλογή του μοντέλου Πρωτοτυποποίησης ως μοντέλου για την ανάπτυξη του παρόντος συστήματος. Το μοντέλο αυτό στηρίζει την λειτουργία του στη δημιουργία ενός πρωτότυπου συστήματος (δοκιμαστικού) που θα περιλαμβάνει μόνο τις κρίσιμες λειτουργίες. Απώτερος στόχος του πρωτότυπου αυτού, είναι να δοθεί στους τελικούς χρήστες για αξιολόγηση και στη συνέχεια ανάλογα με τα αποτελέσματα να σχεδιαστεί το τελικό σύστημα με όλες τις λειτουργίες. Επομένως, θα μειωθούν σημαντικά τα προβλήματα τα οποία θα προκύψουν ενώ θα υπάρχει μείωση και στο συνολικό κόστος ανάπτυξης του λογισμικού.

<span id="page-28-0"></span>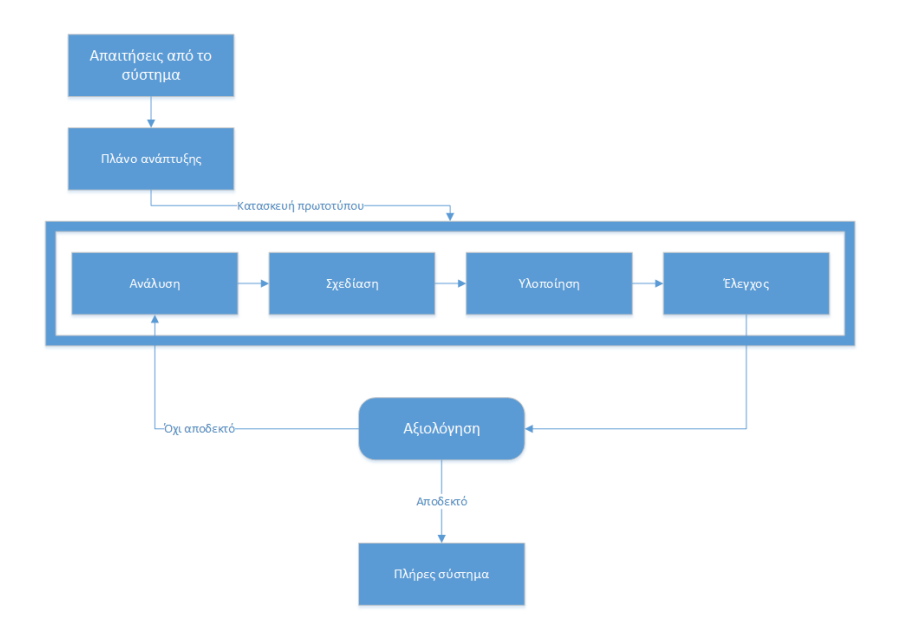

#### **ΔǿΑΓΡΑȂȂΑ 3: Δομή μοντέλου πρωτοτυποίησης**

#### **Απαιτήσεις από το σύστημα:**

Στόχοι και προδιαγραφές του συστήματος. Τίθενται οι προδιαγραφές που ορίζει ο χρήστης.

#### **Πλάνο ανάπτυξης:**

#### **Ανάλυση:**

Γίνεται ανάλυση των προδιαγραφών του χρήστη και καθορίζονται οι κύριες λειτουργίες του συστήματος

#### **Σχεδίαση:**

Ορίζονται όλα τα απαραίτητα εργαλεία και εξοπλισμός που χρειάζονται για να ικανοποιούν τις προδιαγραφές και να είναι εφικτή η ανάπτυξη του λογισμικού

#### **Ȁωδικοποίηση:**

Υλοποίηση πρωτοτύπου

#### **Έλεγχος:**

Γίνεται έλεγχος από άποψη λειτουργικότητας προτού δοθεί στο χρήστη για αξιολόγηση

#### **Αξιολόγηση**

Γίνεται αξιολόγηση του πρωτοτύπου από τους χρήστες. Αν η αξιολόγηση είναι θετική υλοποιείται το πλήρες σύστημα, αν όχι τότε ξαναγίνεται η διαδικασία από την ανάλυση, δημιουργώντας ένα δεύτερο πρωτότυπο.

Για τους σκοπούς της παρούσας μελέτης έγινε συνάντηση στο Γενικό Νοσοκομείο Λευκωσίας. Σε συνεργασία με αρμόδια άτομα από το προσωπικό του νοσοκομείου, καθορίστηκαν οι στόχοι του συστήματος. Για να οριστούν οι λειτουργίες που θα παρέχει το σύστημα, έγινε αρχικά ενημέρωση για τις τεχνολογίες που θα εφαρμόζονταν και στη συνέχεια, μέσα από μια μεγάλη συζήτηση, τα άτομα αυτά ως υποθετικοί χρήστες του συστήματος καθόρισαν ορισμένες κρίσιμες λειτουργίες που θα ικανοποιούσαν τις ανάγκες του νοσοκομείου που εργάζονται. Έγινε επιλογή ατόμων, ανάλογα με τον τομέα και την αρμοδιότητά τους μέσα στο χώρο του νοσοκομείου. Συγκεκριμένα, επιλέχθηκε ένα άτομο από το τμήμα

 $\overline{\phantom{a}}$ 

εγγραφής ασθενών, ένας ιατρός με αρμοδιότητα σύνταξης φαρμακευτικής αγωγής και μια απλή νοσοκόμα (παραϊατρικό προσωπικό), της οποίας αρμοδιότητα είναι η επιτήρηση ασθενών, πραγματοποίηση καθημερινών ελέγχων ρουτίνας (θερμοκρασία, παλμός και σφυγμός) αλλά και χορήγηση φαρμακευτικής αγωγής. Τα άτομα αυτά εργοδοτούνται από το Γενικό Νοσοκομείο Λευκωσίας.

Η επιλογή των ατόμων έγινε με τη μέθοδο της δειγματοληψίας σκοπιμότητας έτσι ώστε να μπορούν να καθοριστούν οι λειτουργίες του συστήματος αλλά παράλληλα να αντιστοιχούν και σε λειτουργίες που πραγματικά χρειάζεται να υπάρχουν ή να υλοποιηθούν σε συστήματα των νοσοκομείων. Έγινε επιλογή των πιο κρίσιμων λειτουργιών, επειδή για να μπορεί το πρωτότυπο να παρέχει όλες τις ενέργειες το κόστος θα είναι πολύ μεγαλύτερο. Συγκεκριμένα, επιλέχθηκαν οι λειτουργίες που κάλυπταν σε πρώτη φάση κάποιες από τις ανάγκες στο χώρο του νοσοκομείου.

Εκτός από την συζήτηση που διεξάχθηκε με το προσωπικό του νοσοκομείου, προσκομίστηκαν και τα απαραίτητα έγγραφα<sup>31</sup> , τα οποία θα βοηθούσα στον καθορισμό των δυνατοτήτων του συστήματος. Αναλυτικότερη επεξήγηση των δυνατοτήτων του συστήματος αλλά και των επεκτάσεων του θα παρουσιαστούν σε πιο κάτω ενότητες.

Όπως όλα τα μοντέλα ανάπτυξης λογισμικού, έτσι και αυτό έχει θετικές και αρνητικές πτυχές (Stahl *et al*, 2006). Αφενός, με την ανάπτυξη πρωτοτύπου θα ανακαλύπτονται και θα διορθώνονται παραλειπόμενες υπηρεσίες στο σύστημα, δυσκολίες στη χρήση, ασυνέχειες και κενά στις προδιαγραφές. Αφού υπάρχει αυτή η δυνατότητα στο μοντέλο, συνεπώς θα υπάρξει μείωση των δαπανών. Αν τα λάθη αφεθούν για διόρθωση στις τελευταίες φάσεις του κύκλου ζωής, το κόστος αυξάνεται κατακόρυφα. Αφετέρου όμως υπάρχει κίνδυνος το πρωτότυπο να σχεδιαστεί αρκετές φορές λόγω της κακής επικοινωνίας χρήστη και δημιουργού (ασάφειες από τη μεριά του χρήστη για το τελικό σύστημα).

Πέραν όμως από τις θετικές και αρνητικές πτυχές, η δημιουργία ενός πρωτοτύπου μπορεί να χρησιμοποιηθεί πέραν από τεχνική για μείωση του κινδύνου, όπως αναφέρθηκε πιο πάνω, και ως εκπαιδευτικό εργαλείο για την εκμάθηση του τελικού συστήματος. Αυτή η δυνατότητα μπορεί να αποβεί πολύ χρήσιμη στη συγκεκριμένη εφαρμογή, γιατί θα σχεδιαστεί ένα πρωτότυπο το οποίο θα δοθεί στα νοσοκομεία για εκμάθηση και θα γίνει καταγραφή των δυσκολιών που θα προκύψουν από πλευράς λειτουργικότητας και χρηστικότητας. Αφού δοθεί η κατάλληλη ανατροφοδότηση από τις παρατηρήσεις χρήσης του πρωτοτύπου θα σχεδιαστεί το τελικό σύστημα.

<sup>&</sup>lt;sup>31</sup> Συγκεκριμένα δόθηκαν, το φύλλο εγγραφής του ασθενή, το φύλλο χορήγησης φαρμακοθεραπείας και το φύλλο καταγραφείς ελέγχων ρουτίνας.

## <span id="page-30-0"></span>**4.3. Γενική Αρχιτεκτονική συστήματος**

Το σύστημα το οποίο αναπτύχθηκε στηρίζει την λειτουργία του σε μια γενική αρχιτεκτονική όπως φαίνεται και στο πιο κάτω διάγραμμα (ΔΙΑΓΡΑΜΜΑ 4). Το σύστημα αποτελείται από δύο κύρια υποσυστήματα: 1) την εφαρμογή Αndroid (Android Application) και 2) την ιστοσελίδα (Web Forms).

<span id="page-30-1"></span>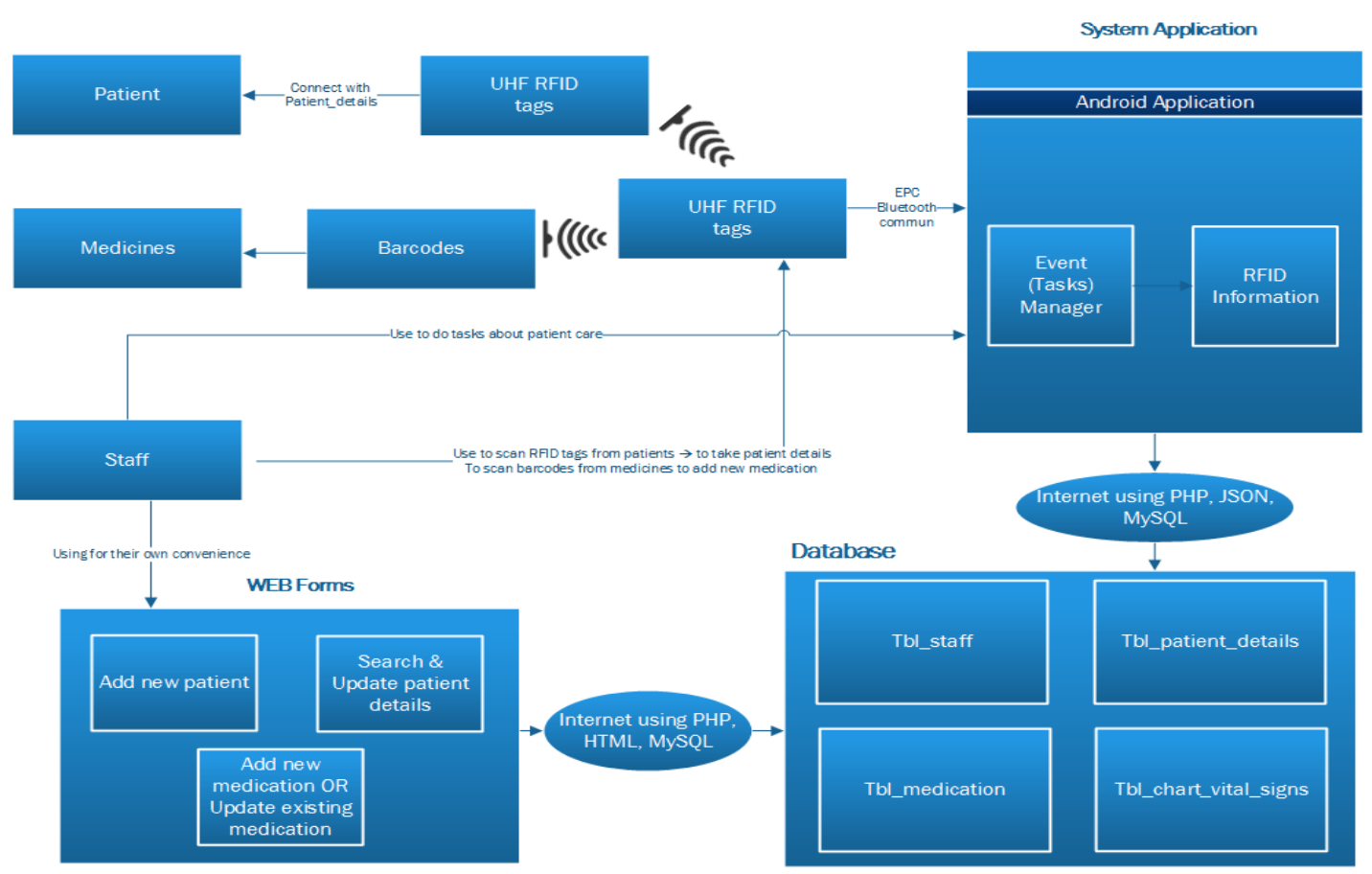

**ΔǿΑΓΡΑȂȂΑ 4: Αρχιτεκτονική συστήματος**

Ȁαλύτερη ανάλυση της αρχιτεκτονικής του συστήματος θα γίνει πιο κάτω όπου επεξηγούνται αναλυτικά οι διάφορες φάσεις του συστήματος.

### <span id="page-31-0"></span>**4.4. Φάσεις συστήματος**

<span id="page-31-1"></span>Το σύστημα στηρίζει τη λειτουργία του σε δύο κύριες φάσεις. Τα σχήματα που ακολουθούν δημιουργήθηκαν με σκοπό την καλύτερη κατανόηση του τρόπου λειτουργίας αλλά και καλύτερη ανάλυση του συστήματος.

#### **ΔǿΑΓΡΑȂȂΑ 5: Πρώτη φάση συστήματος**

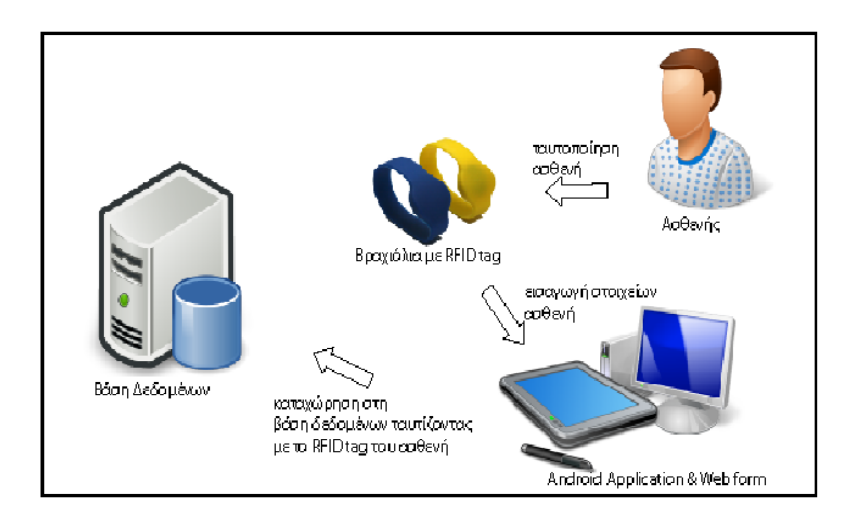

Η πρώτη φάση του συστήματος περιλαμβάνει ουσιαστικά τις αρχικές διαδικασίες που συντελούνται κατά την είσοδο του ασθενούς στο νοσοκομείο. Αρχικά, θα συμπληρώνονται τα προσωπικά στοιχεία όπως όνομα, επίθετο, ταυτότητα κτλ, διαμέσου της ιστοσελίδα που δημιουργήθηκε και μέσα από το σχετικό διαδικτυακό έντυπο εισαγωγής νέου ασθενούς. Τα στοιχεία αυτά θα καταχωρούνται στη βάση δεδομένων και θα είναι συνδεδεμένα με το σειριακό αριθμό της ετικέτας RFID που θα βρίσκεται στο βραχιόλι που θα δίνεται. Η φάση εκτελείται κατά ένα μέρος από την ιστοσελίδα, αλλά θα υπάρχουν και ενέργειες που θα παρέχονται και μέσω της εφαρμογής.

Η ιστοσελίδα δημιουργήθηκε με απώτερο στόχο τη γρηγορότερη και πιο αποτελεσματική εκτέλεση χρονοβόρων συνήθως διαδικασιών. Αν αυτές οι διαδικασίες εκτελούνταν διαμέσου της εφαρμογής θα ήταν αρκετά χρονοβόρες. Η λειτουργίες και οι δυνατότητες που παρέχει η ιστοσελίδα θα αναλυθούν πιο κάτω.

<span id="page-32-0"></span>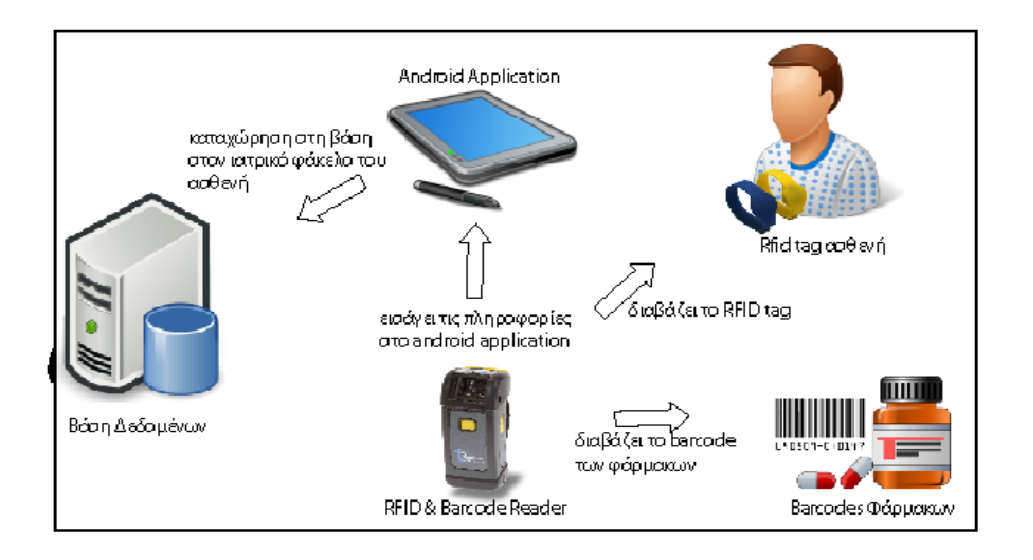

#### **ΔǿΑΓΡΑȂȂΑ 6: Δεύτερη φάση συστήματος**

Η δεύτερη φάση του συστήματος θα ασχολείται με τη γρηγορότερη και πιο ποιοτική εξυπηρέτηση των ασθενών μετά την καταχώρηση των στοιχείων τους στο σύστημα και κατά την παραμονή τους στο νοσοκομείο. Συγκεκριμένα, όταν θα γίνεται χορήγηση φαρμακοθεραπείας στον κάθε ασθενή, το ιατρικό προσωπικό, με τη βοήθεια του RFID-barcode reader<sup>32</sup> θα διαβάζει την ετικέτα RFID του ασθενούς και μέσω της εφαρμογής θα εμφανίζονται τα φάρμακα τα οποία πρέπει να χορηγηθούν στον ασθενή. Αφού γίνει η χορήγηση θα συμπληρώνεται το σχετικό έντυπο μέσω της εφαρμογής, θα σαρώνεται ο ραβδωτός κώδικας του φαρμάκου και θα γίνεται καταχώρηση της θεραπείας στη βάση δεδομένων. Έτσι, αυτό θα δίνει τη δυνατότητα αυτόματης καταγραφής της θεραπείας στο ιατρικό φάκελο του ασθενούς. Με τον ίδιο τρόπο θα δίνεται η δυνατότητα και διεκπεραιώσεις ελέγχων ρουτίνας στον ασθενή.

Η επιλογή φαρμάκων θα ετοιμάζεται προτού γίνει η χορήγηση, βλέποντας την θεραπεία του ασθενούς μέσω της ιστοσελίδας στη σχετική οθόνη αλλά και μέσα από την εφαρμογή. Αναλυτικότερη επεξήγηση της λειτουργία βλέπετε πιο κάτω.

<sup>32</sup> Συσκευή που μπορεί να διαβάσει ετικέτες RFID καθώς ακόμα και να σαρώσει ραβδωτούς κώδικες (barcodes).

## <span id="page-33-0"></span>**Ȁεφάλαιο 5: Υλοποίηση - Αποτελέσματα**

## <span id="page-33-1"></span>**5.1. Δομή βάσης δεδομένων**

Σημαντικό ρόλο στο σύστημα, που αναπτύχθηκε στο πλαίσιο της παρούσας μελέτης, αποτελεί η βάση δεδομένων. Σ' αυτή θα καταγράφονται όλα τα στοιχεία των ασθενών αλλά και όλες οι ενέργειες που διεκπεραιώνονται είτε μέσα από την εφαρμογή είτε από την ιστοσελίδα. Ο σχεδιασμός της βάσης δεδομένων αναπτύχθηκε με τέτοιο τρόπο, έτσι ώστε να παρέχεται καλύτερη οργάνωση στο τρόπο αποθήκευσης και ανάκλησης των δεδομένων που θα διαχειρίζεται το σύστημα. Πιο κάτω ακολουθεί μια συνοπτική περιγραφή των κυριότερων πινάκων που αποτελούν τη βάση δεδομένων που αναπτύχθηκε.

Αρχικό μέλημα κατά την σχεδίαση της βάσης δεδομένων, ήταν η ανάπτυξη πινάκων, οι οποίοι θα στόχευαν στη διαχείριση και στην καταγραφή όλων των απαραίτητων στοιχείων του ασθενούς, που θα προέκυπταν κατά τη διάρκεια νοσηλείας του στο νοσοκομείο. Σημαντικό ρόλο στη λειτουργία του συστήματος, διαδραματίζει ο πίνακας «tbl\_patient\_details» στον οποίο γίνεται αποθήκευση όλων των αναγκαίων στοιχείων του ασθενούς, που χρειάζονται έτσι ώστε το προσωπικό του νοσοκομείου να παρέχει σε αυτόν καλύτερη νοσηλεία. Ο πίνακας αποτελεί τη βάση αρκετών άλλων πινάκων, για το λόγο ότι από αυτόν κληρονομούνται στοιχεία στους υπόλοιπους πίνακες.

Πέραν όμως από τον πίνακα «tbl\_patient\_details» που αποτελεί βασικό στοιχείο του σχεδιασμού, αναπτύχθηκαν και άλλοι πίνακες, οι οποίοι έχουν το δικό τους ρόλο στη λειτουργία του συστήματος. Εξίσου σημαντικό ρόλο, διαδραματίζουν οι πίνακες «tbl\_therapy\_sheet» και «tbl\_therapy», οι οποίο αναπτύχθηκαν για να καταγράφουν στοιχεία σχετικά με την φαρμακευτική αγωγή του ασθενούς. Ουσιαστικά οι πίνακες αυτοί ψηφιοποιούν το παραδοσιακό φύλλο φαρμακοθεραπείας που χρησιμοποιείται την δεδομένη χρονική στιγμή στα νοσοκομεία. Ȃε τη ψηφιοποίηση αυτή, θα δίνεται δυνατότητα στους χρήστες του συστήματος, να μπορούν πιο εύκολα να αναζητούν και να διαχειρίζονται σημαντικά στοιχεία που σχετίζονται με την φαρμακοθεραπεία των ασθενών. Αυτό θα έχει επίπτωση στο θεραπευτικό αποτέλεσμα και στη παροχή διάφορων υπηρεσιών στους ασθενείς.

Για καλύτερη κατανόηση των σχέσεων μεταξύ των πινάκων της βάσης δεδομένων και των στηλών που αποτελούν τον κάθε πίνακα δείτε τη σχετική αναφορά στο **Παράρτημα 1: Πίνακες που αποτελούν τη βάση δεδομένων**.

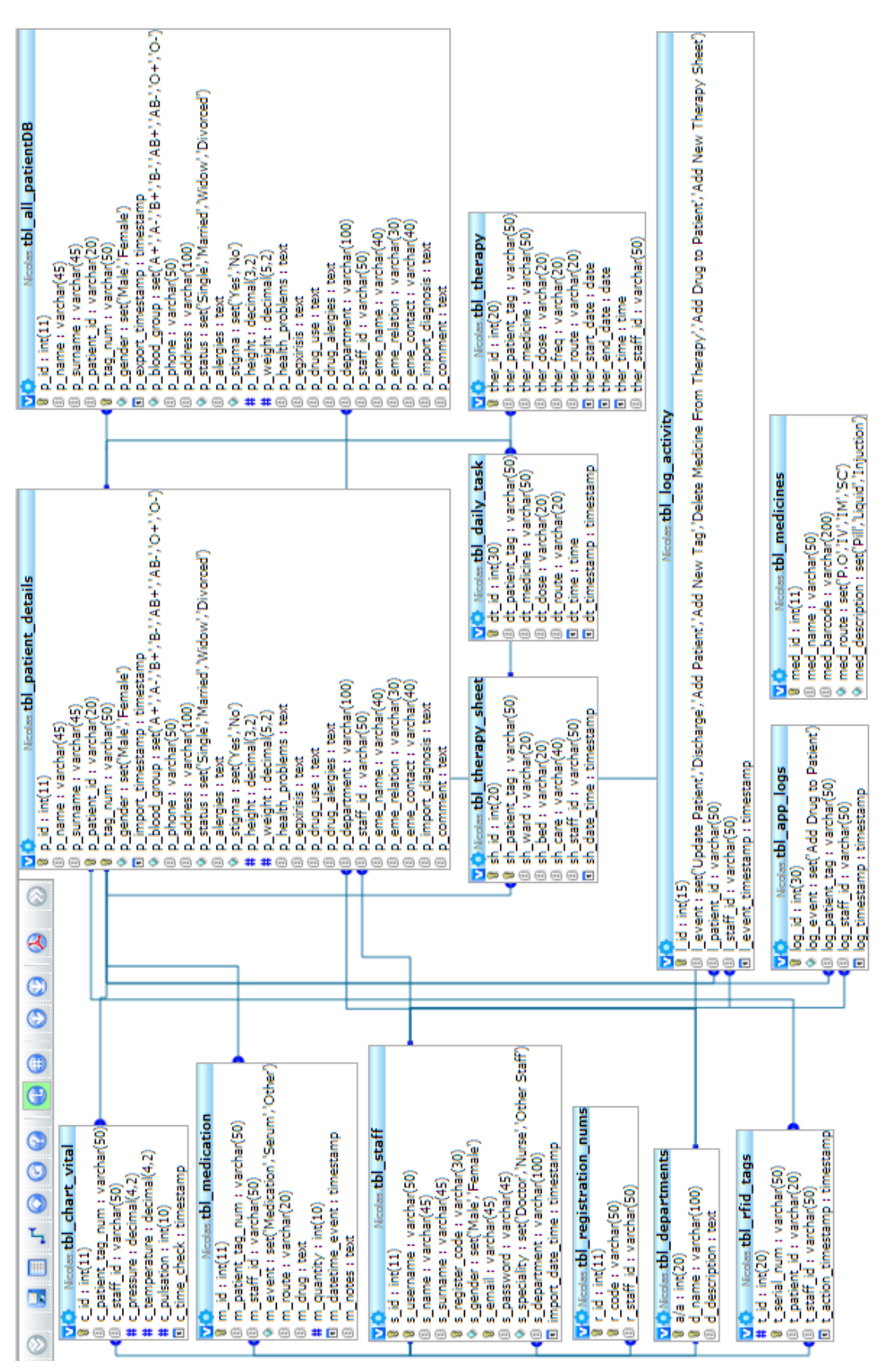

#### **ΔǿΑΓΡΑȂȂΑ 7: Σχεδιασμός βάσης δεδομένων**

### <span id="page-35-0"></span>**5.2. ǿστοσελίδα – Σχεδιασμός και δυνατότητες**

Σημαντικό κομμάτι της παρούσας μελέτης αποτέλεσε η ιστοσελίδα η οποία υλοποιήθηκε. Δημιουργήθηκε με απώτερο στόχο τη διευκόλυνση του προσωπικού ως προς την επίτευξη συγκεκριμένων διαδικασιών. Στο κομμάτι αυτό θα γίνει αναλυτική επεξήγηση των δυνατοτήτων που προσφέρει. Για την υλοποίηση της, χρησιμοποιήθηκε γλώσσα PHP, HTML και JavaScript<sup>33</sup>. Η γλώσσα PHP εφαρμόστηκε για επικοινωνία του εξυπηρετητή με την ιστοσελίδα και τη βάση δεδομένων έτσι ώστε να γίνεται ανάκληση και καταγραφή δεδομένων από τη βάση στην ιστοσελίδα και από την ιστοσελίδα στη βάση αντίστοιχα.

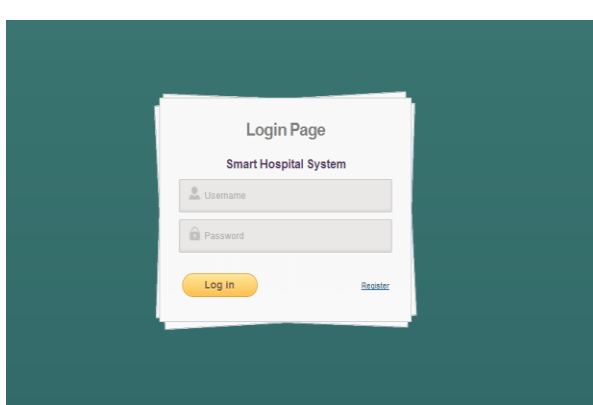

**ΕǿȀΟȃΑ 8: Οθόνη εισόδου**

#### <span id="page-35-1"></span>**Σελίδα εισόδου**

 $\overline{\phantom{a}}$ 

Στην εικόνα πιο πάνω (ΕǿȀΟȃΑ 8) παρουσιάζεται η οθόνη πρόσβασης στην ιστοσελίδα. Το προσωπικό καλείται να εισάγει τα στοιχεία εισόδου του. Με τη διαδικασία εισόδου στην αρχική σελίδα, το σύστημα αναζητεί από τη βάση δεδομένων και συγκεκριμένα από τον πίνακα «tbl\_staff», αν τα στοιχεία τα οποία εισήγαγε ο χρήστης είναι σωστά προτού του επιτρέψει την πρόσβαση. Ανάλογα με το τμήμα στο οποίο βρίσκεται ο κάθε χρήστης θα του παρουσιάζονται τα ανάλογα στοιχεία ασθενών που βρίσκονται στο τμήμα του. Αυτό επιτυγχάνεται αντλώντας το τμήμα του χρήστη από τη βάση κατά την διαδικασία εισόδου του στο σύστημα. Η λειτουργία φιλτραρίσματος των ασθενών αναπτύχθηκε σύμφωνα με την πολιτική που εφαρμόζουν τα νοσοκομεία. Για παράδειγμα αν ο Χ είναι ιατρός του ογκολογικού τμήματος δεν θα έχει τη δυνατότητα να δει ασθενείς του καρδιολογικού τμήματος. Πατώντας το κουμπί «Log in» ο χρήστης θα περάσει στην αρχική οθόνης της ιστοσελίδας. Αν ένα χρήστης όμως δεν είναι εγγεγραμμένος στο σύστημα, η είσοδος του δεν επιτρέπεται εκτός και αν κάνει εγγραφή στο σύστημα. πατώντας το κουμπί «Register».

<sup>33</sup> Γλώσσα προγραμματισμού. Γλώσσα για δημιουργία σεναρίων. Αντιγράφει πολλά ονόματα και συμβάσεις από τη γλώσσα προγραμματισμού Java.

**ΕǿȀΟȃΑ 9: Αρχική σελίδα**

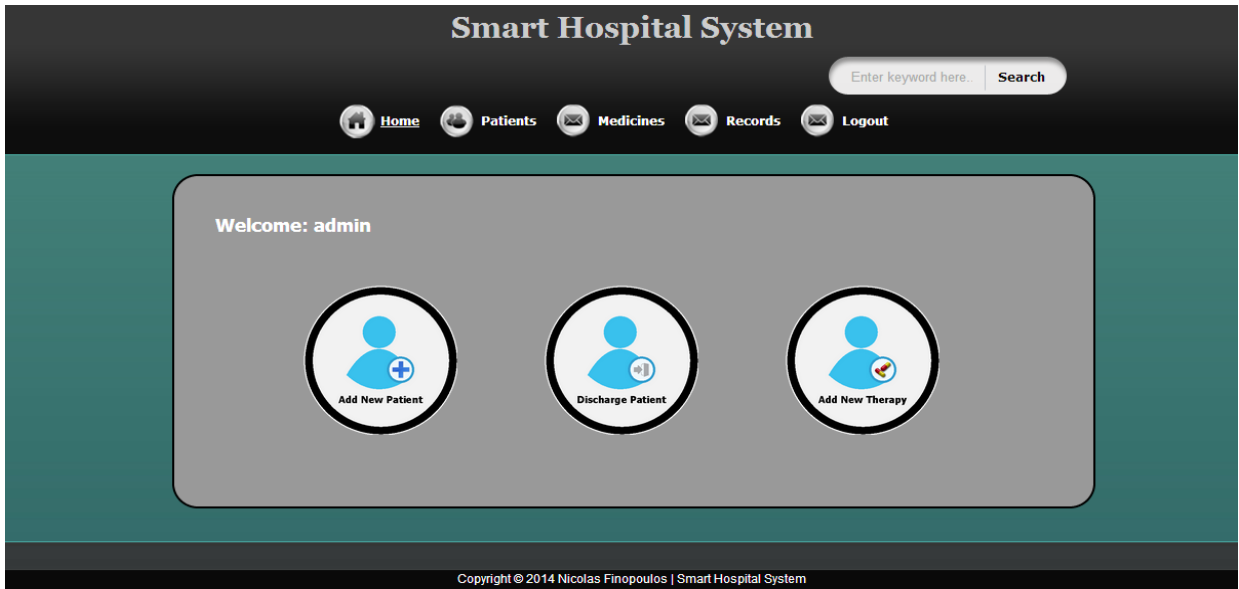

Πιο πάνω (ΕǿȀΟȃΑ 9) παρουσιάζεται η κεντρική σελίδα της ιστοσελίδας. Όπως φαίνεται και από την εικόνα, η οθόνη αυτή περιλαμβάνει στο πάνω μέρος, τον τίτλο της σελίδας, ένα πλαίσιο αναζήτησης, το κυρίως μενού, ένα μήνυμα καλωσορίσματος στο χρήστη και τρία κουμπιά στο κέντρο της οθόνης. Στο πλαίσιο αναζήτησης, ο χρήστης μπορεί να κάνει αναζήτηση ασθενών που βρίσκονται εντός ή εκτός του νοσοκομείου, γράφοντας απλά τον αριθμό ταυτότητας και πατώντας αναζήτηση (Search).

Το κυρίως μενού παρέχει τις επιλογές :

- 1. Home  $(Aρχική) \Pi αρούσα σελίδα (ΕΙΚΟΝΑ 9).$
- 2. Patients (Ασθενείς) Δίνεται η δυνατότητα προβολής των ασθενών που βρίσκονται στο τμήμα του χρήστη.
- 3. Medicines (Φάρμακα) Δίνεται η δυνατότητα αναζήτησης, προσθήκης και διαγραφής φαρμάκου του οποίου γίνεται χρήση στο εν λόγω νοσοκομείο
- 4. Records (Εγγραφές) Δίνεται η δυνατότητα προβολής όλων των φαρμακοθεραπειών της ημέρας ταξινομημένων με την τρέχουσα ώρα.
- 5. Logout (Έξοδος) Δίνεται η δυνατότητα αποχώρησης από το σύστημα

Τα κουμπιά τα οποία βρίσκονται στο κέντρο της οθόνης αφορούν σε τρείς κύριες δυνατότητες της ιστοσελίδας, γι' αυτό και τοποθετήθηκαν στο κέντρο της κεντρικής οθόνης. Σκοπός της τοποθέτησης τους είναι η μεγαλύτερη διευκόλυνση των χρηστών. Οι λειτουργίες που παρέχουν είναι:

- 1. Add New Patient (Προσθήκη νέου ασθενή) Δίνεται η δυνατότητα της άμεσης μεταφοράς στη φόρμα εγγραφής καινούργιου ασθενούς στο σύστημα.
- 2. Discharge Patient (Απαλλαγή ασθενή) Δίνεται η δυνατότητα άμεσης μεταφοράς στον κατάλογο ασθενών για επιλογή του ασθενούς στον οποίο θα δοθεί εξιτήριο.
- 3. Add New Therapy (Προσθήκη νέας θεραπείας) Δίνεται η δυνατότητα άμεσης μεταφοράς στη φόρμα σύνταξης νέας φαρμακοθεραπείας.

#### <span id="page-37-0"></span>**Σελίδα Aσθενών (Patients)**

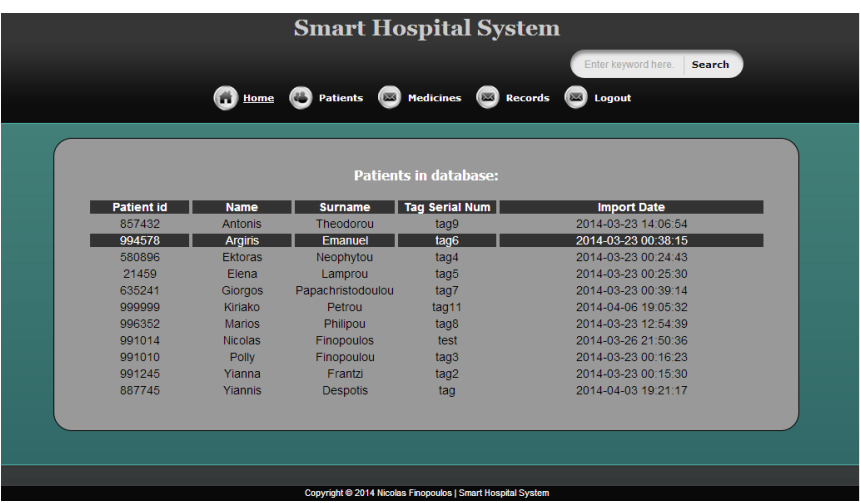

#### **ΕǿȀΟȃΑ 10: Σελίδα ασθενών**

Πιο πάνω (ΕΙΚΟΝΑ 10) απεικονίζεται η οθόνη «Patients». Η μετάβαση σ' αυτή την οθόνη γίνεται με το πάτημα του κουμπιού «Patient» από το κυρίως μενού. Στην οθόνη αυτή, δίνεται η δυνατότητα προβολής των ασθενών του συγκεκριμένου τμήματος που ανήκει ο χρήστης. Παρουσιάζονται ΜΟΝΟ οι ασθενείς που βρίσκονται μέσα στο νοσοκομείο το παρόν χρονικό διάστημα. Επιλέγοντας ένα ασθενή γίνεται μετάβαση στην επόμενη οθόνη (ΕΙΚΟΝΑ 11).

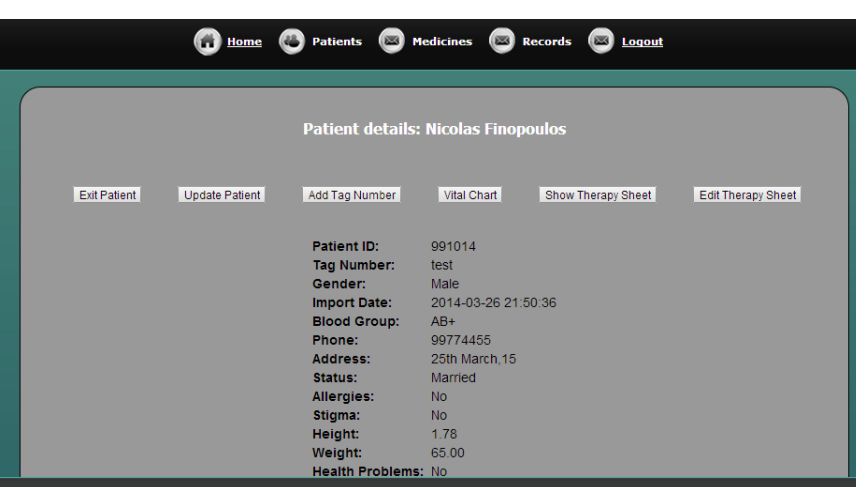

**ΕǿȀΟȃΑ 11: Στοιχεία ασθενή**

#### <span id="page-37-1"></span>**Στοιχεία ασθενούς**

Στη οθόνη αυτή (ΕǿȀΟȃΑ 11) δίνεται αρχικά η δυνατότητα προβολής όλων των στοιχείων που αφορούν τον ασθενή καθώς ακόμα και μια σειρά από άλλες επιλογές, όπως φαίνεται και πιο πάνω. Οι επιλογές που δίνονται είναι:

1. Exit Patient – Χρησιμοποιείται όταν πρέπει να δοθεί εξιτήριο στον ασθενή.

- 2. Update Patient Δίνεται η δυνατότητα να επιτευχθούν αλλαγές στα στοιχεία του ασθενούς. Εκτός βέβαια από το σειριακό αριθμό του βραχιολιού για λόγους ασφαλείας.
- 3. Add New Tag Το κουμπί αυτό επιτρέπει την καταχώρηση καινούργιου βραχιολιού σ' ένα ασθενή. Για να επιτραπεί η καταχώρηση, πρέπει ο ασθενής να μη βρίσκεται στο νοσοκομείο. Για παράδειγμα, όταν ένας ασθενής έχει πάρει εξιτήριο και ξανά επισκεφθεί το εν λόγω νοσοκομείο με το κουμπί αυτό θα μπορέσει να γίνει η καταχώρηση καινούργιου βραχιολιού.
- 4. Vital Chart Δίνεται η δυνατότητα προβολής όλων των ελέγχων ρουτίνας που έγιναν στον ασθενή (θερμοκρασία, παλμός, κτλ.)
- 5. Show Therapy Sheet Δίνεται η δυνατότητα προβολής του φύλλου φαρμακοθεραπείας, αλλά ΟΧǿ η αναβάθμιση του.
- 6. Edit Therapy Sheet Δίνεται η δυνατότητα επεξεργασίας και αναβάθμισης του φύλλου φαρμακοθεραπείας του ασθενούς.

Σ' όλες τις επιλογές, όταν πατηθεί το κουμπί ζητείται από το χρήστη να εισαγάγει τον κωδικό πρόσβασης για να προχωρήσει, αλλιώς δεν μπορεί να πραγματοποιήσει τη σχετική ενέργεια.

#### <span id="page-38-0"></span>**Φύλλο Φαρμακοθεραπείας Ασθενούς**

#### **ΕǿȀΟȃΑ 12: Οθόνη προβολής φαρμακοθεραπείας**

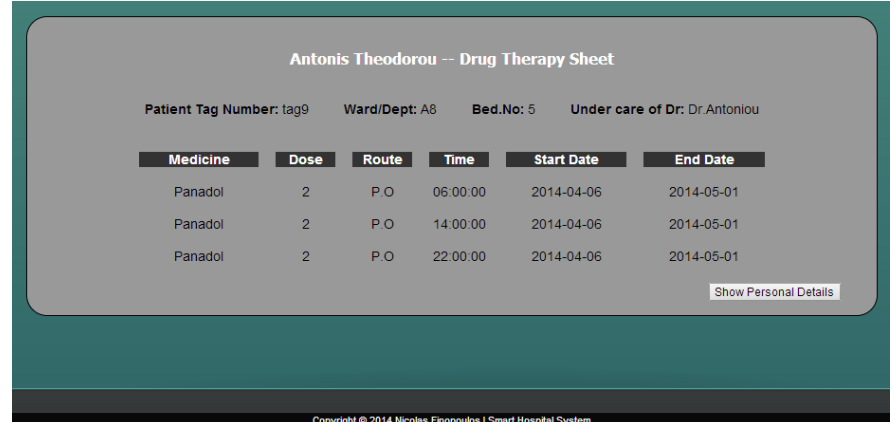

Πιο πάνω (ΕΙΚΟΝΑ 12) παρουσιάζεται η οθόνη «drug therapy sheet» η οποία δίνει τη δυνατότητα προβολής του φύλλου φαρμακοθεραπείας του ασθενούς. Όπως βλέπουμε, παρουσιάζεται στο πάνω μέρος με άσπρα γράμματα, το ονοματεπώνυμο του ασθενούς και αμέσως πιο κάτω κάποια στοιχεία που αφορούν την τοποθεσία νοσηλείας του και τον επιβλέποντα ιατρό. Ȁάτω από τα στοιχεία αυτά παρουσιάζεται σε πίνακα η φαρμακοθεραπεία του ασθενούς. Η ορολογία που χρησιμοποιήθηκε αλλά και τα φάρμακα καθορίστηκαν από αρμόδιο άτομο του Γενικού Νοσοκομείου Λευκωσίας. Στο κάτω δεξιό μέρος δίνεται η επιλογή «Show Personal Details» που σε μεταβιβάζει στην οθόνη με τα στοιχεία ασθενούς (ΕΙΚΟΝΑ 11).

#### <span id="page-39-0"></span>**Οθόνη φαρμακοθεραπειών ημέρας**

| <b>Time</b> | Patient Tag | <b>Medicine</b> |  |
|-------------|-------------|-----------------|--|
| 06:00:00    | tag11       | <b>Stemetil</b> |  |
| 06:00:00    | tag9        | Panadol         |  |
| 12:00:00    | tag7        | Keflex          |  |
| 12:00:00    | tag2        | test            |  |
| 14:00:00    | tag7        | Panadol         |  |
| 14:00:00    | tag9        | Panadol         |  |
| 18:00:00    | test        | <b>Bisoluon</b> |  |
| 18:00:00    | tag2        | test            |  |
| 18:00:00    | tag7        | <b>Keflex</b>   |  |
| 21:00:00    | test        | Panadol         |  |
| 22:00:00    | tag9        | Panadol         |  |

**ΕǿȀΟȃΑ 13: Φαρμακοθεραπείες ημέρας**

Στην πιο πάνω οθόνη (ΕΙΚΟΝΑ 13), παρουσιάζονται όλες οι φαρμακοθεραπείες που πρέπει να χορηγηθούν την τρέχουσα ημέρα. Πατώντας πάνω σε μια θεραπεία, αμέσως γίνεται μετάβαση στο φύλλο θεραπείας του ασθενούς (ΕΙΚΟΝΑ 12). Η οθόνη αυτή δημιουργήθηκε με στόχο την ενημέρωση των χρηστών για τις εργασίες της ημέρας αλλά και για προετοιμασία των φαρμάκων που πρέπει να χορηγηθούν. Ȃετάβαση στην παρούσα σελίδα γίνεται μέσω της επιλογής «Records» στο κυρίως μενού.

#### <span id="page-39-1"></span>**Σύνταξη Φαρμακοθεραπείας**

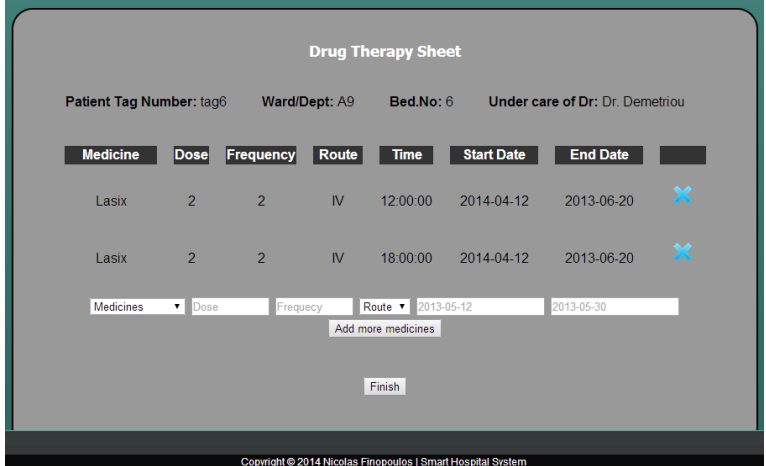

#### **ΕǿȀΟȃΑ 14: Σύνταξη φαρμακοθεραπείας**

Στην παρούσα εικόνα (ΕΙΚΟΝΑ 14), δίνεται η δυνατότητα στο χρήστη για σύνταξη φαρμακοθεραπείας. Στο κάτω μέρος, υπάρχει μια φόρμα την οποία συμπληρώνει ο ιατρός, πατώντας το κουμπί «Add more medicines», η θεραπεία καταχωρείται και προβάλλεται στο πάνω μέρος της οθόνης αυτής. Οι επιλογές των φαρμάκων εμφανίζονται αυτόματα μέσω της βάση δεδομένων.

Επίσης, δίνεται η δυνατότητα, πατώντας το εικονίδιο διαγραφής, να αφαιρεθεί μια θεραπεία που πιθανόν να καταχωρήθηκε λανθασμένα. Ȁατά την καταχώρηση μιας θεραπείας, ανάλογα με τον αριθμό συχνότητας χορήγησης του φαρμάκου, επιλογή «Frequency» στη φόρμα, καθορίζονται και οι κατάλληλες ώρες χορήγησης. Για παράδειγμα, αν η συχνότητα χορήγησης είναι 2 φορές τότε οι ώρες θα καθοριστούν από το σύστημα βάσει των καθορισμένων ωρών που υπάρχουν καταχωρημένες. Η αυτοματοποίηση αυτή έγινε σε συνεργασία με το Νοσοκομείο Λευκωσίας που καθόρισε κάποιες σταθερές ώρες κατά τις οποίες γίνονται οι θεραπείες. Αυτό φυσικά μπορεί να προσαρμοστεί σε οποιοδήποτε νοσοκομείο. Μετάβαση στην οθόνη αυτή μπορεί να γίνει από το κεντρικό κουμπί «Add New Therapy» στην αρχική οθόνη (ΕΙΚΟΝΑ 9).

#### <span id="page-40-0"></span>**Οθόνη καταχώρησης καινούργιου ασθενούς**

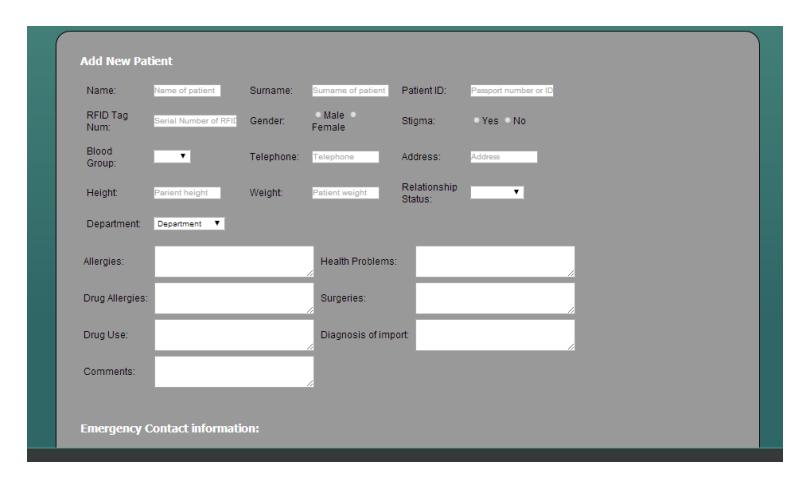

#### **ΕǿȀΟȃΑ 15: Ȁαταχώρηση καινούργιου ασθενή**

Στην οθόνη αυτή (ΕǿȀΟȃΑ 15), γίνεται καταχώρηση καινούργιου ασθενούς στο σύστημα. Τα πεδία που υπάρχουν στην οθόνη, καθορίστηκαν από αρμόδιο άτομο του Γενικού Νοσοκομείου Λευκωσίας στο τμήμα εγγραφών αλλά και σύμφωνα με τον ιατρικό φάκελο που προσκομίστηκε από το εν λόγω νοσοκομείο. Η διάταξη των πεδίων καθορίστηκε ανάλογα με το βαθμό χρησιμότητάς τους. Για παράδειγμα, κάποια πεδία που δεν χρησιμοποιούνται συστηματικά τοποθετήθηκαν στο κάτω μέρος για σκοπούς ταχύτερης συμπλήρωσης των στοιχείων. Τη χρησιμότητα των πεδίων καθόρισε αρμόδιο άτομο του τμήματος εγγραφής ασθενών του Γενικού Νοσοκομείου Λευκωσίας.

Η ιστοσελίδα αναπτύχθηκε στην αγγλική γλώσσα. Παρόλο που στη αρχή της μελέτης φαινόταν να είναι ένα από τα μειονεκτήματα της ιστοσελίδας, στη συνέχεια, μετά από συζήτηση με αρμόδια άτομα στο Γενικό ȃοσοκομείο ȁευκωσίας, φάνηκε αυτό να δρα υπέρ των χρηστών λόγω του ότι και οι αντίστοιχες παραδοσιακές φόρμες που προσπαθεί η ιστοσελίδα να αντικαταστήσει είναι συνταγμένες στην αγγλική γλώσσα. Επομένως, ο παράγοντας γλώσσα δεν αποτελεί κίνδυνο ως προς τη χρησιμότητα της ιστοσελίδας.

Πιο πάνω, έγινε ανάλυση των λειτουργιών που παρέχουν οι κυριότερες οθόνες της ιστοσελίδας που υλοποιήθηκε. Περιέχονται ακόμα αρκετές οθόνες με επιπλέον χρήσιμες λειτουργίες. Ανάλυση των επιμέρους οθονών και λειτουργιών τους βλέπετε στο **Παράρτημα 2: Επιμέρους Οθόνες ǿστοσελίδας.**

### <span id="page-41-0"></span>**5.3. Εφαρμογή Android**

Για την κάλυψη των αναγκών του συστήματος, σημαντικό κομμάτι αποτέλεσε και η εφαρμογή Android που υλοποιήθηκε. Η εφαρμογή είναι συμβατή με όλες τις συσκευές οι οποίες διαθέτουν λειτουργικό σύστημα Android και έκδοση λογισμικού «Jelly Bean». Νεώτερες εκδόσεις του συστήματος είναι συμβατές. Για την υλοποίηση της εφαρμογής, έγινε χρήση του προγράμματος Eclipse<sup>34</sup>, της γλώσσας προγραμματισμού Java<sup>35</sup> προσαρμοσμένης για προγραμματισμό Android και της γλώσσα PHP για επικοινωνία με τη βάση δεδομένων.

Η εφαρμογή αυτή υλοποιήθηκε με απώτερο στόχο την διευκόλυνση των χρηστών ως προς τη διεκπεραίωση των καθημερινών τους εργασιών στο χώρο εργασίας τους. Η εφαρμογή δημιουργήθηκε ως συμπλήρωμα της ιστοσελίδας. Από μόνη της δεν μπορεί να καλύψει όλες τις ανάγκες που απαιτούσε το σύστημα αλλά αντίστοιχα και η ιστοσελίδα δε θα μπορούσε από μονή της να επιτελέσει όλες τις λειτουργίες. Αν για παράδειγμα υπήρχε μόνο η ιστοσελίδα, όταν θα γινόταν η χορήγηση φαρμάκων ή ακόμα ένας απλός έλεγχος στον ασθενή, δε θα μπορούσε να υλοποιηθεί αυτή η ενέργεια διαμέσου της ιστοσελίδας λόγω του ότι θα έτρεχε μέσω ηλεκτρονικού υπολογιστή, επομένως θα ήταν δυσλειτουργικό να τον μεταφέρουν μαζί τους οι χρήστες για να διεκπεραιώσουν τις ενέργειες αυτές. Ακόμα όμως και αν όλες οι λειτουργίες περιλαμβάνονταν ΑΠΟΚΛΕΙΣΤΙΚΑ στην εφαρμογή Android, αυτό θα ήταν δυσλειτουργικό για τους χρήστες γιατί σκεφτείτε ο χρήστης να καλείτο να καταχωρήσει όλα τα στοιχεία ενός καινούργιου ασθενούς στο σύστημα διαμέσου φορητής συσκευής. Αυτό θα ήταν μια πολύ χρονοβόρα διαδικασία και δεν θα άξιζε να αντικαταστήσει το παραδοσιακό τρόπο καταχώρησης.

Πιο κάτω θα γίνει ανάλυση των λειτουργιών που προσφέρει η εφαρμογή που υλοποιήθηκε κάνοντας χρήση εικόνων για καλύτερη κατανόηση του περιεχομένου της κάθε οθόνης.

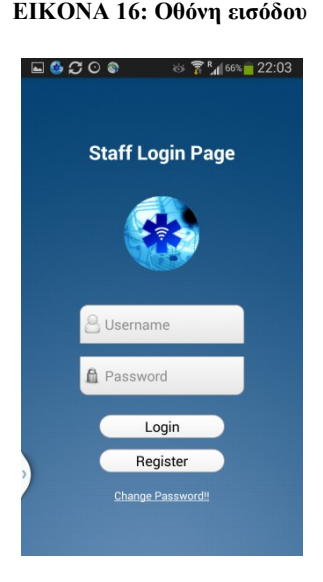

#### <span id="page-41-1"></span>**Οθόνη Εισόδου στην εφαρμογή**

Μέσω της συγκεκριμένης οθόνης (ΕΙΚΟΝΑ 16), παρέχεται η δυνατότητα εισόδου στην κύρια οθόνη της εφαρμογής. Εισάγοντας ο χρήστης τα στοιχεία εισόδου, γίνονται οι απαραίτητες διαδικασίες επαλήθευσης. Η επαλήθευση γίνεται με επικοινωνία της εφαρμογής με τη βάση δεδομένων. Επίσης,

<sup>&</sup>lt;sup>34</sup> [https://www.eclipse.org](https://www.eclipse.org/) & Βλ. σχετ. Dexter, (2007).<br><sup>35</sup> Βλ. σνετ. Arnold & Gosling, (1996), Burd, (2012), Chan & Lee, (2000), Savitch, (2008) και Βλ. Βιβλιογραφία (Βοηθητικοί Σύνδεσμοι).

δίνεται η δυνατότητα στο χρήση να εγγραφεί στο σύστημα με την επιλογή «Register» αλλά και να αλλάξει των κωδικό του με τη επιλογή «Change Password». Προτού επιτραπεί η είσοδος του χρήστη στην κύρια οθόνη γίνεται έλεγχος σύνδεσης στο διαδίκτυο. Σκοπός του ελέγχου αυτού είναι αν δεν υπάρχει σύνδεση, να ενεργοποιηθεί για να καταστεί δυνατή η λειτουργία της εφαρμογής.

#### <span id="page-42-0"></span>**Πρόβλημα σύνδεσης στο διαδίκτυο**

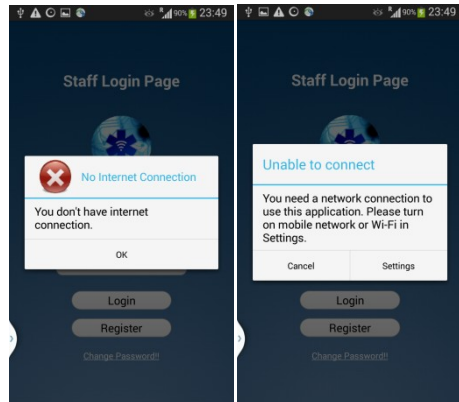

#### **ΕǿȀΟȃΑ 17: Πρόβλημα σύνδεσης στο διαδίκτυο και ενεργοποίηση**

Στις πιο πάνω οθόνες (ΕΙΚΟΝΑ 17) παρουσιάζονται οι προειδοποιήσεις που απαγορεύουν στο χρήστη να κάνει χρήση της εφαρμογής χωρίς σύνδεση στο διαδίκτυο. Πατώντας την επιλογή «OK», στην ειδοποίηση της πρώτης οθόνης στα αριστερά, μια δεύτερη ειδοποίηση εμφανίζεται. Διαλέγοντας την επιλογή «Settings» από την οθόνη στο δεξιό μέρος, αυτόματα γίνεται μετάβαση στις ρυθμίσεις Wi-Fi της συσκευής για ενεργοποίηση του διαδικτύου. Αφού γίνει σύνδεση, τότε ο χρήστης μεταβαίνει στην οθόνη εισόδου (Εικόνα 16) για είσοδο στη εφαρμογή.

#### <span id="page-42-1"></span>**Αρχική οθόνη**

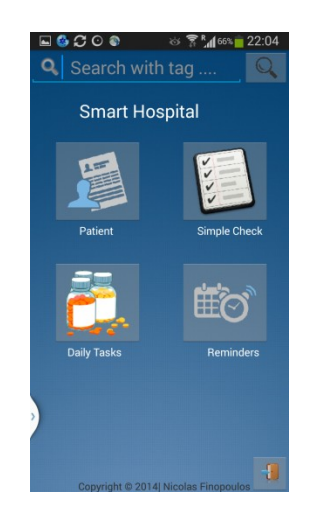

Πιο πάνω μπορούμε να δούμε την κύρια οθόνη της εφαρμογής (ΕΙΚΟΝΑ 18). Από αυτή την οθόνη, ο χρήστης μπορεί να πλοηγηθεί σε διάφορες λειτουργίες που του προσφέρονται. Ȁαταρχάς, στο πάνω μέρος της οθόνης, υπάρχει το πεδίο «Search with tag», που δίνει τη δυνατότητα αναζήτησης ασθενούς βάσει του σειριακού αριθμού που έχει στο βραχιόλι του. Η αναζήτηση μπορεί να γίνει με δύο τρόπους:

#### **ΕǿȀΟȃΑ 18: Αρχική οθόνη**

- A. Ο χρήστης να εισάγει χειροκίνητα τον σειριακό αριθμό, πατώντας πάνω στο πεδίο και στη συνέχεια πληκτρολογώντας τον αριθμό της ετικέτας.
- B. Ο χρήστης να πατήσει πάνω στο πεδίο και στη συνέχεια, με τη βοήθεια του αναγνώστη RFID, να σαρώσει το βραχιόλι του ασθενούς. Το πεδίο θα συμπληρωθεί αυτόματα και πατώντας το κουμπί με το εικονίδιο της αναζήτησης θα γίνει αναζήτηση ασθενούς.

Τα αποτελέσματα που προκύπτουν από την αναζήτηση είναι καταρχάς η φαρμακοθεραπεία που πρέπει να χορηγηθεί στον ασθενή την τρέχουσα ημέρα. Τα δεδομένα αντλούνται από τον πίνακα «tbl\_daily\_task», στον οποίο υπάρχουν οι καθημερινές φαρμακοθεραπείες ασθενών. Αν ένας ασθενής δε χρειάζεται κάποια φαρμακοθεραπεία τότε τα αποτελέσματα παρουσιάζονται κενά. Ȁαλύτερη ανάλυση των αποτελεσμάτων αναζήτησης και των λειτουργιών που προσφέρουν θα γίνει πιο κάτω.

Πέραν από το πεδίο αναζήτησης, υπάρχουν στο κέντρο της οθόνης τέσσερα κύρια κουμπιά. Το κάθε ένα από αυτά επιτελεί διαφορετική λειτουργία. Εν συντομία, οι λειτουργίες που παρέχουν είναι:

- **Πρώτο κουμπί**: Patient Δίνει τη δυνατότητα προβολής όλων των ασθενών που νοσηλεύονται στο τμήμα που εργάζεται ο χρήστης της εφαρμογής. Ȁατά την είσοδο του χρήστη στην εφαρμογή, το σύστημα κρατά το username και το τμήμα στο οποίο εργάζεται. Έτσι και οι ασθενείς «φιλτράρονται» με βάση το τμήμα του κάθε χρήστη. Όπως ακριβώς γίνεται και με την ιστοσελίδα.
- **Δεύτερο κουμπί**: Simple Check Δίνει τη δυνατότητα διεκπεραίωσης απλών ελέγχων ρουτίνας στους ασθενείς. Διαμέσου μιας φόρμας, ο χρήστης μπορεί να συμπληρώσει έλεγχο θερμοκρασίας, πίεσης, παλμού και σφυγμού. Αναλυτική επεξήγηση θα γίνει πιο κάτω όπου θα παρουσιάζεται η εν λόγω οθόνη.
- **Τρίτο κουμπί**: Daily Tasks Δίνεται η δυνατότητα στο χρήστη να δει τις καθημερινές φαρμακοθεραπείες που πρέπει να χορηγηθούν. Τα αποτελέσματα αντλούνται από τον πίνακα «tbl\_daily\_task» της βάσης δεδομένων.
- **Τέταρτο κουμπί**: Reminders Δίνει τη δυνατότητα προβολής των καθυστερημένων φαρμακοθεραπειών. Για καλύτερη κατανόηση δείτε πιο κάτω.

Στο κάτω δεξιό μέρος της οθόνης, υπάρχει το κουμπί εξόδου από την εφαρμογή. Πατώντας την επιλογή αυτή, ο χρήστης επιστρέφει στην οθόνη εισόδου (ΕΙΚΟΝΑ 16). Η οθόνη αυτή σχεδιάστηκε να είναι απλή και να παρέχει μόνο τις βασικές λειτουργίες έτσι ώστε να είναι και πιο εύκολη στη χρήση.

#### <span id="page-43-0"></span>**Οθόνη προβολής ασθενών**

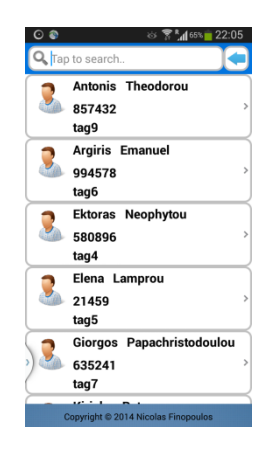

#### **ΕǿȀΟȃΑ 19: Οθόνη ασθενών**

Η πιο πάνω οθόνη (ΕΙΚΟΝΑ 19) δίνει τη δυνατότητα προβολής των ασθενών που νοσηλεύονται στο τμήμα που εργάζεται ο χρήστης. Πρόσβαση στην οθόνη αυτή δίνεται από το κουμπί «Patient» της κύριας οθόνης (ΕǿȀΟȃΑ 21). Στο πάνω μέρος, δίνεται η δυνατότητα γρήγορης αναζήτησης με το όνομα ή το επίθετο του ασθενούς. Πληκτρολογώντας στο πεδίο αναζήτησης, αυτόματα παρουσιάζονται εισηγήσεις, ανάλογα με το τι πληκτρολογήθηκε. Αν για παράδειγμα πληκτρολογηθεί το γράμμα «Α» αυτόματα θα εμφανιστούν όλοι οι ασθενείς που το όνομά τους ή το επίθετό τους αρχίζει με το γράμμα «Α» όπως γίνεται και με τις μηχανές αναζήτησης.

Πατώντας στο όνομα ενός ασθενούς από την λίστα, αυτόματα γίνεται μετάβαση σε άλλη οθόνη όπου γίνεται προβολή της φαρμακοθεραπείας του.

#### <span id="page-44-0"></span>**Οθόνη φαρμακοθεραπείας**

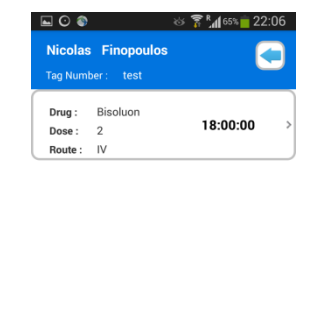

#### **ΕǿȀΟȃΑ 20: Οθόνη φαρμακοθεραπείας**

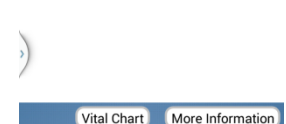

Στην παρούσα οθόνη (ΕΙΚΟΝΑ 20), γίνεται προβολή της λίστας με τα φάρμακα που πρέπει να χορηγηθούν στο ασθενή την τρέχουσα ημέρα. Στο πάνω μέρος αναγράφεται το ονοματεπώνυμο του ασθενούς και ο σειριακός αριθμός (Tag Number) του βραχιολιού. Στη συνέχεια, εμφανίζεται η λίστα με τα φάρμακα της ημέρας. Ȁάθε εγγραφή στη λίστα περιέχει πληροφορίες που αφορούν το όνομα του φαρμάκου, τη δοσολογία, το τρόπο και την ώρα χορήγησης. Στο πάνω δεξιό μέρος, υπάρχει η επιλογή επιστροφής στη προηγούμενη οθόνη (ΕΙΚΟΝΑ 19) με το εικονίδιο με το μπλε βέλος. Επίσης, στο κάτω μέρος είναι τοποθετημένα δύο κουμπιά που παρέχουν κάποιες επιπλέον δυνατότητες. Το πρώτο κουμπί, στα αριστερά, «Vital Chart» δίνει τη δυνατότητα προβολής σε λίστα όλων των ελέγχων ρουτίνας που έγιναν στον ασθενή (θερμοκρασία, πίεση, παλμό κτλ.) και είναι ταξινομημένα τα δεδομένα κατά ημερομηνία, με την τρέχουσα ημερομηνία να είναι πρώτη. Το δεύτερο κουμπί «More Information» δίνει τη δυνατότητα προβολής όλων των στοιχείων του ασθενούς που αφορούν αλλεργίες, προηγούμενες ασθένειες κτλ.

Οι επιλογές αυτές δίνονται με σκοπό τον έλεγχο αγνώστων στοιχείων του ασθενούς προς το χρήστη. Αν για παράδειγμα, ο χρήστης πρέπει να κάνει χορήγηση ενός φαρμάκου και επιθυμεί να ελέγξει τα στοιχεία από προηγούμενους ελέγχους θερμοκρασίας, θα πατήσει στην επιλογή «Vital Chart». Πατώντας πάνω σε οποιαδήποτε θεραπεία του ασθενούς από τη λίστα έτσι όπως φαίνεται και πιο πάνω (ΕΙΚΟΝΑ 20), αυτόματα ο χρήστης μεταβαίνει στην οθόνη χορήγησης φαρμάκου την οποία θα δούμε πιο κάτω.

#### <span id="page-45-0"></span>**Οθόνη καταχώρησης φαρμακοθεραπείας**

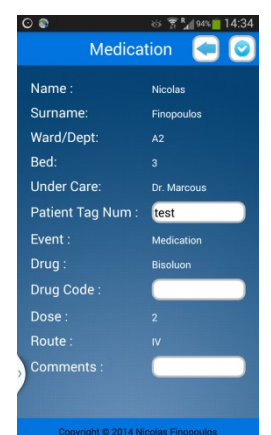

#### **ΕǿȀΟȃΑ 21: Ȁαταχώρηση φαρμακοθεραπείας**

Πιο πάνω (ΕΙΚΟΝΑ 21), παρουσιάζεται το έντυπο το οποίο συμπληρώνεται για να γίνει χορήγηση ενός φαρμάκου. Ο τρόπος μετάβασης στην οθόνη αυτή αναφέρθηκε πιο πάνω. Το έντυπο αυτό περιέχει όλα τα απαραίτητα στοιχεία που χρειάζονται για μια σωστή χορήγηση. Τα στοιχεία καθορίστηκαν με βάση την παραδοσιακή φόρμα καταχώρησης φαρμακοθεραπείας. Το πεδίο «Patient Tag Num» συμπληρώνεται αυτόματα, γιατί ήδη ο χρήστης έχει σαρώσει το βραχιόλι του ασθενούς κατά την αναζήτησή του, όπως εξηγήθηκε και σε πιο πάνω οθόνη (ΕΙΚΟΝΑ 18). Ο χρήστης καλείται λοιπόν να επιλέξει το πεδίο «Drug Code» σ' αυτή την οθόνη και να σαρώσει τον ραβδωτό κώδικα (barcode) από το φάρμακο που θα χορηγηθεί, με τη βοήθεια του RIFD reader (παρέχει και λειτουργία σάρωσης ραβδωτών κωδίκων). Αφού σαρώσει τον κωδικό ȂΟȃΟ τότε επιτρέπεται η καταχώρηση της φαρμακοθεραπείας.

Για να κάνει την καταχώρηση πρέπει να επιλέξει το εικονίδιο πάνω δεξιά που απεικονίζει ένα κύκλο. Πατώντας το εικονίδιο αυτό, θα εμφανιστεί αυτόματα μια ειδοποίηση για καταχώρηση του κωδικού πρόσβασης του χρήστη για να εκτελεστεί η ενέργεια αυτή. Αυτό μπορεί να ακούγεται κάπως δυσλειτουργικό αλλά πρέπει ο κάθε χρήστης να είναι υπόλογος της ενέργειάς του γι' αυτό και καταχωρήθηκε ο έλεγχος ασφαλείας. Αν για παράδειγμα ο χρήστης Χ αφήσει την εφαρμογή ενεργοποιημένη, τότε αν άλλος χρήστης προσπαθήσει να κάνει χορήγηση φαρμάκου σε κάποιο ασθενή δεν θα μπορεί γιατί δεν θα γνωρίζει τον κωδικό ασφαλείας.

#### <span id="page-45-1"></span>**Οθόνη ελέγχου ρουτίνας**

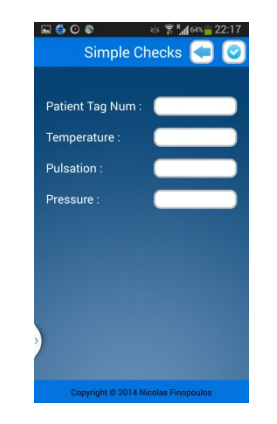

#### **ΕǿȀΟȃΑ 22: Οθόνη ελέγχου ρουτίνας**

Στην πιο πάνω οθόνη (ΕΙΚΟΝΑ 22) παρουσιάζεται η φόρμα που χρειάζεται να συμπληρωθεί για να διεκπεραιωθεί ένας απλός έλεγχος ρουτίνας στον ασθενή. Ονομάζεται έλεγχος ρουτίνας επειδή γίνεται σε τακτά χρονικά διαστήματα συνήθως κάθε 1-2 ώρες καθημερινά. Το πεδίο «Patient Tag Num» αναφέρεται στο σειριακό αριθμό του βραχιολιού του ασθενούς και μπορεί να συμπληρωθεί είτε πληκτρολογώντας το κωδικό είτε σαρώνοντας το βραχιόλι. Στη συνέχεια, ο χρήστης κάνει τους ανάλογους ελέγχους που χρειάζονται στο ασθενή και αναγράφει στη φόρμα τα αποτελέσματα. Δεν είναι απαραίτητο να συμπληρωθούν τα στοιχεία για όλους του ελέγχους, γιατί μπορεί για παράδειγμα να γίνει μόνο έλεγχος θερμοκρασίας. Αφού συμπληρωθεί η φόρμα, τότε το μόνο που πρέπει να κάνει ο χρήστης είναι να επιλέξει το εικονίδιο με το μπλε κύκλο στο πάνω δεξιό μέρος της οθόνης και να εισαγάγει τον κωδικό πρόσβασης. Όπως ακριβώς και με την προηγούμενη οθόνη (ΕΙΚΟΝΑ 21). Οι έλεγχοι καταχωρούνται στη βάση δεδομένων και μπορούν να προβληθούν από την επιλογή «Vital Chart» που αναφέρθηκε σε πιο πάνω οθόνη (ΕΙΚΟΝΑ 20). Η είσοδος σε αυτή την οθόνη μπορεί να γίνει από την αρχική οθόνη (ΕΙΚΟΝΑ 18) με το κουμπί «Simple Check».

Πιο πάνω αναλύθηκαν οι οθόνες με τις κύριες λειτουργίες της εφαρμογής Android. Περισσότερη ανάλυση για τις επιμέρους οθόνες και λειτουργίες δείτε στο **Παράρτημα 3: Επιμέρους οθόνες και λειτουργίες εφαρμογής Android**. Επίσης, για τις συνθήκες ασφαλείας που ενσωματώθηκαν στην εφαρμογή δείτε στο **Παράστημα 4: Συνθήκες ασφαλείας εφαρμογής Android**.

### <span id="page-46-0"></span>**5.4. Υποθετικό σενάριο χρήσης του συστήματος**

**Αντρέας (καινούργιος ασθενής):** Ο Αντρέας παθαίνει τροφική δηλητηρίαση και επισκέπτεται το νοσοκομείο X.

**Μαρία (χρήστης ιστοσελίδας):** Η Μαρία εργάζεται στο τμήμα εγγραφών ασθενών του νοσοκομείου Χ. Φτάνοντας ο Αντρέας το νοσοκομείο, η Ȃαρία διαμέσου της ιστοσελίδας, κάνει την εγγραφή του στο σύστημα, παίρνοντας τα απαραίτητα στοιχεία, έτσι ώστε να μπορεί να υποβληθεί στους ανάλογους ελέγχους. Αφού συμπληρωθεί μαζί με τα στοιχεία του και ο σειριακός αριθμός της ετικέτας που περιέχει το βραχιόλι RFID, γίνεται καταχώρηση των στοιχείων στο σύστημα και δίνεται το βραχιόλι στον ασθενή.

**Αντρέας:** Ο Αντρέας χρειάζεται να νοσηλευτεί τη νύχτα στο νοσοκομείο έτσι ώστε να του παρασχεθούν ορισμένα φάρμακα για γρηγορότερη ανάρρωση.

**Ȁώστας (χρήστης ιστοσελίδας):** Ο Ȁώστας είναι ο ιατρός που παρακολουθεί τον Αντρέα. Αφού έχει κάνει τους απαραίτητους ελέγχους για σωστή διάγνωση, διαμέσου της σχετικής φόρμας στην ιστοσελίδα του συστήματος συντάσσει τη φαρμακοθεραπεία του Αντρέα.

**Ȁωνσταντίνα (χρήστης εφαρμογής Android):** Η Ȁωνσταντίνα είναι νοσοκόμα στο τμήμα που νοσηλεύεται ο Αντρέας. Ενώ ξεκουράζεται έρχεται μια ειδοποίηση στο tablet από την εφαρμογή Android που υλοποιήθηκε για το σύστημα. Η ειδοποίηση ανάγραφε ότι η θεραπεία του Αντρέα έπρεπε να χορηγηθεί πριν από μισή ώρα. Η Ȁωνσταντίνα βλέποντας τη θεραπεία του Αντρέα διαμέσου της εφαρμογής ετοιμάζει γρήγορα τα φάρμακα για τη θεραπεία του και πηγαίνει στο θάλαμο όπου νοσηλεύεται. Ȃε τον αναγνώστη RFID διαβάζει το βραχιόλι του Αντρέα και βλέπει πράγματι ότι έπρεπε να του παρασχεθεί θεραπεία πριν από 30 λεπτά. Αμέσως κάνει χορήγηση του φαρμάκου και στη συνέχεια καταχωρεί την χορήγηση διαμέσου της εφαρμογής. Προτού γίνει η καταχώρηση επιλέγει το πεδίο της φόρμας «Drug Code» και σαρώνει τον κωδικό Barcode από το φάρμακο το οποίο χορηγήθηκε.

## <span id="page-47-0"></span>**5.5. Σύνδεση αναγνώστη RIFD με εφαρμογή Android**

Για να επιτευχθεί η ανάγνωση ετικετών RFID<sup>36</sup> και κωδικών Barcodes όπως έγινε και αναφορά πιο πάνω, πρέπει αρχικά να γίνει σύνδεση του αναγνώστη με την εφαρμογή. Η σύνδεση πραγματοποιείται διαμέσου τεχνολογίας Bluetooth, η οποία υποστηρίζεται και από τη συσκευή Android, αλλά και από τον αναγνώστη RIFD αντίστοιχα. Αφού ενεργοποιηθεί ο αναγνώστης αυτόματα συνδέεται με τη συσκευή Android η οποία έχει ρυθμιστεί να πραγματοποιεί αυτόματη σύνδεση με τον αναγνώστη. Μόλις γίνει σύνδεση τότε ο αναγνώστης είναι έτοιμος προς ανάγνωση.

<sup>&</sup>lt;sup>36</sup> Βλ. σχετ. Hunt & Puglia, (2007).

## <span id="page-48-0"></span>**Ȁεφάλαιο 6: Συμπεράσματα**

Το σύστημα το οποίο υλοποιήθηκε περιλάμβανε μόνο τις κύριες λειτουργίες. Οι λειτουργίες αυτές αποσκοπούσαν κατά κύριο λόγο στη διευκόλυνση των διαδικασιών για διαχείριση και δημιουργία του φακέλου νοσηλείας των ασθενών. Επομένως και μείωση ορισμένων λαθών που προκύπτουν από την κακή διαχείριση των πληροφοριών που παρέχει ο φάκελος αλλά και άλλα σχετικά έγγραφα που αφορούν τον ασθενή και τη φαρμακοθεραπεία του.

Ȁατά τη διαδικασία ανάπτυξης του συστήματος, προέκυψαν διάφορες δυσκολίες αλλά παράλληλα και καινούργιες ιδέες. Η παρούσα μελέτη ξεκίνησε στοχεύοντας στη διαχείριση και δημιουργία του ιατρικού φακέλου. Παρόλα αυτά μέσα από τα διάφορα στάδια υλοποίησης, φάνηκε ότι ένα ολοκληρωμένο σύστημα νοσοκομείου με στόχο την καλύτερη εξυπηρέτηση και μείωση λαθών, δεν αφορά μόνο στη σωστή διαχείριση των ιατρικών φακέλων αλλά εμπλέκονται και άλλοι παράγοντες. Παράγοντες όπως καλύτερες διαγνώσεις ασθενειών, έλλειψη απαραίτητου εξοπλισμού και ιατρικών μηχανημάτων κτλ. Ωστόσο, όμως αυτό δεν αποτελεί απειλή απόρριψης του παρόντος συστήματος, επειδή μπορεί να αποτελέσει βάση ή αφετηρία για μελλοντικές μελέτες. Ένεκα πολυπλοκότητας του συστήματος και συνδυασμού εξιδανικευμένων τεχνολογιών οι πιο πάνω παράγοντες δεν ήταν εφικτό να καλυφθούν από το παρόν σύστημα.

Ȁάνοντας χρήση της τεχνολογίας αναπτύχθηκε ένα σύστημα το οποίο σε σημαντικό βαθμό βοηθά τις διαδικασίες διαχείρισης και δημιουργίας του ιατρικού ιστορικού φακέλου. Ψηφιοποιώντας το περιεχόμενο, δίνονται περισσότερες δυνατότητες επεξεργασίας των δεδομένων αλλά και σωστής διαχείρισης με απώτερο στόχο το καλύτερο θεραπευτικό αποτέλεσμα. Αν και το σύστημα δεν τέθηκε υπό επίσημη λειτουργία σε πραγματικό περιβάλλον, παρόλα αυτά αν δινόταν η δυνατότητα εφαρμογής θα τεκμηριώνονταν τα αποτελέσματα όπως αυτά επαληθεύεται και από παρόμοιες εφαρμογές που προαναφέρθηκαν.

Η τεχνολογία που υπάρχει σήμερα μπορεί να κάνει θαύματα σε όλους τους τομείς μιας κοινωνίας. Ȃε το διαθέσιμο χρόνο και τους κατάλληλους πόρους το σύστημα αυτό μπορεί να αναπτυχθεί σε σημαντικό βαθμό. Αρκετές ακόμα λειτουργίες μπορούν να ενσωματωθούν πάνω στο παρόν σύστημα, δίνοντας περισσότερα καινοτόμα χαρακτηριστικά σ' αυτό.

Ȃε το πέρας της παρούσας εργασίας θα ήταν καλό να δοθεί το έναυσμα και το κίνητρο για μελλοντικές μελέτες, εστιάζοντας περισσότερο σε μια πιο ποιοτική συλλογή δεδομένων με μεγαλύτερο δείγμα έρευνας, έτσι ώστε να καλυφθούν περαιτέρω ανάγκες από τους χώρους παροχής φροντίδας υγείας. Αυτό θα έχει άμεση επίπτωση στο θεραπευτικό αποτέλεσμα και στη παροχή διάφορων υπηρεσιών εντός των νοσοκομειακών μονάδων. Παρόλα αυτά η παρούσα έρευνα έχει καλύψει ένα αρκετά σημαντικό κενό που υπήρχε στο τομέα που διερευνήθηκε όσο αφορά τα Ȁυπριακά δεδομένα και αποτελεί μια καινοτόμα λύση στο προαναφερόμενο πρόβλημα.

### <span id="page-48-1"></span>**6.1. Προτάσεις για επέκταση του συστήματος**

Ȁατά την ανάπτυξη του παρόντος συστήματος, αναδύθηκαν καινούργιες ιδέες και προτάσεις για επέκταση του συστήματος. Σε μελλοντικές μελέτες μπορούν να ληφθούν υπόψη οι προτάσεις αυτές για καλύτερα αποτελέσματα και πιο ολοκληρωμένο σύστημα. Θα μπορούσε για παράδειγμα το σύστημα να περιείχε και τη δυνατότητα απογραφής του αποθέματος φαρμάκων που διαθέτει ένα νοσοκομείο. Αυτό θα είχε ως στόχο την αυτόματη ενημέρωση του συστήματος όταν γίνονται χορηγήσεις φαρμάκων. Έτσι θα μπορούσε να ελεγχτεί το απόθεμα ανά πάσα στιγμή και να γίνονται αυτόματα παραγγελίες

καινούργιων φαρμάκων. Επίσης, αν το σύστημα εφαρμοστεί σε κάποιο ιδιωτικό νοσοκομείο στο οποίο γίνεται κοστολόγηση πελατών, θα μπορούσα να περαστούν τιμές επάνω στα φάρμακα και τα διάφορα προϊόντα που χρησιμοποιούνται και έτσι φεύγοντας από το νοσοκομείο να βγαίνει αυτόματα το τιμολόγιο για κάθε ασθενή.

Επιπλέον, εφόσον γίνεται χρήση βραχιολιών RFID για ταυτοποίηση των ασθενών, θα ήταν εφικτό να προστεθεί ακόμα μια επέκταση στο σύστημα, η ταυτοποίηση μητέρας – βρέφους. Η επέκταση αυτή θα στηρίζει τη λειτουργία της στη σύνδεση βραχιολιών μητέρας με βρέφους έτσι ώστε να αποτραπούν οι συγχύσεις νηπίων στα μαιευτήρια των νοσοκομείων.

Το γεγονός ότι γίνεται χρήση βραχιολιών RFID για την ταυτοποίηση των ασθενών θα μπορούσε να δώσει στο σύστημα την ευελιξία σε μελλοντικές μελέτες να επιτευχθεί και ταυτοποίηση ασθενών εντός των χώρων του νοσοκομείου. Αυτό θα αναπτυσσόταν κάνοντας μια δικτύωση του κάθε ορόφου με αναγνώστες RFID έτσι ώστε να αναγνωρίζουν την τοποθεσία του κάθε ασθενή μέσα στο νοσοκομείο. Παρόμοια εφαρμογή αναφέρεται και στο Ȁεφάλαιο 3: Βιβλιογραφική ανασκόπηση.

## <span id="page-49-0"></span>**6.2. Περιορισμοί που μπορεί να προκύψουν κατά την εφαρμογή του συστήματος**

Ανάλογα με το επίπεδο τεχνολογικής ανάπτυξης κάθε χώρας, ενδέχεται να προκύψουν διάφορα προβλήματα κατά την υιοθέτηση καινούργιων συστημάτων που κάνουν χρήση αναπτυγμένης τεχνολογίας. Οι τεχνολογία RFID και Android στον τομέα της υγείας στη Ȁύπρο είναι σχεδόν ανύπαρκτες. Επομένως, ενδέχεται να προκύψουν κάποιες δυσκολίες κατά τη προσπάθεια εφαρμογής και χρήσης του προτεινόμενου συστήματος. Βασικότερο πρόβλημα που ενδεχομένως να προκύψει είναι η έλλειψη τεχνογνωσίας από πλευράς χρηστών (ιατρικού και παραϊατρικού προσωπικού), πράγμα που θα επιφέρει φόβο και αμφιβολίες ως προς την υιοθέτηση του συστήματος. Στα πλείστα νοσοκομεία εργάζονται άτομα μεγάλης ηλικίας, που δεν είναι γνώστες της τεχνολογίας, επομένως, είναι πολύ πιθανό να παρουσιαστεί ένα τέτοιο πρόβλημα. Μπορεί όμως η έλλειψη τεχνογνωσίας να αντιμετωπιστεί με κατάλληλα σεμινάρια εκμάθησης χρήσης του συστήματος.

## <span id="page-50-0"></span>**Βιβλιογραφία**

- Arnold, K., & Gosling, J. (1996). *The Java Programming Language* (p. 334). Addison Wesley Professional.
- Burd, B. (2012). *Android Application Development All-in-one for Dummies*. Canada: John Wiley & Sons, Inc.
- Chan, P., & Lee, R. (2000). *The Java Class Libraries: An Annotated Reference* (Vol. 4). Addison-Wesley.
- Chao CC, Jen WY, Chi YP, Lin B. (200*7). Improving patient safety with RFID and mobile technology.* International Journal of Electronic Healthcare, 3(2): 175-192.
- Dexter, M. (2007). *Eclipse And Java For Total Beginners Companion Tutorial Document*. Διαθέσιμο στο διαδικτυακό τόπο: [\(http://eclipsetutorial.sourceforge.net/Total\\_Beginner\\_Companion\\_Document.pdf,](http://eclipsetutorial.sourceforge.net/Total_Beginner_Companion_Document.pdf) Τελευταία πρόσβαση: 21/05/2014 – 16:00).
- Fuhrer P, Guinard D. (2006). *Building a Smart Hospital using RFID technologies*. Proceedings of the <sup>1st</sup> European Conference on eHealth (ECEH06), Fribourg, Switzerland, October 12-13.
- Hunt, V. D., Puglia, A., & Puglia, M. (2007). *RFID: A Guide to Radio Frequency Identification*. John Wiley & Sons, Inc.
- Kohn L.T., Corrigan J., Donaldson M.S. (Eds) (2000). *To err is human: Building a safer health system*. Washington, DC: The National Academies Press.
- Martin D., (1988). *A Review Report about Health Technology*. Μετάφραση Συμιακάκης Μ. Αθήνα, ΥΣΑ.
- Savitch, Walter. (2008). *Απόλυτη Java*. Επιμέλεια Δημήτρης ǿακωβίδης, μετάφραση Άννα Στειακάκη, Αθήνα.
- Stahl, T., [Voelter,](http://www.amazon.com/s/ref=ntt_athr_dp_sr_2?_encoding=UTF8&field-author=Markus%20%20Voelter&search-alias=books&sort=relevancerank) M., & Czarnecki, K. (2006). *Model-Driven Software Development*. West Sussex, England: John Wiley and Sons, Inc.
- Montague, S. (1991). *Rediscovering Leon Theremin*. Tempo (New Series). Doi:10.1017/S0040298200013528.
- Wang, S-W., Chen, W-H., Ong, C-S., Liu, L., & Chuang, Y-W. (2006). *RFID applications in hospitals : a case study on a demonstration RFID project in a Taiwan hospital,* Proceedings of the 39th Annual Hawaii International Conference on System Sciences (HICSS '06).
- Αποστόλου, ȁ.Α. (2011). *Η διαχείριση των νοσηλευτικών λαθών με τη χρήση εργαλείων ποιότητας*, (Πτυχιακή εργασία, Τεχνολογικό Πανεπιστήμιο Ȁύπρου, 2011). Διαθέσιμο στο διαδικτυακό τόπο: [\(http://ktisis.cut.ac.cy/bitstream/10488/4984/1/Diaheirisi.pdf](http://ktisis.cut.ac.cy/bitstream/10488/4984/1/Diaheirisi.pdf), Τελευταία πρόσβαση: 01/05/2014 – 17:00).
- Γκέγκας Σ. (2009). *Αναγνώριση ασθενή μέσω RFID και πρόσβαση στον ιατρικό φάκελο μέσω συσκευής PDA με τη χρήση Web Services* (pp. 1–80). Θεσσαλονίκη.
- Ȁούρτη, Ε. (2003*). Η επικοινωνία στο διαδίκτυο.* Αθήνα: Ελληνικά Γράμματα.
- Ȁυριαζή, ȃ. (2011). *Η κοινωνιολογική έρευνα: Κριτική επισκόπηση των μεθόδων και των τεχνικών*. Επιμέλεια σειράς ȃότα Ȁυριαζή. Αθήνα: Πεδίο.

### <span id="page-51-0"></span>**ǿστοσελίδες**

- All about Android. (2011). *Η ιστορία του Android*. Διαθέσιμο στο διαδικτυακό τόπο: [\(http://www.allaboutandroid.gr/?p=6362](http://www.allaboutandroid.gr/?p=6362) , Τελευταία πρόσβαση: 28/03/2014 – 18:00).
- Android Developers. (2014). *Platform Versions*. Διαθέσιμο στο διαδικτυακό τόπο: [\(http://developer.android.com/about/dashboards/index.html?utm\\_source=ausdroid.net](http://developer.android.com/about/dashboards/index.html?utm_source=ausdroid.net), Τελευταία πρόσβαση: 14/02/2014 – 15:00).
- Ekahau. (2013). *Patrick Henry High School Installs Ekahau's RFID-over-Wi-Fi Panic Button Alert Solution*. Διαθέσιμο στο διαδικτυακό τόπο: ( [http://www.ekahau.com/real-time-location](http://www.ekahau.com/real-time-location-system/news/press-releases/patrick-henry-high-school-installs-ekahau-s-rfid-over-wi-fi-panic-button-alert-solution)[system/news/press-releases/patrick-henry-high-school-installs-ekahau-s-rfid-over-wi-fi-panic](http://www.ekahau.com/real-time-location-system/news/press-releases/patrick-henry-high-school-installs-ekahau-s-rfid-over-wi-fi-panic-button-alert-solution)[button-alert-solution](http://www.ekahau.com/real-time-location-system/news/press-releases/patrick-henry-high-school-installs-ekahau-s-rfid-over-wi-fi-panic-button-alert-solution), Τελευταία πρόσβαση: 20/02/2014 – 10:00).
- Logi Tag. (n.d.). *Assuta Medical Center Implements LogiTag's SmartCambinet RFID Solution in Cath-Labs*. Διαθέσιμο στο διαδικτυακό τόπο: ( [http://logi-tag.com/news/pr/item/60-assuta-medical](http://logi-tag.com/news/pr/item/60-assuta-medical-center-implements-logitag%E2%80%99s-smartcabinet-rfid-solution-in-cath-labs)[center-implements-logitag%E2%80%99s-smartcabinet-rfid-solution-in-cath-labs](http://logi-tag.com/news/pr/item/60-assuta-medical-center-implements-logitag%E2%80%99s-smartcabinet-rfid-solution-in-cath-labs), Τελευταία πρόσβαση: 23/03/2014 – 11:00).
- RFID Portal. (2012). *Εφαρμογή συστήματος RFID σε νοσοκομείο της Terre Heute*. Διαθέσιμο στο διαδικτυακό τόπο : ([http://www.rfidportal.gr](http://www.rfidportal.gr/) , Τελευταία πρόσβαση: 15/02/2014 – 14:00).
- Swedberg, C. (n.d.). *Aston Martin Speeds Cars Through Production.* Διαθέσιμο στο διαδικτυακό τόπο: ( <http://www.rfidjournal.com/articles/view?5296>, Τελευταία πρόσβαση: 20/02/2014 – 09:00).
- Δημητρίου, Ȃ. (2013). *Απρεπείς συμπεριφορές σε νοσοκομεία*. Διαθέσιμο στο διαδικτυακό τόπο: [\(http://www.sigmalive.com/news/local/72278](http://www.sigmalive.com/news/local/72278), Τελευταία πρόσβαση: 10/05/2014 – 21:00).
- Εφημερίδα Σημερινή. (2009). *Έδωσαν στις μάνες λάθος παιδιά*. Διαθέσιμο στο διαδικτυακό τόπο: [\(http://www.sigmalive.com/news/local/223263](http://www.sigmalive.com/news/local/223263), Τελευταία πρόσβαση: 10/05/2014 – 21:30).

## <span id="page-52-0"></span>**Βοηθητικοί Σύνδεσμοι**

- <http://www.youtube.com/watch?v=I1HpEzxYHxE>
- <http://www.youtube.com/watch?v=wW3nQzw6PnY>
- [http://www.mybringback.com/tutorial-series/13239/android-mysql-php-json-part-6-json-parsing](http://www.mybringback.com/tutorial-series/13239/android-mysql-php-json-part-6-json-parsing-and-android-design)[and-android-design](http://www.mybringback.com/tutorial-series/13239/android-mysql-php-json-part-6-json-parsing-and-android-design)
- <http://www.androidhive.info/2012/07/android-detect-internet-connection-status>
- <http://www.androidhive.info/2012/08/android-session-management-using-shared-preferences>
- <http://techblogon.com/android-screen-orientation-change-rotation-example>
- <http://www.javacodegeeks.com/2013/09/bluetooth-data-transfer-with-android.html>

## <span id="page-53-0"></span>**Παραρτήματα**

### <span id="page-53-1"></span>**Παράρτημα 1 – Πίνακες που αποτελούν τη βάση δεδομένων.**

Η βάση δεδομένων η οποία αναπτύχθηκε για τους σκοπούς της παρούσας μελέτης αποτελείτο από ένα σύνολο από πίνακες που συνδυάζονται μεταξύ τους. Ȁαλύτερη ανάλυση των σχέσεων μεταξύ των πινάκων αλλά και των πεδίων που αποτελούν κάθε ένα δείτε πιο κάτω:

#### **1. tbl\_patient\_details**

Ο πίνακας «tbl\_patient\_details» περιέχει όλα τα προσωπικά στοιχεία των ασθενών που βρίσκονται μέσα στο νοσοκομείο. Όταν ο ασθενής πάρει εξιτήριο τότε όλα τα στοιχεία καταχωρούνται στο πίνακα «tbl\_all\_patientDB» και διαγράφονται από τον παρόν πίνακα. Τα στοιχεία καταχωρούνται σε άλλο πίνακα επειδή ένα σύστημα νοσοκομείου δέχεται καθημερινά αρκετούς ασθενείς, επομένως για να αποφευχθεί συμφόρηση δεδομένων. Ο πίνακας «tbl\_patient\_details» θα λειτουργεί ως προσωρινός φάκελος ασθενούς ενώ ο πίνακας «tbl\_all\_patientDB» ως μόνιμος φάκελος. Ȁατά κάποιο τρόπο ο πίνακας «tbl\_all\_patientDB» αντικαθιστά το παραδοσιακό αρχείο του νοσοκομείου. Ο πίνακας «tbl\_all\_patientDB» περιέχει τα ίδια πεδία με τον παρών πίνακα επομένως είναι αχρείαστο να αναλυθεί.

- **p\_id** Μοναδικός αριθμός για κάθε ασθενή, έχει τη δυνατότητα αυτόματης αύξησης
- **p\_name** Όνομα ασθενούς
- **p\_surname** Επίθετο ασθενούς
- **p\_patient\_id** Ταυτότητα ασθενούς Μοναδική για κάθε ασθενή
- **p\_tag\_num** Αριθμός ετικέτας βραχιολιού RFID Μοναδικός για κάθε ασθενή
- **p\_p\_gender** Φύλο ασθενούς
- **p\_import\_timestamp** Ημερομηνία και ώρα εισόδου του ασθενούς στο νοσοκομείο
- **p\_blood\_group** Ομάδα αίματος ασθενούς
- **p\_p\_phone** Τηλέφωνο επικοινωνίας με ασθενή
- **p\_address** Διεύθυνση διαμονής ασθενούς
- **p\_status** Οικογενειακή κατάσταση ασθενούς (παντρεμένος, ελεύθερος, κτλ.)
- **p\_allergies** Αλλεργίες ασθενούς
- **p\_stigma** Πεδίο το οποίο συμπληρώνεται αν ο ασθενής έχει το μεσογειακό στίγμα ή όχι
- **p\_p\_height** Ύψος ασθενούς
- **p\_weight** Βάρος Ασθενούς
- **p\_health\_problems** Πεδίο το οποίο καταγράφονται προηγούμενα προβλήματα υγείας του ασθενούς
- **p\_egxirisis** Πεδίο το οποίο καταγράφονται προηγούμενες εγχειρήσεις που έκανε ο ασθενής ανεξαιρέτως νοσοκομείου
- **p\_drug\_use** Πεδίο το οποίο καταγράφονται προηγούμενες φαρμακοθεραπείες που ακολούθησε ο ασθενής στο παρελθόν ή στο παρόν
- **p\_drug\_allergies** Αλλεργίες ασθενούς σε φάρμακα
- **p\_department** Το τμήμα που νοσηλεύεται ο ασθενής. Οι επιλογές ανακαλούνται από τον πίνακα «tbl\_departments»
- **p\_staff\_id** Username του χρήστη που καταχώρησε τον ασθενή στο σύστημα το πεδίο αυτό κληρονομείται από τον πίνακα «tbl\_staff» από το πεδίο «s\_username»
- **p\_eme\_name** Ονοματεπώνυμο κάποιου κοντινού προσώπου του ασθενούς για έκτακτη ανάγκη
- **p\_p\_eme\_relation** Συγγένεια του κοντινού προσώπου με τον ασθενή
- **p\_eme\_contact** Τηλέφωνο επικοινωνίας κοντινού προσώπου για έκτακτη ανάγκη
- **p\_import\_diagnosis** Πεδίο στο οποίο καταγράφεται η διάγνωση του γιατρού για την κατάσταση του ασθενούς
- **p\_comment** Πεδίο στο οποίο καταγράφονται διάφορα σχόλια για τον ασθενή (πχ. αν είναι καπνιστής κτλ.)

#### **2. tbl\_app\_logs**

Ο πίνακας «tbl\_app\_logs» καταγράφει όλες τις ενέργειες που εκτελούνται διαμέσου της εφαρμογής Android πάνω στο tablet.

#### **Στήλες:**

- **log\_id** –Μοναδικός αριθμός για κάθε ενέργεια που εκτελείται. Αυξάνεται αυτόματα από το σύστημα
- **log** event Τύπος ενέργειας που εκτελείται (πχ. Add Drug to Patient)
- **log\_patient**\_**tag** Αριθμός βραχιολιού RFID του ασθενούς που δέχεται την ενέργεια το πεδίο αυτό κληρονομείται από τον πίνακα «tbl\_patient\_details» από το πεδίο «p\_tag\_num»
- **log staff id** Username του χρήστη που εκτέλεσε την ενέργεια το πεδίο αυτό κληρονομείται από τον πίνακα «tbl\_staff» από το πεδίο «s\_username»
- **log\_timestamp** Ημερομηνία και ώρα εκτέλεσης της ενέργειας καταγράφεται αυτόματα από τη βάση δεδομένων

#### **3. tbl\_chart\_vital**

Ο πίνακας «tbl\_chart\_vital» καταγράφει τους απλούς ελέγχους ρουτίνας στους οποίους υποβάλλεται ο ασθενής. Ελέγχους όπως θερμοκρασία, παλμό και σφυγμό. Ο πίνακας αυτό δέχεται δεδομένα από την εφαρμογή Αndroid.

- **c\_id** –Μοναδικός αριθμός για κάθε έλεγχο που εκτελείται. Αυξάνεται αυτόματα από το σύστημα
- **c\_patient\_tag\_num** Αριθμός βραχιολιού RFID του ασθενούς που δέχεται τον έλεγχο το πεδίο αυτό κληρονομείται από το πίνακα «tbl\_patient\_details» από το πεδίο «p\_tag\_num»
- **c\_staff\_id** Username του χρήστη που εκτέλεσε τον έλεγχο το πεδίο αυτό κληρονομείται από τον πίνακα «tbl\_staff» από το πεδίο «s\_username»
- **c\_pressure** Πεδίο στο οποίο καταγράφεται η πίεση του ασθενούς
- **c** temperature Πεδίο στο οποίο καταγράφεται η θερμοκρασία του ασθενούς
- **c\_pulsation** Πεδίο το οποίο καταγράφεται ο παλμός του ασθενούς
- **c\_time\_check** Ημερομηνία και ώρα ελέγχου συμπληρώνεται αυτόματα από τη βάση δεδομένων

#### **4. tbl\_daily\_task**

Ο πίνακας «tbl\_daily\_task» περιέχει όλες τις φαρμακοθεραπείες που πρέπει να χορηγηθούν την τρέχουσα ημέρα. Ο πίνακας αυτός συμπληρώνεται αυτόματα καλώντας στοιχεία από τον πίνακα «tbl\_therapy». Συγκεκριμένα, αυτό γίνεται με την βοήθεια Cron Jobs στον εξυπηρετητή. Cron Jobs είναι βοηθητικά προγράμματα λογισμικού γραμμένα σε γλώσσα προγραμματισμού Linux, τα οποία έχουν ως ρόλο την αυτόματη διεκπεραίωση εντολών, ενεργειών που δίνονται, σε περιοδικά χρονικά διαστήματα ή ημερομηνίες. Το κομμάτι κώδικα για το Cron Jobs έγινε με την βοήθεια του υπεύθυνου διαχείρισης του εξυπηρετητή του τμήματος Επικοινωνίας και Σπουδών Διαδικτύου κ. Κώστα Τζιούβα. Ȁαθημερινά η ώρα 07:00 το πρωί προγραμματίστηκε να τρέχει αυτόματα ένα αρχείο τύπου «sh», το οποίο να αναζητεί από τον πίνακα «tbl therapy» τις φαρμακοθεραπείες που πρέπει να γίνουν και έτσι συμπληρώνει αυτόματα το πίνακα «tbl\_daily\_task». Όταν οι φαρμακοθεραπείες χορηγηθούν διαγράφονται από το πίνακα.

#### **Στήλες:**

- **dt id** Μοναδικός αριθμός για κάθε φαρμακοθεραπεία. Αυξάνεται αυτόματα από το σύστημα.
- **dt** patient tag Αριθμός βραχιολιού RFID ασθενούς
- **dt\_medicine** Όνομα φαρμάκου που πρέπει να χορηγηθεί
- **dt\_dose** Ποσότητα φαρμάκου
- **dt\_route** Τρόπος χορήγησης φαρμάκου
- **dt\_time** Ώρα χορήγησης φαρμάκου
- **dt\_timestamp** Ημερομηνία και ώρα εισόδου της εγγραφής στο πίνακα το πεδίο αυτό προστέθηκε στο σύστημα για σκοπούς ελέγχου. Συμπληρώνεται αυτόματα από τη βάση δεδομένων

#### **5. tbl\_department**

Ο πίνακας «tbl\_department» περιέχει όλα τα τμήματα που απαρτίζουν ένα νοσοκομείο. Ο πίνακας αυτός δημιουργήθηκε με σκοπό μελλοντικής επέκτασης του συστήματος. Απογραφείς τμημάτων για καλύτερα οργάνωση του νοσοκομείου.

#### **Στήλες:**

- **Α/Α** Ȃοναδικός αριθμός για κάθε τμήμα. Αυξάνεται αυτόματα από το σύστημα
- **d\_name** Όνομα τμήματος
- **d** description Μικρή περιγραφή του τμήματος

#### **6. tbl\_log\_activity**

Ο πίνακας «tbl\_log\_activity» περιέχει όλες τις ενέργειες που εκτελούνται από την ιστοσελίδα του συστήματος.

- **l\_id** Ȃοναδικός αριθμός για κάθε ενέργεια που εκτελείται. Αυξάνεται αυτόματα από το σύστημα
- **Lack** Πεδίο στο οποίο αναγράφεται η ενέργεια που εκτελέστηκε (πχ. Add Patient)
- **Laupatient id** Αριθμός βραχιολιού RFID του ασθενούς στον οποίο εκτελέστηκε η ενέργεια – το πεδίο κληρονομείται από τον πίνακα «tbl\_patient\_details» πεδίο «p\_tag\_num»
- **l\_staff\_id** Username χρήστη που εκτέλεσε την ενέργεια το πεδίο κληρονομείται από το πίνακα «tbl\_staff» πεδίο «s\_username»
- **event timestamp** Ημερομηνία και ώρα εκτέλεσης της ενέργειας το πεδίο συμπληρώνεται αυτόματα από τη βάση δεδομένων

#### **7. tbl\_medication**

Ο πίνακας «tbl\_medication» περιέχει όλες τις φαρμακοθεραπείες που χορηγούνται στους ασθενείς. Ο πίνακας αυτός συμπληρώνεται από την εφαρμογή Android.

#### **Στήλες:**

- **m\_id** Μοναδικός αριθμός για κάθε εγγραφή. Αυξάνεται αυτόματα από το σύστημα
- **m\_patient\_tag\_num** Αριθμός βραχιολιού RFID του ασθενούς στον οποίον εκτελέστηκε η ενέργεια – το πεδίο κληρονομείται από τον πίνακα «tbl patient details» πεδίο «p\_tag\_num»
- **m\_staff\_id** Username χρήστη που εκτέλεσε την ενέργεια το πεδίο κληρονομείται από το πίνακα «tbl\_staff» πεδίο «s\_username»
- **m\_event** Πεδίο περιγραφή ενέργειας
- **m\_route** Τρόπος χορήγησης φαρμάκου
- **m\_drug** Όνομα φαρμάκου που χορηγείται
- **m\_quantity** Ποσότητα φαρμάκου που χορηγείται
- **m\_datetime\_event** Ημερομηνία και ώρα χορήγησης φαρμακοθεραπείας. Συμπληρώνεται αυτόματα από τη βάση δεδομένων
- **m\_note** Σημειώσεις ή σχόλια για την φαρμακοθεραπεία.

#### **8. tbl\_medicines**

Ο πίνακας «tbl\_medicines» περιέχει όλα τα στοιχεία για τα φάρμακα που προσφέρει το νοσοκομείο. Σκοπιμότητα του παρόντος πίνακα είναι για μελλοντική επέκταση του συστήματος, να γίνεται και απογραφή του αποθέματος φαρμάκων και δημιουργία στατιστικών για τη χρήση φαρμάκων που χορηγούνται. Εγγραφές στο πίνακα αυτό μπορούν να γίνουν από την ιστοσελίδα.

#### **Στήλες:**

- **med id** Μοναδικός αριθμός για κάθε φάρμακο. Αυξάνεται αυτόματα από το σύστημα
- **med\_name** Όνομα φαρμάκου
- **med barcode** Κωδικός barcode κάθε φαρμάκου
- **med\_route** Τρόπος χορήγηση φαρμάκου
- **med\_description** Περιγραφή φαρμάκου

#### **9. tbl\_registration\_nums**

Ο πίνακας «tbl registration nums» περιέχει τους κωδικούς εγγραφής στο σύστημα Ο παρόν πίνακας δημιουργήθηκε με σκοπό να παρέχει ασφάλεια στην εγγραφή χρηστών στο σύστημα. Αν για παράδειγμα δεν δοθεί κωδικός εγγραφής σε ένα χρήστη δεν μπορεί να κάνει εγγραφή στο σύστημα.

- **r\_id** Ȃοναδικός αριθμός για κάθε κωδικό. Αυξάνεται αυτόματα από το σύστημα
- **r r** code Μοναδικός κωδικός εγγραφής στο σύστημα

 **r\_staff\_id -** Username χρήστη που έκανε εγγραφή με τον εν λόγω κωδικό – το πεδίο κληρονομείτε από το πίνακα «tbl\_staff» πεδίο «s\_username»

#### **10. tbl\_rfid\_tags**

Ο πίνακας «tbl\_rifd\_tags» περιέχει όλους τους σειριακούς αριθμούς των ετικετών RFID που θα παραχωρούνται στους ασθενείς. Η δημιουργία του παρόντος πίνακα έγινε με σκοπό μεγαλύτερης ασφάλειας στο σύστημα. Σειριακός αριθμός που δεν είναι εγγεγραμμένος στο πίνακα αυτό θεωρείται άκυρος.

#### **Στήλες:**

- **t\_id** Μοναδικός αριθμός για κάθε ετικέτα. Αυξάνεται αυτόματα από το σύστημα
- **t\_serial\_num** Μοναδικός αριθμός για κάθε ετικέτα RIFD
- **t\_patient\_id** Αριθμός ταυτότητας ασθενούς που κάνει χρήση της σχετικής ετικέτας το πεδίο αυτό κληρονομείται από τον πίνακα «tbl patient details» πεδίο «p patient id»
- **t\_t\_staff\_id** Username χρήστη που πρόσθεσε καινούργιο αριθμό ετικέτας το πεδίο κληρονομείται από το πίνακα «tbl\_staff» πεδίο «s\_username»
- **t\_action\_timestamp** Ημερομηνία και ώρα προσθήκης καινούργιου αριθμού ετικέτας. Συμπληρώνεται αυτόματα από τη βάση δεδομένων

#### **11. tbl\_staff**

Ο πίνακας «tbl\_staff» περιέχει όλα τα στοιχεία των χρηστών του συστήματος (ιατρικού προσωπικού).

- **s\_id** Μοναδικός αριθμός για κάθε χρήστη. Αυξάνεται αυτόματα από το σύστημα
- **s\_username** Μοναδικό ψευδώνυμο για κάθε χρήστη
- **s\_name** Όνομα χρήστη
- **s\_surname** Επίθετο χρήστη
- **s registration code** Κωδικός εγγραφής που χρησιμοποίησε ο χρήστης
- **s\_gender** Φύλο χρήστη
- **s s** email Μοναδική ηλεκτρονική διεύθυνση χρήστη
- **s\_password** Κωδικός πρόσβασης χρήστης στο σύστημα
- **s\_specialty** Ειδικότητα χρήστη (πχ ιατρός, νοσοκόμος, κτλ.)
- **s\_department** Τμήμα εργοδότησης χρήστη
- **import\_date\_time** Ημερομηνία και ώρα εγγραφής του χρήστη στο σύστημα. Συμπληρώνεται αυτόματα από τη βάση δεδομένων

### **12. tbl\_therapy**

Ο πίνακας «tbl\_therapy» περιέχει όλα τα στοιχεία που αφορούν στη φαρμακοθεραπεία το ασθενούς. Ο πίνακας συμπληρώνεται διαμέσου της ιστοσελίδας από τον αρμόδιο χρήστη, σύνταξης φαρμακοθεραπειών.

#### **Στήλες:**

- **ther id** Μοναδικός αριθμός για κάθε θεραπεία. Αυξάνεται αυτόματα από το σύστημα
- **ther\_patient\_tag** Αριθμός βραχιολιού RFID του ασθενή που εκτελέστηκε η ενέργεια το πεδίο κληρονομείται από τον πίνακα «tbl patient details» πεδίο «p\_tag\_num»
- **ther medicine** Όνομα φαρμάκου
- **ther dose** Δοσολογία φαρμάκου
- **ther freq** Συχνότητα χορήγησης (πχ. δύο φορές την ημέρα)
- **ther route** Τρόπος χορήγησης φαρμάκου
- **ther start date** Ημερομηνία έναρξης χορήγησης φαρμάκου
- **ther end date** Ημερομηνία λήξης χορήγησης φαρμάκου
- **ther time** Ώρα χορήγησης φαρμάκου
- **ther\_staff\_id** Username χρήστη που έκανε σύνταξη της θεραπείας το πεδίο κληρονομείτε από τον πίνακα «tbl\_staff» πεδίο «s\_username»

#### 13. **tbl** therapy sheet

Ο πίνακας «tbl\_therapy\_sheet» περιέχει όλα τα στοιχεία του φύλλου θεραπείας του ασθενούς. Διαφέρει από τον πιο πάνω πίνακα στο γεγονός ότι σε αυτόν αναγράφονται συμπληρωματικά στοιχεία για τη θεραπεία, για παράδειγμα επιβλέπων ιατρός, θάλαμος, κτλ. Ο πίνακας συμπληρώνεται από την ιστοσελίδα και είναι συνδεδεμένος με τον πίνακα «tbl\_therapy» διαμέσου του πεδίου «ther\_patient\_tag».

- **sh id** Μοναδικός αριθμός για κάθε φύλλο θεραπείας. Αυξάνεται αυτόματα από το σύστημα
- **sh\_patient\_tag** Αριθμός βραχιολιού RFID του ασθενούς που εκτελέστηκε η ενέργεια το πεδίο κληρονομείται από τον πίνακα «tbl\_patient\_details» πεδίο «p\_tag\_num» - συνδέεται και με τον πίνακα «tbl therapy» πεδίο «ther patient tag»
- **sh\_ward** Θάλαμος που νοσηλεύεται ο ασθενής
- **sh bed** Κρεβάτι που νοσηλεύεται ο ασθενής
- **sh care** Επιβλέπων ιατρός του ασθενούς
- **sh\_staff\_id** Username χρήστη που έκανε την εγγραφή το πεδίο κληρονομείται από τον πίνακα «tbl\_staff» πεδίο «s\_username»
- **sh\_date\_time** Ημερομηνία και ώρα καταχώρισης φύλλου θεραπείας. Συμπληρώνεται αυτόματα από τη βάση δεδομένων.

## <span id="page-59-0"></span>**Παράρτημα 2 – Επιμέρους οθόνες ιστοσελίδας**

#### <span id="page-59-1"></span>**Σελίδα εγγραφής**

#### **ΕǿȀΟȃΑ 23: Σελίδα εγγραφής χρηστών στο σύστημα**

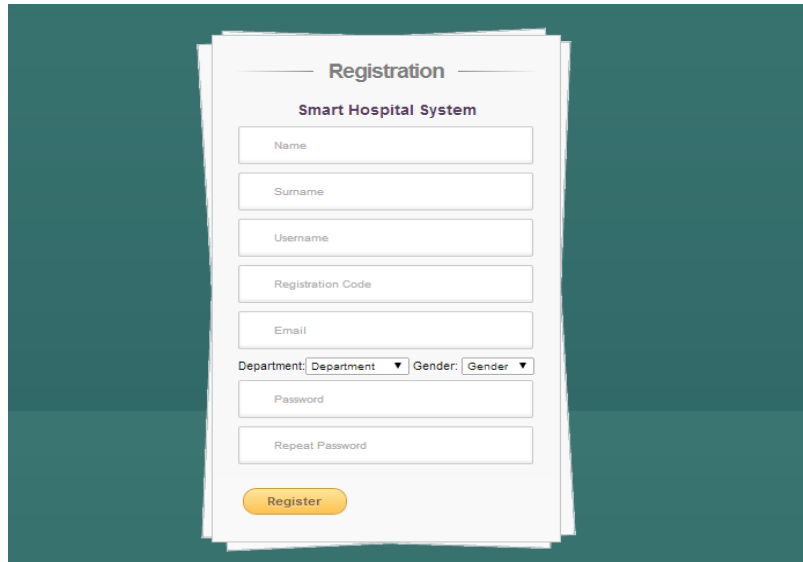

Η πιο πάνω εικόνα (ΕǿȀΟȃΑ 24) παρουσιάζει τη σελίδα στην οποία οι χρήστες μπορούν να κάνουν εγγραφή στο σύστημα διαμέσου της ιστοσελίδας. Η εγγραφή για να διεκπεραιωθεί με επιτυχία πρέπει αρχικά να συμπληρωθούν όλα τα στοιχεία, η επιλογή username να μην χρησιμοποιείται από άλλο χρήστη, αλλά και ο κωδικός εγγραφής (registration number) να είναι έγκυρος. Αν για παράδειγμα ένας χρήστης προσπαθήσει να κάνει εγγραφή στο σύστημα χρησιμοποιώντας ένα κωδικό εγγραφής κάποιου άλλου χρήστη που είδη διεκπεραίωσε την εγγραφή του, τότε δεν θα επιτραπεί η εγγραφή. Αν όμως η διαδικασία επιτευχθεί με επιτυχία τότε ο χρήστης οδηγείται πίσω στη οθόνη εισόδου (ΕΙΚΟΝΑ 8) για να κάνει είσοδο στο σύστημα.

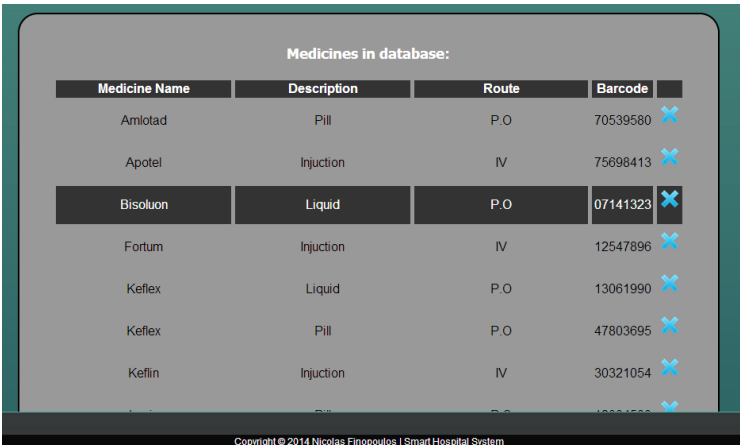

**ΕǿȀΟȃΑ 24: Προβολή φαρμάκων**

#### <span id="page-59-2"></span>**Οθόνη φαρμάκων**

Στην παρούσα οθόνη (ΕΙΚΟΝΑ 25) γίνεται προβολή όλων των φαρμάκων που βρίσκονται μέσα στο απόθεμα του νοσοκομείου. Η παρούσα οθόνη σχεδιάστηκε έτσι ώστε σε μετέπειτα εξέλιξη του συστήματος να μπορεί να γίνει και απογραφή αποθέματος για καλύτερη οργάνωση. Ο πίνακας παρουσιάζει το όνομα του φαρμάκου, το είδος του (αν για παράδειγμα είναι χάπι ή ένεση), τον τρόπο χορήγησης και το κωδικό barcode του προϊόντος. Στο δεξιό μέρος της κάθε καταγραφής υπάρχει το εικονίδιο της διαγραφής το οποίο επιτρέπει την διαγραφή του φαρμάκου από τη βάση δεδομένων. Για να πραγματοποιηθεί η ενέργεια αυτή χρειάζεται να εισαχθεί κωδικός ασφαλείας. Στο κάτω μέρος της οθόνη, πράγμα που δεν φαίνεται πιο πάνω υπάρχει ένα κουμπί «Add Medicines» το οποίο επιτρέπει την καταχώρηση καινούργιου φαρμάκου στη βάση. Μεταβίβαση στην οθόνη «Medicines» (ΕΙΚΟΝΑ 25) μπορεί να γίνει από την επιλογή «Medicines» στο κυρίως μενού.

#### <span id="page-60-0"></span>**Οθόνη αναβάθμισης στοιχείων του ασθενή**

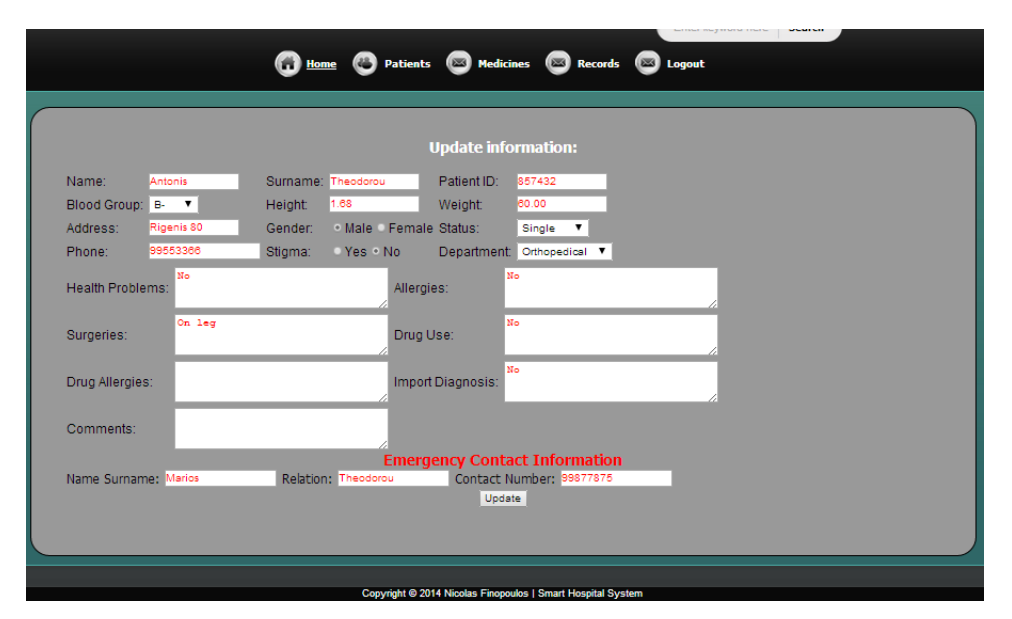

**ΕǿȀΟȃΑ 25: Οθόνη αναβάθμισης στοιχείων του ασθενή**

Στη παρούσα οθόνη (ΕΙΚΟΝΑ 25) δίνεται η επιλογή στο χρήστη να επιφέρει αλλαγές σε ορισμένα από τα στοιχεία του ασθενούς. Ο σειριακός αριθμός του ασθενούς δεν εμφανίζεται στην οθόνη επειδή δεν επιτρέπεται η αλλαγή του. Για να μεταβεί ο χρήστης στη πιο πάνω οθόνη πρέπει να πατήσει το κουμπί «Update Patient» το οποίο εμφανίζεται στην οθόνη προβολής των στοιγείων του ασθενούς (ΕΙΚΟΝΑ 11). Για να επιτραπεί πρόσβαση στην εν λόγω σελίδα πρέπει να εισαχθεί κωδικός πρόσβασης από τον χρήστη. Όλα τα πεδία, τόσο σε αυτή την οθόνη όσο και στην καταχώρηση καινούργιου ασθενούς (ΕǿȀΟȃΑ 15) καθορίστηκαν να ανταποκρίνονται στις ανάγκες του νοσοκομείου όντας τα ίδια στοιχεία που χρησιμοποιούνται και στην παραδοσιακή φόρμα εγγραφής ασθενούς.

#### <span id="page-61-0"></span>**Οθόνη καταχώρηση βραχιολιού**

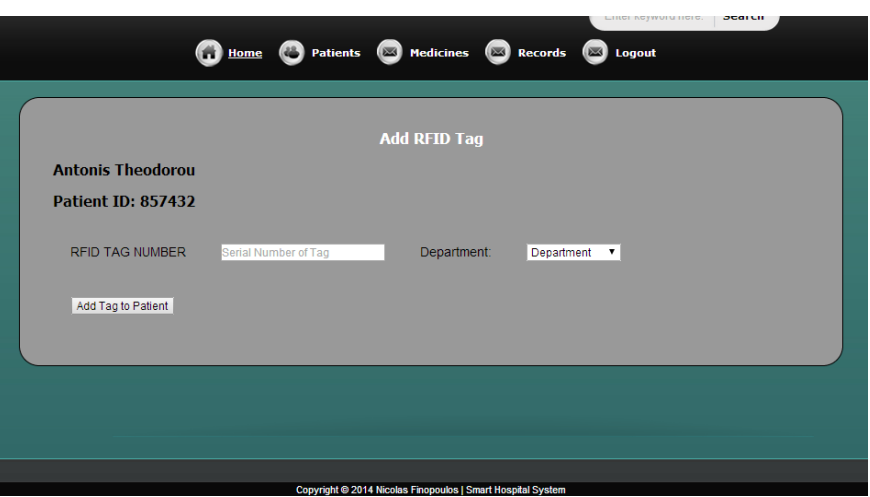

**ΕǿȀΟȃΑ 26: Οθόνη καταχώρησης καινούργιου βραχιολιού σε μη καινούργιο ασθενή** 

Πιο πάνω βλέπουμε την οθόνη (ΕΙΚΟΝΑ 26) η οποία επιτρέπει στο χρήστη να καταχωρήσει καινούργιο βραχιόλι σε ένα ασθενή. Η καταχώρηση από αυτή τη σελίδα γίνεται MONO για ασθενή που ήταν προηγουμένως στο σύστημα και πήρε εξιτήριο. Με την επιστροφή του ξανά στο εν λόγω νοσοκομείο, αφού τα στοιχεία του είναι ήδη περασμένα στο σύστημα, γίνεται αναζήτηση του ασθενούς με την πολιτική του ταυτότητα. Τα αποτελέσματα της αναζήτησης θα επιστραφούν σε ένα πίνακα προβάλλοντας το ονοματεπώνυμο του ασθενούς και την ταυτότητα του. Πατώντας πάνω στο ασθενή ο χρήστης θα μεταβεί στην οθόνη προβολής των στοιχείων του ασθενούς (ΕǿȀΟȃΑ 11). Επιλέγοντας την επιλογή «Add Tag Number» και καταχωρώντας τον κωδικό πρόσβασης δίνεται στο χρήστη η δυνατότητα καταχώρησης καινούργιας ετικέτας. Με την εισαγωγή καινούργια ετικέτας στον ασθενή, αυτόματα τα στοιχεία του μεταφέρονται στον πίνακα με τους ασθενείς οι οποίοι βρίσκονται εντός του νοσοκομείου.

#### <span id="page-61-1"></span>**Οθόνη αποτελεσμάτων αναζήτησης**

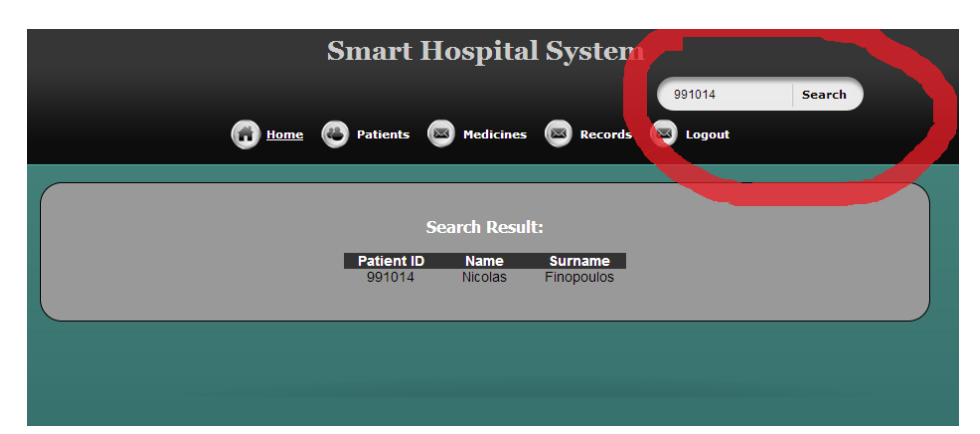

#### **ΕǿȀΟȃΑ 27: Οθόνη αποτελεσμάτων αναζήτησης**

Στην οθόνη αυτή (ΕǿȀΟȃΑ 27) βλέπουμε τον τρόπο με τον οποίο ο χρήστης αναζητεί ένα ασθενή που βρίσκεται είτε εντός είτε εκτός του νοσοκομείου. Η αναζήτηση μπορεί να γίνει ΜΟΝΟ με τον αριθμό πολιτικής ταυτότητας. Αναγράφοντας στη λεζάντα αναζήτησης τον αριθμό ταυτότητας όπως παρουσιάζεται πιο πάνω μέσα στο κόκκινο κύκλο, ο χρήστης λαμβάνει τα αποτελέσματα σε ένα πίνακα (search result). Πατώντας πάνω στα αποτελέσματα της αναζήτησης γίνεται μετάβαση στην οθόνη προβολής των πλήρων στοιχείων του ασθενούς (ΕΙΚΟΝΑ 11). Το πεδίο αναζήτησης δημιουργήθηκε με σκοπό τη γρήγορη αναζήτηση ασθενών καθώς ακόμα και ανεύρεση στοιχείων ασθενών που έχουν πάρει εξιτήριο από το εν λόγω νοσοκομείο.

#### <span id="page-62-0"></span>**Οθόνη προσθήκης καινούργιου φαρμάκου**

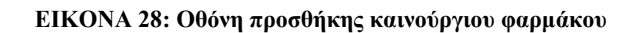

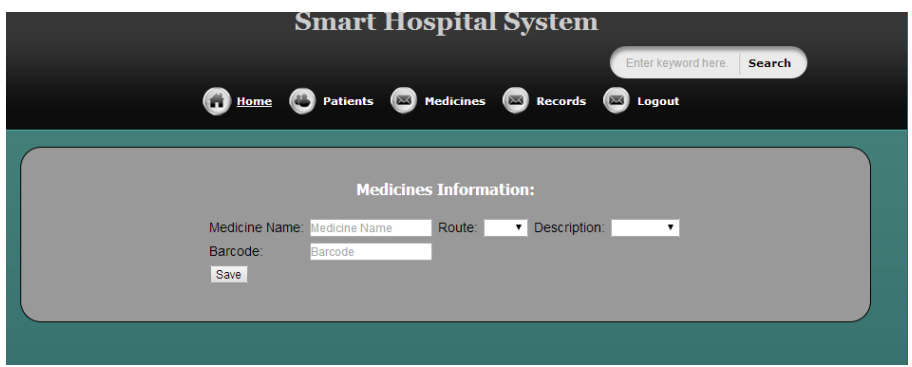

Στην παρούσα σελίδα (ΕΙΚΟΝΑ 28) δίνεται η δυνατότητα στο χρήστη προσθήκης καινούργιου φάρμακου στη βάση δεδομένων. Η οθόνη αυτή όπως και η οθόνη προβολής των φαρμάκων (ΕΙΚΟΝΑ 24) δημιουργήθηκαν με σκοπό τη μελλοντική επέκταση του συστήματος. Επέκταση που θα επιτρέπει την καταγραφή όλων των φαρμάκων για καταμέτρηση αποθέματος και έλεγχο διαθεσιμότητας.

#### <span id="page-62-1"></span>**ȁεζάντα καταχώρηση κωδικού πρόσβασης για σκοπούς ασφαλείας**

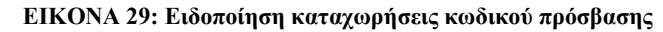

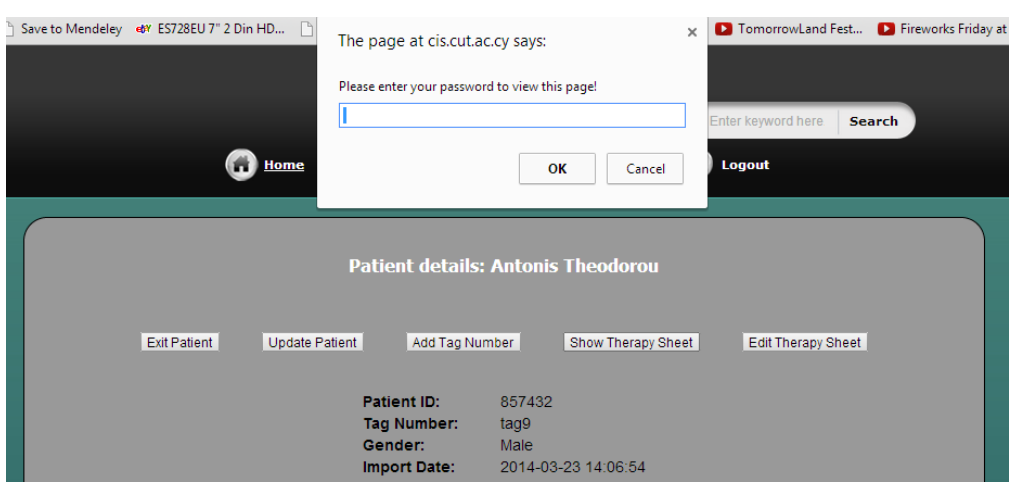

Στην οθόνη αυτή (ΕΙΚΟΝΑ 29) παρουσιάζεται η ένδειξη που καλεί τον χρήστη να εισαγάγει κωδικό πρόσβασης για να του επιτραπεί η ανάλογη ενέργεια. Η ένδειξη αυτή αναφέρθηκε αρκετές φορές κατά την ανάλυση των λειτουργιών της ιστοσελίδας. Ο λόγος καταχώρηση αυτού του ελέγχου είναι για να γίνεται επαλήθευση ότι την ενέργεια που πρόκειται να γίνει την κάνει ο χρήστης του οποίου ο λογαριασμός του είναι συνδεδεμένος. Για παράδειγμα αν ο χρήστης Χ κάνει είσοδο στο σύστημα με τα στοιχεία πρόσβασης (username και password) και κλείνοντας την σελίδα ξεχάσει να κάνει Logout (έξοδο) από τον λογαριασμό του, τότε ο επόμενος χρήστης θα έχει περιορισμένες δυνατότητες εφόσον δεν θα γνωρίζει το κωδικό ασφαλείας του χρήστη Χ.

#### **Οθόνη προβολής ελέγχων ρουτίνα (θερμοκρασία, παλμός, κτλ.)**

#### **ΕǿȀΟȃΑ 30: Οθόνη προβολής ελέγχων ρουτίνας ενός ασθενή**

<span id="page-63-0"></span>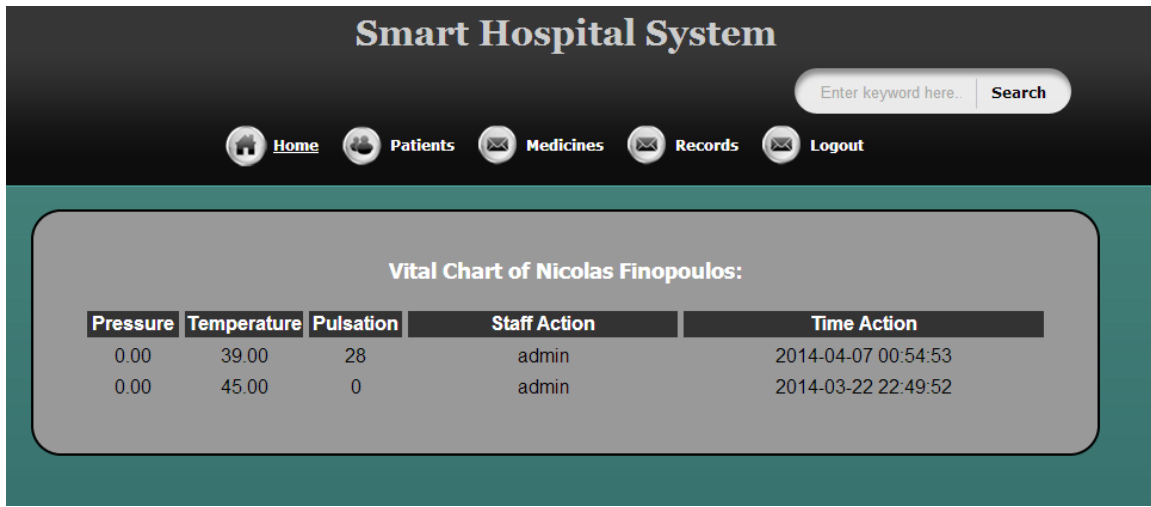

Πιο πάνω, η οθόνη (ΕΙΚΟΝΑ 30) δίνει τη δυνατότητα στο χρήστη να δει όλους τους ελέγχους ρουτίνας που δέχθηκε ο ασθενής. Ελέγχοι όπως θερμοκρασία, πίεση και παλμό. Τα αποτελέσματα είναι ταξινομημένα με βάση το πιο πρόσφατο έλεγχο. Πρόσβαση στη οθόνη αυτή μπορεί να γίνει από την σελίδα προβολής στοιχείων ασθενή (ΕΙΚΟΝΑ 11) επιλογή «Vital Chart».

## <span id="page-64-0"></span>**Παράρτημα 3 – Επιμέρους οθόνες και λειτουργίες εφαρμογής Android**

#### <span id="page-64-1"></span>**Οθόνη καλωσορίσματος**

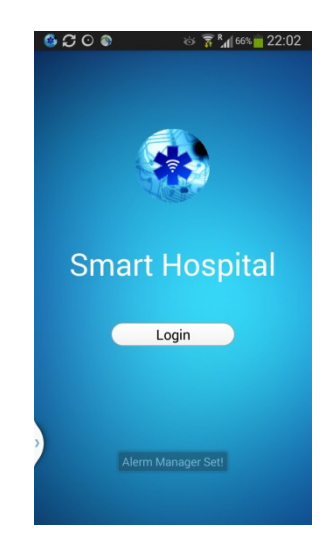

**ΕǿȀΟȃΑ 31: Οθόνη καλωσορίσματος**

Πιο πάνω βλέπουμε (ΕǿȀΟȃΑ 31) την πρώτη οθόνη που παρουσιάζεται μόλις ξεκινήσει η εφαρμογή Android. Στο πάνω μέρος βλέπουμε το λογότυπο, αμέσως μετά ακολουθεί το όνομα της εφαρμογής και στο τέλος ένα κουμπί με την επιλογή «Login». Στο κάτω μέρος της οθόνης βλέπουμε ένα μήνυμα το οποίο αναγράφει «Alarm Manager Set!». Το μήνυμα αυτό εμφανίζεται με το ξεκίνημα της εφαρμογής και ενεργοποιεί ένα Alarm Manager<sup>37</sup>. Πατώντας το κουμπί «Login» ο χρήστης μεταβαίνει στην επόμενη οθόνη.

#### <span id="page-64-2"></span>**Οθόνη Φαρμακοθεραπειών Ημέρας**

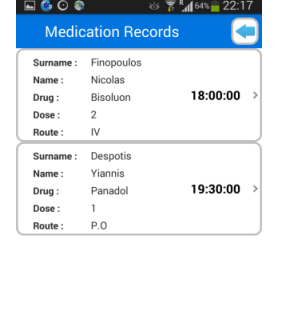

#### **ΕǿȀΟȃΑ 32: Οθόνη φαρμακοθεραπειών ημέρας**

<sup>37</sup> Διαθέσιμο στο διαδικτυακό τόπο: (<http://developer.android.com/reference/android/app/AlarmManager.html> , Τελευταία πρόσβαση: 25/04/2014 - 14:00).

Στη παρούσα οθόνη (ΕΙΚΟΝΑ 32) προβάλλεται μια λίστα με τις φαρμακοθεραπείες που πρέπει να γίνουν τη τρέχουσα ημέρα. Τα δεδομένα αντλούνται από το πίνακα «tbl\_daily\_task» της βάσης δεδομένων. Σκοπός υλοποίησης της οθόνης αυτής, είναι η ενημέρωση των χρηστών που κάνουν χρήση της εφαρμογής για τα φάρμακα που πρέπει να χορηγηθούν τη συγκεκριμένη ημέρα. Το εικονίδιο στο πάνω δεξιό μέρος με το μπλε βέλος δίνει τη δυνατότητας επιστροφής στην αρχική σελίδα της εφαρμογής (ΕǿȀΟȃΑ 18). Η πρόσβαση στη σελίδα αυτή επιτρέπεται επιλέγοντας το κουμπί «Daily Tasks» από την αρχική οθόνη.

#### <span id="page-65-0"></span>**Διαδικασία αλλαγής κωδικού πρόσβασης**

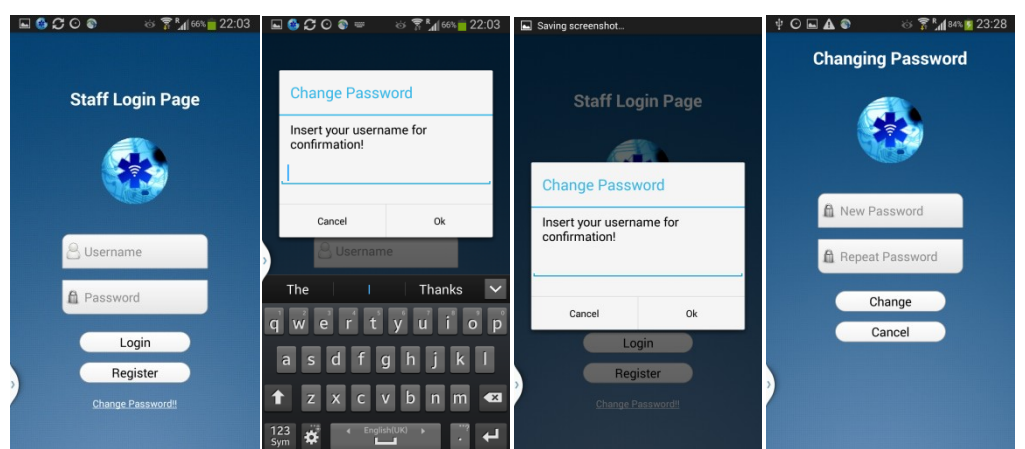

**ΕǿȀΟȃΑ 33: Διαδικασία αλλαγής κωδικού πρόσβασης ανά οθόνη**

Στις πιο πάνω οθόνες (ΕΙΚΟΝΑ 33) παρουσιάζεται η διαδικασία αλλαγής κωδικού πρόσβασης. Η αλλαγή μπορεί να γίνει από τη σελίδα εισόδου (όπως φαίνεται στη πρώτη οθόνη από αριστερά) από την επιλογή «Change Password». Όταν πατηθεί η επιλογή αυτή μια ειδοποίηση εμφανίζεται (βλέπετε δεύτερη οθόνη) και καλεί το χρήστη να εισάγει το username του. Πληκτρολογώντας το username και πατώντας την επιλογή «OK» ο χρήστης λαμβάνει ακόμα μια ειδοποίηση η οποία τον καλεί να εισάγει το παλιό κωδικό πρόσβασης (βλέπετε τρίτη οθόνη από αριστερά). Ȃε την επιλογή «OK», και εφόσον ο παλιός κωδικός είναι έγκυρος (έλεγχος από βάση δεδομένων), ο χρήστης οδηγείται σε μια νέα οθόνη (βλέπετε τελευταία οθόνη στα δεξιά) στην οποία μπορεί να εισάγει τον καινούργιο κωδικό που επιθυμεί καθώς και τον κωδικό επαλήθευσης του νέου κωδικού.

Ο δεύτερος κωδικό στο πεδίο «Repeat Password» έχει ως σκοπό την επαλήθευση του πρώτου κωδικού, δηλαδή αν οι δύο κωδικοί είναι όμοιοι. Ȃε την επιλογή «OK» οι κωδικοί αλλάζουν, καταχωρούνται αυτόματα στη βάση δεδομένων στο σχετικό πίνακα και ο χρήστης οδηγείται στην οθόνη εισόδου (βλέπετε πρώτη οθόνη στα αριστερά). Σε όλες τις περιπτώσεις οθονών αν πατηθεί η επιλογή «Cancel» γίνεται μετάβαση στη προηγούμενη τους οθόνη.

## <span id="page-66-0"></span>**Παράρτημα 4 – Συνθήκες ασφαλείας εφαρμογής Android**

Πιο κάτω θα δούμε εν συντομία κάποιους κανόνες που εφαρμόστηκαν για ασφαλέστερη χρήση της εφαρμογής αλλά και για καλύτερα αποτελέσματα της παρούσας μελέτης. Οι κανόνες καθορίστηκαν ανάλογα με την ενέργεια που θα εκτελείται και είναι οι εξής:

**Registration of New Staff** (Εγγραφή νέου χρήστη μέσω εφαρμογής)

 Ȃόνο το προσωπικό που έχει στην κατοχή του κωδικό εγγραφής (registration code) μπορεί να κάνει εγγραφή στο σύστημα

**Login** (Είσοδος στο σύστημα)

 Όταν ο κωδικός εγγραφής (register code) ακυρωθεί από το σύστημα τότε ο χρήστης δεν μπορεί να έχει πρόσβαση στο λογαριασμό του.

**Medication** (Καταχώρηση φαρμακοθεραπείας)

- Γίνεται έλεγχος αν η ετικέτα που έχει σαρωθεί υπάρχει στο σύστημα, αν δεν υπάρχει δεν επιτρέπεται η καταχώρηση της φαρμακοθεραπείας.
- Σε κάθε φαρμακοθεραπεία που προστίθεται στο σύστημα κρατείται το username του χρήστη που έκανε την καταχώρηση.
- **-** Μόλις σαρωθεί η ετικέτα του ασθενούς, βγαίνει ένα Toast<sup>38</sup> που θα επιστρέφει το όνομα του ασθενούς. Για καλύτερη επαλήθευση του ασθενούς.
- Πριν από κάθε προσθήκη ζητείται ο κωδικός του χρήστη έτσι ώστε να κάνει επιβεβαίωση ότι είναι ο σωστός χρήστης.

Simple Check (Καταχώρηση απλού ελέγχου ρουτίνας)

- Γίνεται έλεγχος αν η ετικέτα που έχει σκαναριστεί υπάρχει στο σύστημα, αν δεν υπάρχει δεν επιτρέπεται η καταχώριση του ελέγχου.
- Σε κάθε έλεγχο που προστίθεται στο σύστημα κρατείται το username του χρήστη όπου έκανε την καταχώρηση.
- Πριν από κάθε προσθήκη ζητείτε ο κωδικός του χρήστη έτσι ώστε να γίνεται επιβεβαίωση ότι είναι ο σωστός χρήστης.

<sup>&</sup>lt;sup>38</sup> Ειδοποίηση που εμφανίζεται στην οθόνη σε καθορισμένη ενέργεια.